StorageTek<sup>®</sup> PN 312537301

OS 2200 Client System Component (CSC)

**5R1 Installation Guide** 

February 2005

Copyright © 2005 by Storage Technology Corporation All Rights Reserved

No part or portion of this document may be reproduced in any manner or any form without the written permission of Storage Technology Corporation.

The information in this document is confidential and proprietary to Storage Technology Corporation, and may be used only under the terms and conditions of a Storage Technology Corporation license agreement. The information in this document, including any associated software program may not be disclosed, disseminated, or distributed in any manner without the written consent of Storage Technology Corporation.

THIS DOCUMENT DOES NOT EXTEND OR CREATE WARRANTIES OF ANY NATURE, EITHER EXPRESSED OR IMPLIED. Storage Technology Corporation cannot accept any responsibility for use of the information in this document or of any associated software program. Storage Technology Corporation assumes no responsibility for any data corruption or erasure as a result of the information in this document, including any associated software program. You are responsible for backing up your data. You should be careful to ensure that use of the information complies with all applicable laws, rules, and regulations of the jurisdictions with respect to which it is used.

Unisys and EXEC are registered trademarks, as well as OS 2200 and 1100/2200, of Unisys Corporation. IBM is a registered trademark, as well as VM and MVS, of International Business Machines Corporation. Solaris is a registered trademark of Sun Microsystems, Inc. Ethernet is a registered trademark of Xerox Corporation. WolfCreek is a trademark, as well as StorageTek, of Storage Technology Corporation.

Information in this document is subject to change, and Storage Technology Corporation reserves the right to revise or modify the information in this document without prior notification. In the event of changes, this document will be revised. Contact Storage Technology Corporation to verify that you have the most current version of this document.

Comments concerning the information in this document should be directed to:

Storage Technology Corporation 2270 South 88th Street Louisville, CO 80028-4232 (800) 678-4430

# **CONTENTS**

 $XI$ 

 $1 - 1$ 

# 

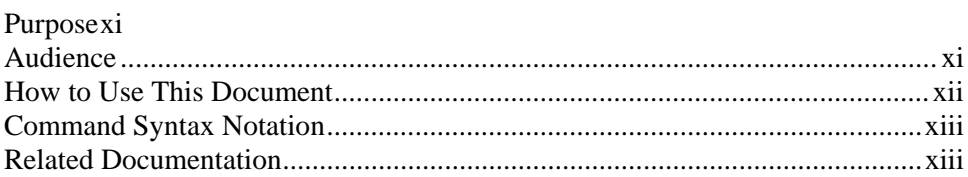

# 1. QUICK START

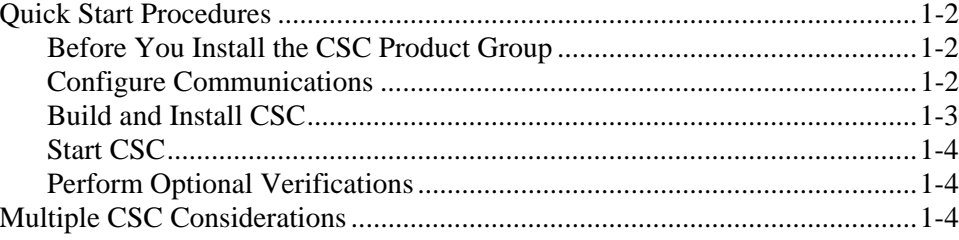

# 2. CONFIGURING THE COMMUNICATION METHOD 2-1

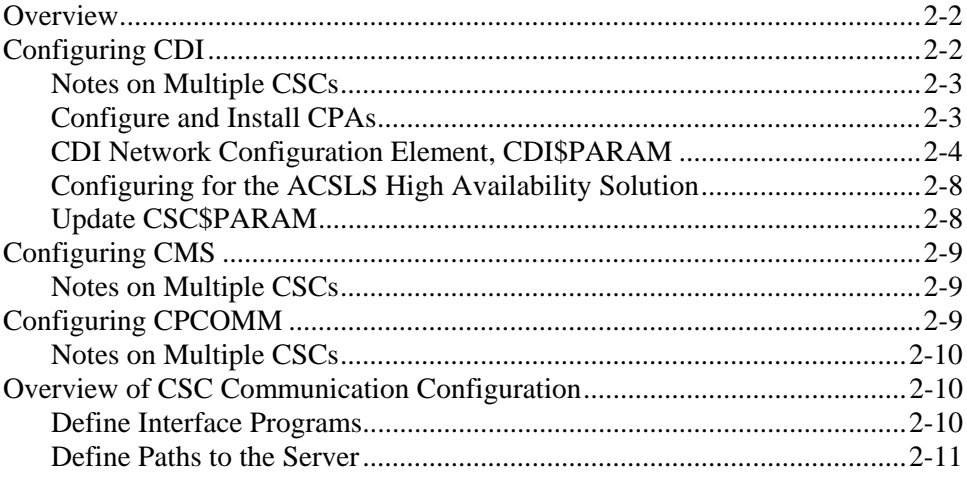

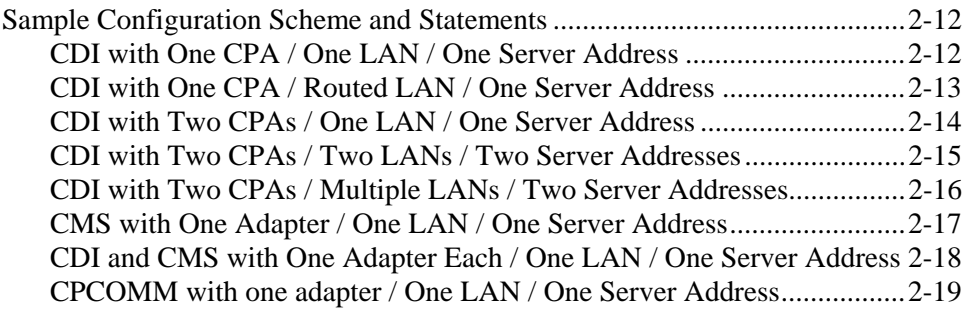

# 3. USING COMUS TO BUILD AND INSTALL CSC 3-1

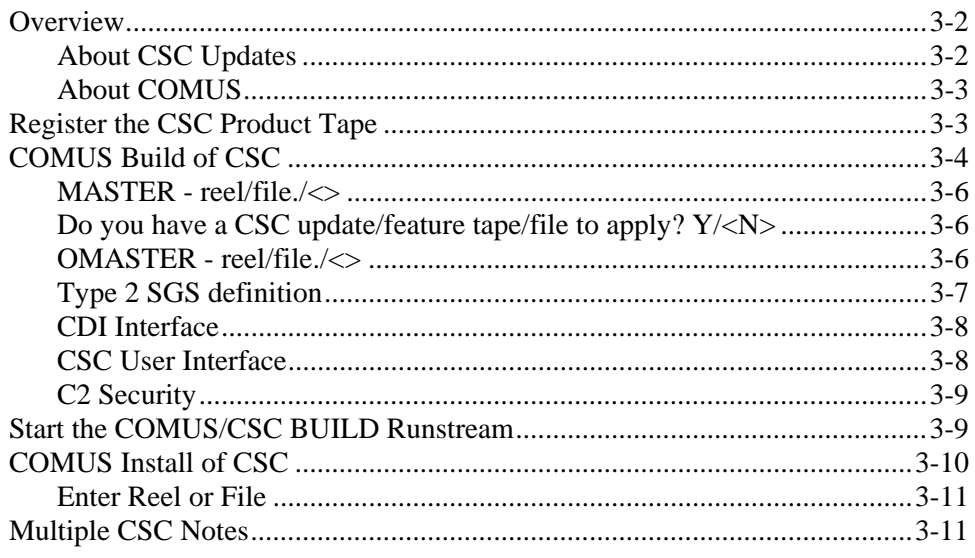

# 4. USING SOLAR TO INSTALL CSC

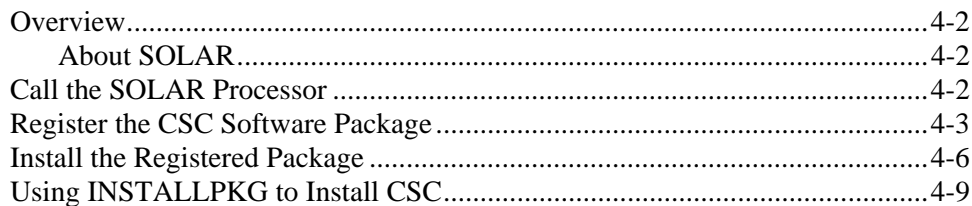

# 5. COMPLETING THE INSTALLATION PROCESS 5-1

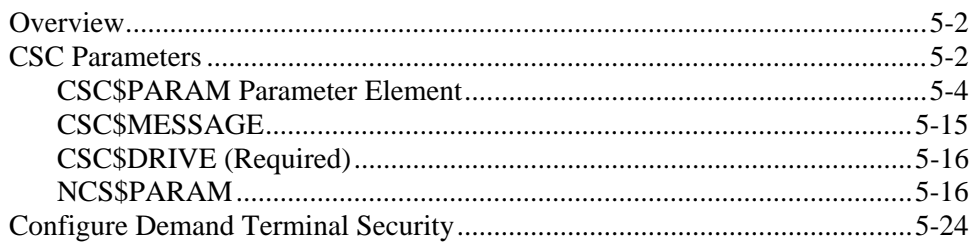

 $4 - 1$ 

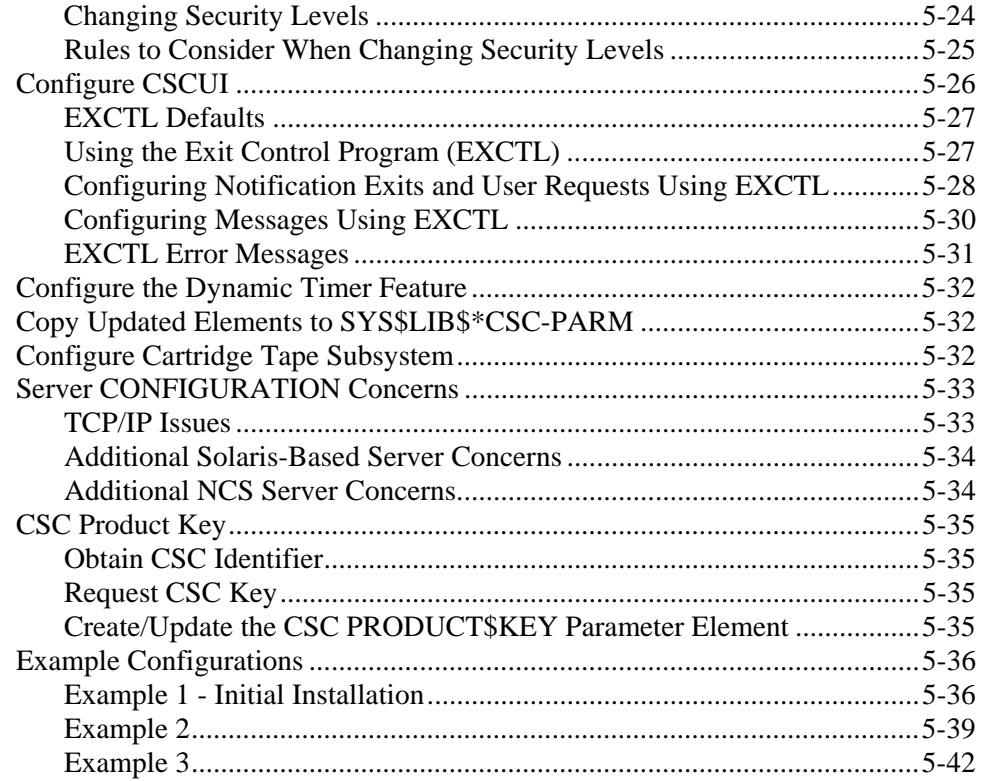

# 6. STARTING CSC & OPTIONAL VERIFICATIONS 6-1

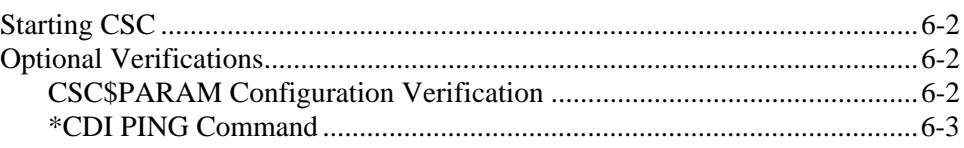

# **INDEX**

# $6-1$

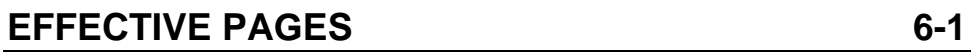

# **TABLES**

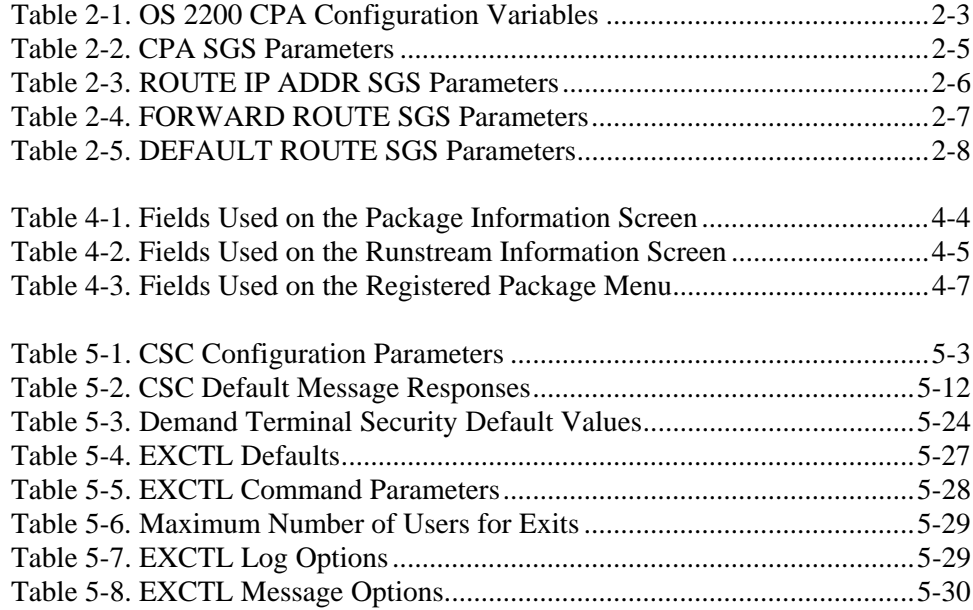

# **FIGURES**

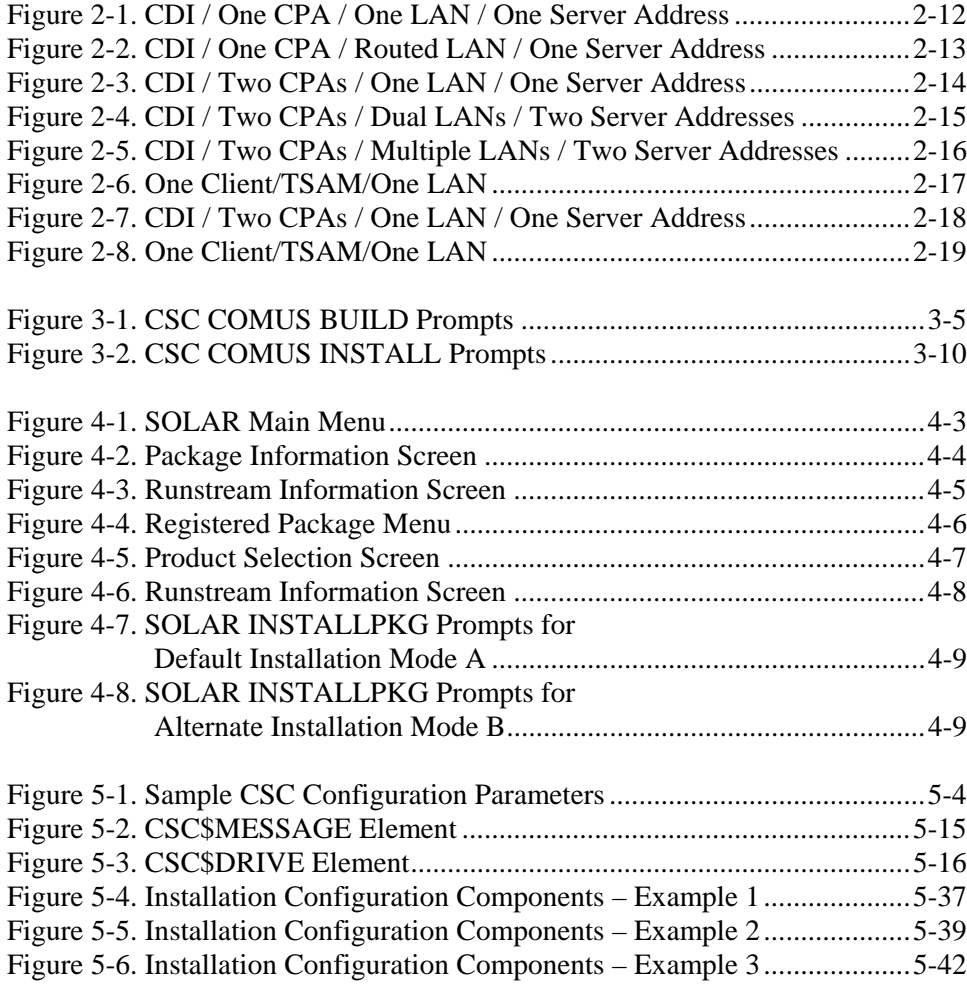

# **PREFACE**

# <span id="page-10-0"></span>**PURPOSE**

This is the *OS 2200 Client System Component (CSC) Installation Guide.* This guide describes how to install the CSC 5R1 product group on the Unisys 1100/2200 Client System (the "client"). CSC is the software used by the client to communicate with the Solaris®-based Library Control System or the Nearline Control Solution (the "server") and the Automated Cartridge System (ACS).

CSC 5R1 supports two interfaces to OS 2200 that can be used simultaneously.

# **AUDIENCE**

This guide is written for *experienced* systems support staff. It assumes that you are familiar with the following hardware and software:

- ACS
- Unisys Series 1100 and 2200 computers
- Solaris-based Library Control System
- Nearline Control Solution
- Executive Control Language (ECL)
- SOLAR and/or COMUS

# <span id="page-11-0"></span>**HOW TO USE THIS DOCUMENT**

## **Chapter 1. Quick Start**

This chapter summarizes the basic information you need to know to install and configure CSC. It does not provide detailed installation information, and is intended *only* for experienced users.

# **Chapter 2. Configuring the Communication Method**

This chapter describes how to configure the communication method.

# **Chapter 3. Using COMUS to Build and Install CSC**

This chapter describes how to register, build, and install the CSC product group. The generation uses standard Unisys COMUS REGISTER, BUILD, and INSTALL procedures. Examples of the COMUS dialogue provide details for each step of the process.

# **Chapter 4. Using SOLAR to Install CSC**

This chapter describes how to register and install CSC using SOLAR.

## **Chapter 5. Completing the Installation Process**

This chapter describes the few remaining steps that must be considered before the CSC installation is complete.

## **Chapter 6. Starting CSC & Optional Verifications**

This chapter describes how to start CSC. In addition, it describes optional procedures you can use to verify that CDI is correctly configured and operational.

### **Back Matter**

The manual includes an index.

# <span id="page-12-0"></span>**COMMAND SYNTAX NOTATION**

This manual uses the following conventions for representing command syntax notation and message displays:

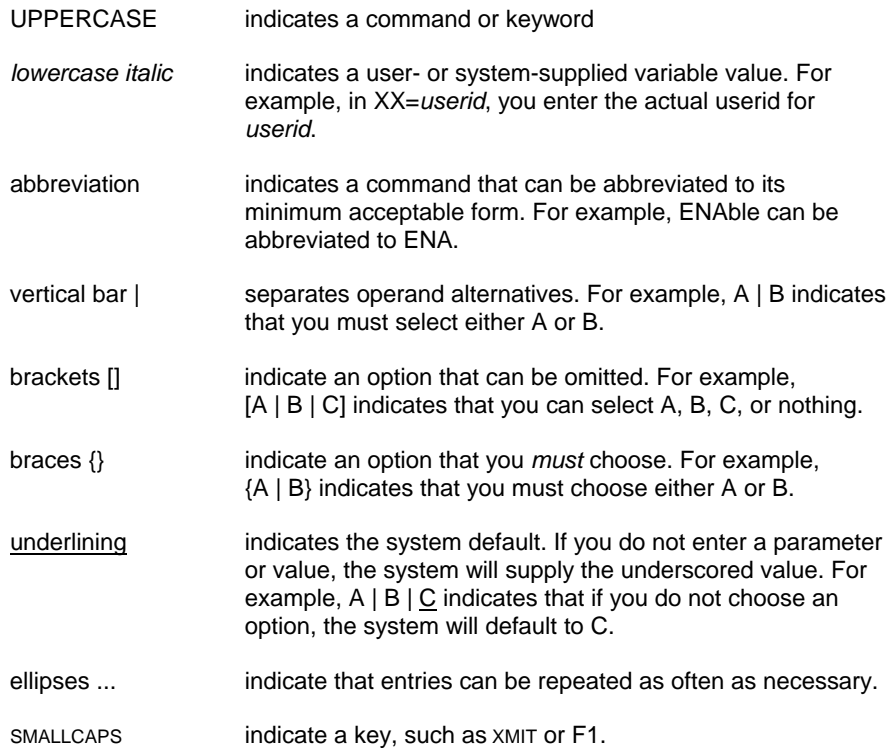

# **RELATED DOCUMENTATION**

*OS 2200 Client System Component (CSC) Technical Bulletin*, Storage Technology Corporation (312537701)

*OS 2200 Client System Component (CSC) System Administrator's Guide*, Storage Technology Corporation (312537501)

*OS 2200 Client System Component (CSC) Operations Guide*, Storage Technology Corporation (312537201)

*OS 2200 Client System Component User Interface (CSCUI) Programmer's Reference Manual*, Storage Technology Corporation (312537401)

*OS 2200 Client System Component (CSC) Client Direct Interconnect (CDI) Troubleshooting Guide*, Storage Technology Corporation (312537601)

*OS 2200 Client System Component (CSC) User Reference Manual,* Storage Technology Corporation (312537801)

*OS 2200 Client System Component (CSC) UNISYS OS 2200 CSC 5R1 VSM Reference,* Storage Technology Corporation (312537901)

*Automated Cartridge System Library Software Product Document Set for Solaris,*  Storage Technology Corporation.

*Nearline Control Solution 4.0 Publication Kit,* Storage Technology Corporation (313456301)

*Exec System Software Operations Reference Manual,* Unisys Corporation (7831 0281)

*Executive Control Language (ECL) and FURPUR Reference Manual,* Unisys Corporation (7830 7949)

*COMUS End User Reference Manual,* Unisys Corporation (7830 7758)

*Software Library Administrator (SOLAR) End User Reference Manual,* Unisys Corporation (7831 06*05*)

*Exec System Software Executive Requests Programming Reference Manual*, Unisys Corporation (7830 7899)

*Communications Management System (CMS1100) Configuration Reference Manual*, Unisys Corporation (7830 9846)

*ClearPath HMP IX Series Cooperative Processing Communications Platform (CPCOMM) Configuration and Operations Guide*, Unisys Corporation (7844 8438)

# **1. QUICK START**

<span id="page-14-0"></span>This chapter summarizes, in quick, readable terms, the basic information you need to know to configure your communication method and install the CSC product group. This information is intended *only* for experienced users, and to provide a high-level overview of the process.

# <span id="page-15-0"></span>**QUICK START PROCEDURES**

If you are an experienced user, you may want to use the following general procedures.

#### **NOTE**

*CSC 5R1 is compatible with either the COMUS or SOLAR method of installation. This chapter uses the COMUS method to illustrate all register, build, and installation processes.* 

# **Before You Install the CSC Product Group**

**1.** Review the contents of your release package.

The CSC 5R1 release package contains the CSC product tape and documentation. You use the CSC product tape to build and install the CSC product group.

**2.** Review your site's bank descriptor index (BDI) requirements.

Your site will require one BDI for the Client Direct Interconnect (CDI), if selected, and two BDIs for the CSC User Interface (CSCUI), if selected

**3.** Review your site's tape library and communication configuration.

CSC and the communication handler that it uses need information about your tape library and the communication paths between your Unisys system and the library server. This information is entered in subsequent "Configure ..." steps.

**4.** Obtain the latest Interim Correction.

There may be an update to this level of the CSC product. You can obtain this from the StorageTek Customer Resource Center web site.

# **Configure Communications**

CSC can use CDI, CMS, and CPCOMM to communicate with the library server. Each of these products must be configured for use by CSC. The CSC configuration must also be updated to reflect this communication configuration.

### **Configuring CDI**

To configure CDI, you must perform the following steps:

- **1.** Configure the CPAs using OS 2200 configuration statements.
- **2.** Set the CPA channel addresses.
- <span id="page-16-0"></span>**3.** Connect the CPA(s) to the client and LAN.
- **4.** Set the appropriate channel type in the CPA.
- **5.** Configure CDI network SGSs in the CDI\$PARAM element in the SI file of the CSC product tape.

### **Configuring CMS or CPCOMM**

A process must be configured in CMS or in CPCOMM for use by CSC.

## **Build and Install CSC**

Once you've established the communication environment, you're ready to build and install the CSC product group:

- **1.** Perform a COMUS REGISTER of the CSC product tape.
- **2.** Perform a COMUS BUILD of the CSC product group, applying the latest Interim Correction as an update. For multiple CSC implementations each CSC must be built with unique parameters.
- **3.** Perform a SOLAR INSTALL of the CSC product group. For multiple CSC implementations subsequent CSCs must be installed using installation mode B.
- **4.** Obtain Product License Key
	- Execute CSCINFO utility.
	- Obtain License Key from StorageTek CRC web site.
	- Put license data in PRODUCT\$KEY parameter element.
- **5.** Complete the installation process:
	- Verify the CSC parameter elements CSC\$PARAM and CSC\$DRIVE, and update if necessary. Note that the Solaris-based Library Control System is the default. If you are converting to the Nearline Control Solution then you must update CSC\$PARAM.
	- If you opt to use the CSC User Interface (CSCUI), you must configure the CSCUI exits.
	- If you opt to use CDI, you must verify the CDI\$PARAM element and the communication-related parameters in CSC\$PARAM. You must also verify that all other requirements are met for configuring CDI.
	- If you opt to use CMS or CPCOMM, you must verify that a process is configured for use by CSC. You must also verify that the communication-related parameters in CSC\$PARAM are appropriate for this process.

## <span id="page-17-0"></span>**Start CSC**

Once you've completed the previous steps, you can start CSC. As a reminder, you must reload common banks if you have upgraded, reconfigured, or want to initialize your environment. **Note that data loss may result if you reload the CSCUI common banks between CSC executions.**

- **1.** If you're using CSCUI, reload the CSCUICBA and CSCUICBB common banks.
- **2.** If CDI is configured, START the CDI run.
- **3.** START the CSC run.

## **Perform Optional Verifications**

If you are using CDI and want to perform optional verifications to determine that it is functioning properly, follow these steps:

- **1.** Run the CPATST utility.
- **2.** Execute the \*CDI PING command.

# **MULTIPLE CSC CONSIDERATIONS**

CSC communicates with OS 2200 using either an Executive Request or the CARTTAPELIB\$ extended mode call. At any given time, OS 2200 can support one CSC via the ER interface and up to four CSCs via the CARTTAPELIB\$ interface. Using multiple CSCs introduces the following configuration, operation, and administrative concerns:

- Each concurrent CSC is a separately licensed product with its own unique installation.
- If multiple CSC installations include CDI, then each concurrently executed CDI must have a separate CPA.
- All CSCs can share a single instance of CDI. That instance of CDI exists in only of the CSC installations.
- Each CSC using CMS or CPCOMM must have a unique TSAM process.
- Only one CSC can use the STK\$ interface.
- Each CSC that uses the CARTTAPELIB\$ interface is identified by a site defined CTL identifier. These CTL ids must be unique among concurrent CSCs.
- Each CSC must have a unique console keyin.
- Only one CSC can be installed in mode A. All others must be mode B

# <span id="page-18-0"></span>**2. CONFIGURING THE COMMUNICATION METHOD**

This chapter describes how to configure the communication method for your system.

# <span id="page-19-0"></span>**OVERVIEW**

CSC supports the following interfaces for communication with the server:

CDI CMS CPCOMM

CSC can be configured to use any combination of these interfaces. The CSC configuration also defines paths through the various LAN attachment hardware (CPA, HLC, DCP, ICA) used by each interface. Although multiple paths can be configured, CSC uses only one path at a time for sending requests to the server.

This chapter presents the following information:

- Configuring CDI
- Configuring CMS
- Configuring CPCOMM
- Overview of configuring CSC communications
- Sample configurations

# **CONFIGURING CDI**

To use CDI on your system, you should follow these steps:

Configure and install CPAs.

Create or update CDI network configuration element, CDI\$PARAM.

Create or update the INTERFACE and PATH statements in the CSC\$PARAM configuration element. See the "Overview" section in this chapter and the INTERFACE and PATH statement descriptions in Chapter 5.

### <span id="page-20-0"></span>**Notes on Multiple CSCs**

CDI permits simultaneous communication from different programs. No configuration changes are needed in CDI to enable this capability. This means that a single instance of CDI can be used simultaneously by multiple CSCs.

# **Configure and Install CPAs**

#### **Configure CPAs in OS 2200**

First, you must configure all CPAs in OS 2200. Configure each CPA as an arbitrary control unit, with three arbitrary devices, using the syntax:

NODE *cpa-name* IS ARBCU AND CONNECTS TO ; *channel-name* VIA SUBCHANNEL *n* NODE *arbdev-name1,arbdev-name2,arbdev-name3* ARE ; ARBDEV and CONNECT TO *cpa-name* VIA ; DEVICE-ADDRESS 0,1,2

#### **Table 2-1. OS 2200 CPA Configuration Variables**

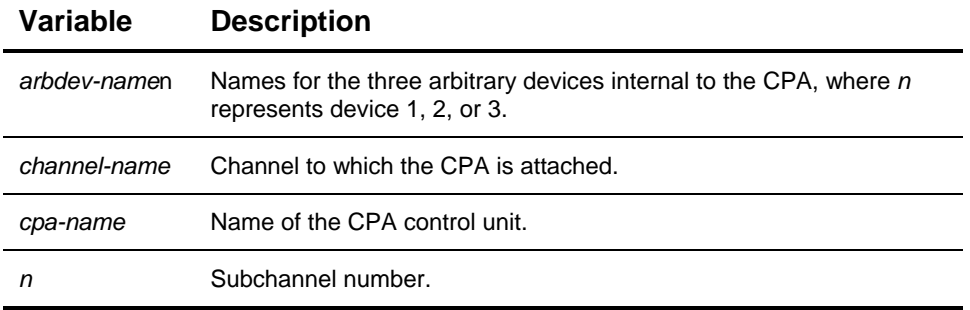

Following is an example of the OS 2200 configuration statements for *CPA0* in a configuration with one CPA:

NODE CPACU0 IS ARBCU AND CONNECTS TO BMC0 ; VIA SUB-CHANNEL 0 NODE CPAD00,CPAD01,CPAD02 ARE ARBDEV AND ; CONNECT TO CPACU0 VIA DEVICE-ADDRESS 0,1,2

#### **Set CPA Channel Addresses**

See the *4400 ACS CPA Technical Guide* for details.

#### <span id="page-21-0"></span>**Set Appropriate Channel Type**

See the *4400 ACS CPA Technical Guide* for details.

If you install CPAs on a 2200/400 system or on certain 2200/600 systems, then the streaming mode setting of the CPA may need updating. This is described in the *CDI Troubleshooting Guide*.

#### **Connect CPA(s) to UNISYS Client and LAN**

This should be performed by a Unisys Customer Service Engineer (CSE).

#### **CDI Network Configuration Element, CDI\$PARAM**

The CDI network configuration resides in an element named CDI\$PARAM. If CSC is not already installed, then this element is taken from the SI file of the CSC product tape. This CDI\$PARAM element contains default IP addresses for a single client, single LAN, single server configuration. You must configure a CDI\$PARAM element for each client in the network. This element contains the following types of statements:

CLIENT *client-name* ''UNISYS-2200'' CPA *cpa-name* ADDR *ip-addr* DEVICE *dev-0, dev-1, dev-2* KEYIN *keyin-name* SEC\_LEVEL\_x *keyin-name* SERVER IP ADDR *ip-addr* ROUTE IP ADDR *ip-addr* VIA *cpa-name* FORWARD ROUTE FOR *ip-addr0* IS *ip-addr1* VIA *cpa-name*  DEFAULT ROUTE IS *ip-addr* VIA *cpa-name* 

Each of the six lines represents a different Stream Generation Statement (SGS). The following sections describe each of these statements. For examples using these statements in combination with CSC configuration statements, refer to the "Sample Configuration Schemes and Statements" section (page 2-[12\)](#page-29-1) of this chapter.

#### **KEYIN SGS**

The KEYIN SGS is optional. It allows a site to change the console keyin used by CDI. This SGS has the following syntax:

KEYIN *keyin-name*

where *keyin-name* is the console keyin to which CDI will respond.

#### <span id="page-22-0"></span>**SEC\_LEVEL\_x SGS**

The SEC\_LEVEL\_x SGS is optional. It allows a site to designate the demand terminal security level required for each of the CDI console commands. A full description of this SGS parameter is contained in the "Changing Security Levels" section (page 5-[24\)](#page-83-1) of Chapter 5.

#### **CLIENT SGS**

The CLIENT SGS is required. It defines the name of the client system used within CSC. This SGS has the following syntax:

CLIENT *client-name* ''UNISYS-2200''

where *client-name* represents the name of the local host client, and can contain up to six characters.

#### **CPA SGS**

The CPA SGS is required. It defines a CPA that CDI can use. You should have one CPA SGS for each configured CPA. This SGS has the following syntax:

CPA *cpa-name* ADDR *ip-addr* DEVICE *dev-0, dev-1, dev-2*

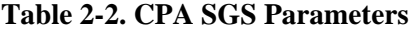

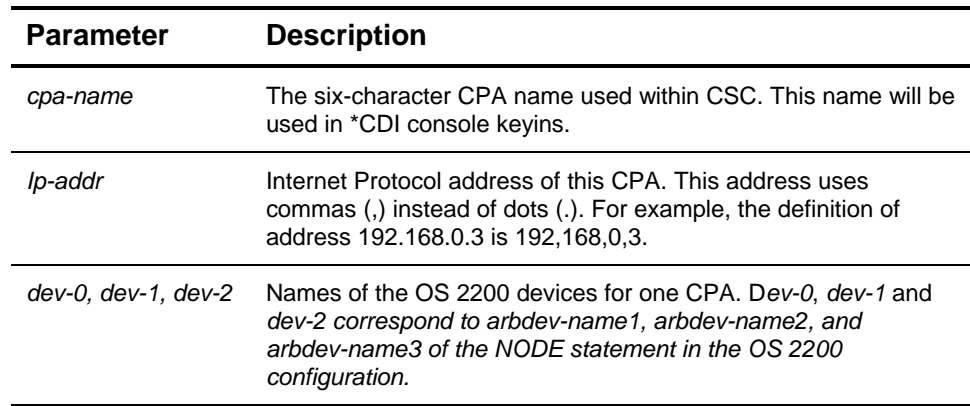

#### <span id="page-23-0"></span>**SERVER IP ADDR SGS**

Each SERVER IP ADDR SGS defines one IP address on the server. You should use one SERVER IP ADDR SGS for each server LAN adapter through which CSC can communicate. This SGS has the following syntax:

SERVER IP ADDR *ip-addr*

where *ip-addr* is the Internet address of the specified server connection.

#### **NOTE**

*Each SERVER IP ADDR SGS must have a corresponding IPADDR statement in the CSC\$PARAM element.* 

#### **ROUTE IP ADDR SGS**

The ROUTE IP ADDR SGS defines a path from a CPA to a specific LAN adapter on the server. You should use one ROUTE IP ADDR SGS for each directly connected combination of CPA and server LAN adapter. This statement can be used only when the CPA and the server LAN adapter are on the same subnet. Routing code within CDI allows ROUTE IP ADDR statements from multiple CPAs to a single server LAN adapter. Routing on the server does not support paths from multiple server LAN adapters to a single CPA. This SGS has the following syntax:

ROUTE IP ADDR *ip-addr* VIA *cpa-name*

#### **Table 2-3. ROUTE IP ADDR SGS Parameters**

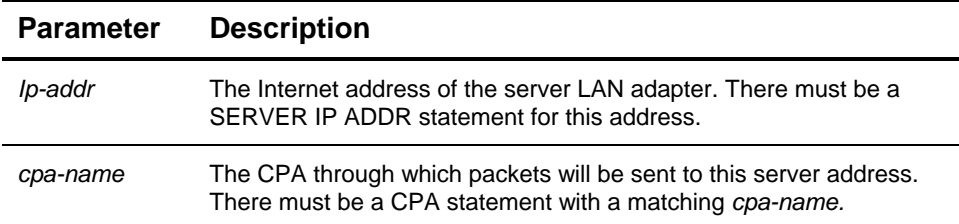

#### **NOTE**

*Use the FORWARD ROUTE SGS instead of the ROUTE IP ADDR SGS if the CPA and server LAN adapter are on different subnets.* 

#### *Example*

The following is a typical CDI\$PARAM element for a configuration of one CPA communicating with one server LAN adapter. The OS 2200 DEVICE

<span id="page-24-0"></span>configuration is CPAD00, CPAD01, CPAD02 for the CPA. The server IP address is 192.168.0.1, and the client CPA address is 192.168.0.3

CLIENT U22001 ''Unisys-2200/412'' CPA ALPHA ADDR 192,168,0,3 DEVICE CPAD00,CPAD01,CPAD02 SERVER IP ADDR 192,168,0,1 ROUTE IP ADDR 192,168,0,1 VIA ALPHA

#### **FORWARD ROUTE SGS**

The FORWARD ROUTE SGS defines a path from a CPA through a designated router to a specific LAN adapter on the server. This statement should be used when the CPA and the server LAN adapter are not on the same subnet. This FORWARD ROUTE statement tells CDI the IP address of the router. Routing code within CDI allows FORWARD ROUTE statements from multiple CPAs to a single server LAN adapter. Routing on the server does not support paths from multiple server LAN adapters to a single CPA. This SGS has the following syntax:

FORWARD ROUTE FOR *ip-addr0* IS *ip-addr1* VIA *cpa-name* 

| <b>Parameter</b> | <b>Description</b>                                                                                                    |
|------------------|----------------------------------------------------------------------------------------------------|
| lp-addr0         | The Internet address of the server LAN adapter. There must be a<br>SERVER IP ADDR statement for this address.             |
| lp-addr1         | The Internet address of the router to the destination <i>ip-addr0</i> .                                                   |
| cpa-name         | The CPA through which packets will be sent to server ip-addr0. There<br>must be a CPA statement with a matching cpa-name. |

**Table 2-4. FORWARD ROUTE SGS Parameters** 

#### **NOTE**

*Use the ROUTE IP ADDR SGS instead of the FORWARD ROUTE SGS if the CPA and server LAN adapter are on the same subnet.* 

#### *Example*

The following is a typical CDI\$PARAM element for a configuration with a CPA on one subnet connected by a router to a server LAN adapter on another subnet. The OS 2200 DEVICE configuration is CPAD10, CPAD11, CPAD12 for the CPA. The server IP address is 192.168.0.1, the router IP address is 192.168.1.254, and the client CPA address is 192.168.1.3.

CLIENT U22001 ''Unisys-2200/412'' CPA BRAVO ADDR 192,168,1,3 DEVICE CPAD10,CPAD11,CPAD12 SERVER IP ADDR 192,168,0,1 FORWARD ROUTE FOR 192,168,0,1 IS 192,168,1,254 VIA BRAVO

#### <span id="page-25-0"></span>**DEFAULT ROUTE SGS**

The DEFAULT ROUTE SGS defines the router to use if the destination (server) IP address is not accessible by any of the ROUTE IP ADDR or FORWARD ROUTE statements. This SGS has the following syntax:

DEFAULT ROUTE IS *ip-addr* VIA *cpa-name*

In most configurations, the ROUTE IP ADDR or FORWARD ROUTE statement should be used instead of the DEFAULT ROUTE statement. Those statements define host routes to specific server addresses rather than the network route that is internally calculated for this statement. Check with your Network Administrator before using the DEFAULT ROUTE statement.

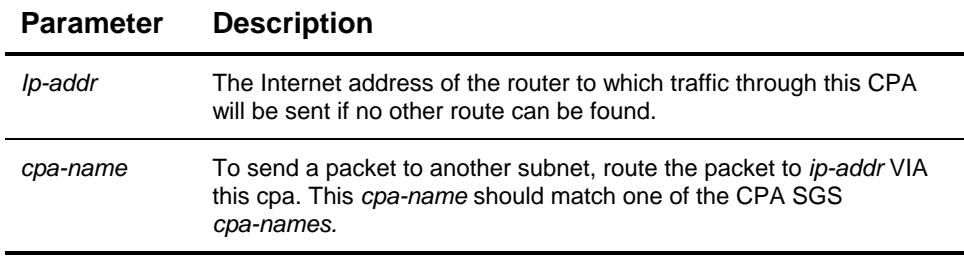

#### **Table 2-5. DEFAULT ROUTE SGS Parameters**

# **Configuring for the ACSLS High Availability Solution**

The ACSLS High Availability solution uses redundant servers for fault tolerance. CSC sends library requests to a virtual server address. The active server processes the request and returns the response using its own address. CSC views this as receiving server responses via an alternate path. Because each path used to communicate with the server must be defined in CDI, you must include the following configuration statements:

- SERVER IP ADDR statement for the virtual server address.
- Either a ROUTE IP ADDR or a FORWARD ROUTE statement for the virtual server address.
- SERVER IP ADDR statement for each real server address.
- Either a ROUTE IP ADDR or a FORWARD ROUTE statement for each path to a real server address.

# **Update CSC\$PARAM**

The CSC configuration element, CSC\$PARAM, must be updated to tell that the CDI interface is being used and to define the paths through CDI to the server. There is an overview of the required statements later in this chapter. The full description of these statements is in Chapter 5.

# <span id="page-26-0"></span>**CONFIGURING CMS**

Before CSC can use CMS as an interface to the server, a process must be configured in CMS for use by CSC. Information on configuring processes within CMS can be found in the *CMS 1100 Installation and Configuration Guide* in the section titled "Configuring Processes That Use the TCP/IP TSAM Interface."

Following are sample statements from a CMS configuration element to define a TSAM process that can be used by CSC:

```
PROCESS, CSC TYPE, TSAM ;
               PASSWORD, CSCPW ;
               INTERNET-ADR,IAETH1
```
The CSC configuration element, CSC\$PARAM, must be updated to tell that the CMS interface is being used and to define the paths through CMS to the server. There is an overview of the required statements later in this chapter. The full description of these statements can be found in Chapter 5.

Following are sample PATH and INTERFACE statements from a CSC\$PARAM configuration element, to use the process defined above:

Interface CMS1 uses CMSA,CSC,CSCPW Path ALPHA uses CMS1 connects 192,168,0,7 to 192,168,0,1

#### **NOTE**

*Your site ip-addresses must be used in the CSC\$PARAM configuration. See your site administrator for the correct ip-addresses to use in the configuration.* 

#### **Notes on Multiple CSCs**

CMS allows only a single user for each process. If multiple CSCs are used simultaneously, then each must have a unique process in CMS.

# **CONFIGURING CPCOMM**

Before CSC can use CPCOMM as an interface to the server, a process must be configured in CPCOMM for use by CSC. Information on configuring processes within CPCOMM can be found in the *Cooperative Processing Communications Platform (CPCOMM) Configuration and Operations Guide*

Following are sample statements from a CPCOMM configuration element to define a process that can be used by CSC and its linkage to an adapter IP address:

PROCESS, CSC PASSWORD, CSCPW CA,CA001

LINK,L001 CA,CA001 ETHERNET-LAN,LAN001 IP,IP001 LINK,L001 IP-ADDRESS,192.168.0.8

<span id="page-27-0"></span>The CSC configuration element, CSC\$PARAM, must be updated to tell that the CPCOMM interface is being used and to define the paths through CPCOMM to the server. There is an overview of the required statements later in this chapter. The full description of these statements can be found in Chapter 5.

Following are sample PATH and INTERFACE statements from a CSC\$PARAM configuration element, to use the process defined above:

Interface CPCOMMA uses CPCOMMA,CSC,CSCPW Path DELTA uses CPCOMMA connects 192.168,0,8 to 192,168,0,1

### **Notes on Multiple CSCs**

CPCOMM allows only a single user for each process. If multiple CSCs are used simultaneously, then each must have a unique process in CPCOMM.

# **OVERVIEW OF CSC COMMUNICATION CONFIGURATION**

The CSC configuration must be in accordance with the paths defined by the communication configurations described earlier in this chapter. This section provides an overview of the required CSC configuration statements and how they interact with the communication interface configuration. Refer to Chapter 5 for the syntax of these CSC configuration statements.

## **Define Interface Programs**

Each INTERFACE statement defines a program that CSC can use for communicating with the server. One or more INTERFACE statements are required for CSC operation. The general format of an INTERFACE statement is

INTERFACE *intf-name* USES *intf-program*[,*options*]

where *intf-name* is the name used in CSC commands for this interface. *Intfprogram* is either CDI or the installation mode for CSC or CPCOMM. *Options* are specific to each interface program.

Following are typical INTERFACE statements.

INTERFACE INTFA USES CDI,0400410,0141000 INTERFACE INTFB USES CMSA,CSC,CSC

# <span id="page-28-0"></span>**Define Paths to the Server**

Each PATH statement defines and names a communication path between CSC and the server. It specifies only the end points of the connection. One end point is a server LAN address. The other is LAN interface hardware controlled by the INTERFACE program (CPA, HLC, DCP, etc). Any routing for the path is specified in the interface configuration statements.

The order of path statements is significant. When CSC selects a path, it searches paths in the order of the PATH statements in CSC\$PARAM. Your path statements should occur in the order of preference for use. The general format of a PATH statement is:

```
PATH path-name USES intf-name CONNECTS ca-addr TO 
server-addr
```
where *path-name* is the name of the path used for CSC commands; *intf-name* is the name of the interface; *ca-addr* is the address of the CPA, HLC, DCP, or ICA; and *server-addr* is the address of the server LAN adapter.

# <span id="page-29-1"></span><span id="page-29-0"></span>**SAMPLE CONFIGURATION SCHEME AND STATEMENTS**

## **CDI with One CPA / One LAN / One Server Address**

Figure 2-1 shows the connection of one client to one server through one LAN. One CDI connection is established through a single CPA.

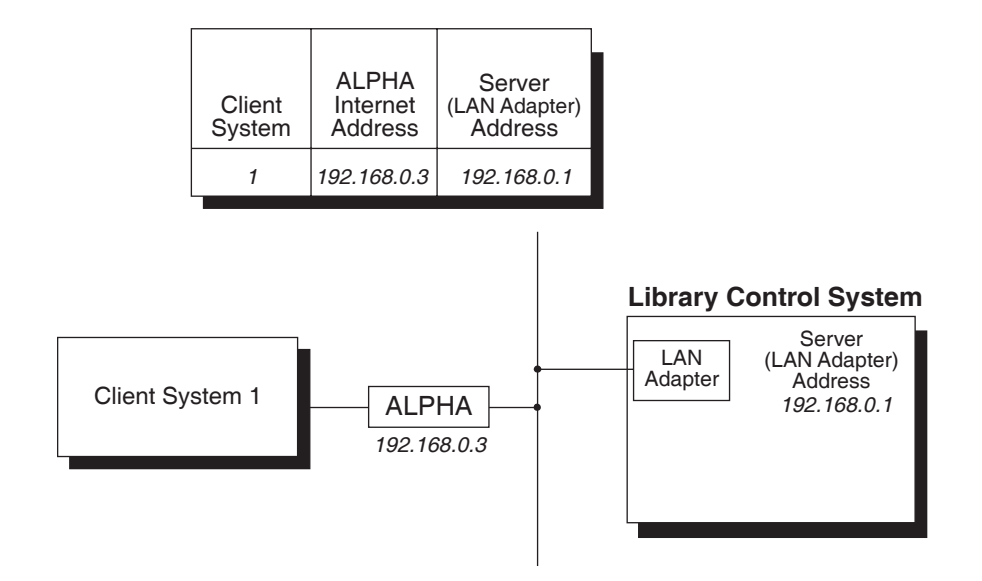

**Figure 2-1. CDI / One CPA / One LAN / One Server Address** 

#### **Configuration Statements**

*OS 2200 Configuration for ALPHA* 

NODE CAPCU0 IS ARBCU AND CONNECTS TO BMC0 VIA SUB-CHANNEL 0 NOTE CPAD00,CAPD01,CPAD02 ARE ARBDEV AND ; CONNECT TO CPACU0 VIA DEVICE-ADDRESS 0,1,2

*CDI Network Configuration (SYS\$LIB\$\*CSC-PARM.CDI\$PARAM)* 

CLIENT U22001 ' 'Unisys-2200/412'' CPA ALPHA ADDR 192,168,0,3 DEVICE CPAD00,CPAD01,CPAD02 SERVER IP ADDR 192,168,0,1 ROUTE IP ADDR 192,168,0,1 VIA ALPHA

*Relevant CSC configuration (SYS\$LIB\$\*CSC-PARM.CSC\$PARAM)* 

INTERFACE CDIINT USES CDI PATH ALPHA USES CDIINT CONNECTS 192,168,0,3 TO 192,168,0,1

## <span id="page-30-0"></span>**CDI with One CPA / Routed LAN / One Server Address**

Figure 2-2 shows the connection of one client to one server through multiple LANs. One CDI connection is established through a single CPA.

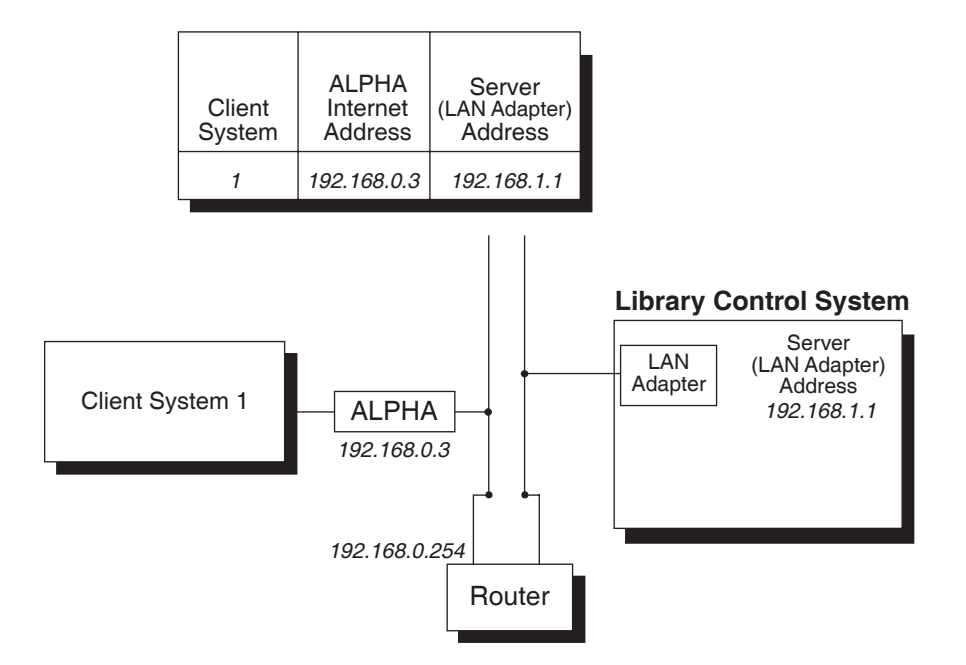

**Figure 2-2. CDI / One CPA / Routed LAN / One Server Address** 

#### **Configuration Statements**

#### *OS 2200 Configuration for ALPHA*

NODE CAPCU0 IS ARBCU AND CONNECTS TO BMC0 VIA SUB-CHANNEL 0 NOTE CPAD00,CAPD01,CPAD02 ARE ARBDEV AND ; CONNECT TO CPACU0 VIA DEVICE-ADDRESS 0,1,2

*CDI Network Configuration (SYS\$LIB\$\*CSC-PARM.CDI\$PARAM)* 

CLIENT U22001 ' 'Unisys-2200/412'' CPA ALPHA ADDR 192,168,0,3 DEVICE CPAD00,CPAD01,CPAD02 SERVER IP ADDR 192,168,1,1 FORWARD ROUTE FOR 192,168,1,1 IS 192,168,0,254 VIA ALPHA

*Relevant CSC configuration (SYS\$LIB\$\*CSC-PARM.CSC\$PARAM)* 

INTERFACE CDIINT USES CDI PATH ALPHA USES CDIINT CONNECTS 192,168,0,3 TO 192,168,1,1

## <span id="page-31-0"></span>**CDI with Two CPAs / One LAN / One Server Address**

**Library Control System** Server (LAN Adapter) Address *192.168.0.1* LAN<br>Adapter Adapter Client System 1 *192.168.0.3* ALPHA Client System ALPHA Internet Address Server (LAN Adapter) **Address** *1 192.168.0.3 192.168.0.1* **Client** System BRAVO Internet Address Server (LAN Adapter) **Address** *1 192.168.0.5 192.168.0.1 192.168.0.5* BRAVO

Figure 2-3 shows the connection of one client to one server through one LAN. One CDI connection is established through a single CPA.

**Figure 2-3. CDI / Two CPAs / One LAN / One Server Address** 

#### **Configuration Statements**

#### *OS 2200 Configuration for ALPHA*

NODE CPACU0 IS ARBCU AND CONNECTS TO BMC0 VIA SUB-CHANNEL 0 NODE CPAD00,CPAD01,CPAD02 ARE ARBDEV AND ; CONNECT TO CPACU0 VIA DEVICE-ADDRESS 0,1,2

#### *OS 2200 Configuration for BRAVO*

NODE CPACU1 IS ARBCU AND CONNECTS TO BMC1 VIA SUB-CHANNEL 0 NODE CPAD10, CPAD11, CPAD12 ARE ARBDEV AND CONNECT TO CPACU1 VIA DEVICE-ADDRESS 0,1,2

*CDI Network Configuration (SYS\$LIB\$\*CSC-PARM.CDI\$PARAM)* 

CLIENT U22001 ''Unisys-2200/500'' CPA ALPHA ADDR 192,168,0,3 DEVICE CPAD00,CPAD01,CPAD02 CPA BRAVO ADDR 192,168,0,5 DEVICE CPAD10,CPAD11,CPAD12 SERVER IP ADDR 192,168,0,1 ROUTE IP ADDR 192,168,0,1 VIA ALPHA ROUTE IP ADDR 192,168,0,1 VIA BRAVO

*Relevant CSC configuration (SYS\$LIB\$\*CSC-PARM.CSC\$PARAM)* 

INTERFACE CDIINT USES CDI PATH ALPHA USES CDIINT CONNECTS 192,168,0,3 TO 192,168,0,1 PATH BRAVO USES CDIINT CONNECTS 192,168,0,5 TO 192,168,0,1

## <span id="page-32-0"></span>**CDI with Two CPAs / Two LANs / Two Server Addresses**

Figure 2-4 has one client, with two CPAs, interacting with one server through dual LANs. One CDI connection is established through each CPA.

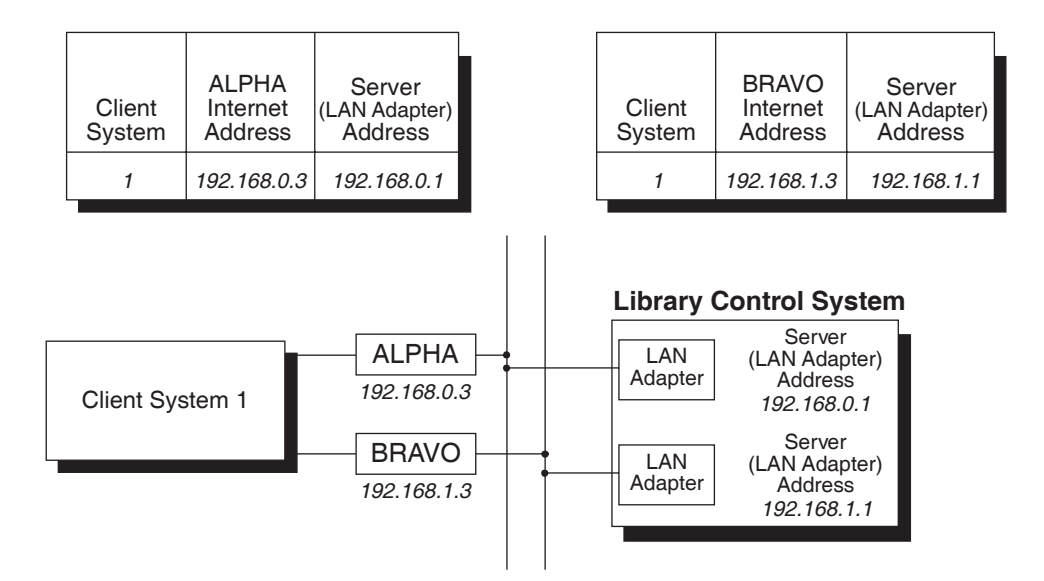

**Figure 2-4. CDI / Two CPAs / Dual LANs / Two Server Addresses** 

#### **Configuration Statements**

#### *OS 1100 Configuration for ALPHA*

NODE CPACU0 IS ARBCU AND CONNECTS TO BMC0 VIA SUB-CHANNEL 0 NODE CPAD00, CPAD01, CPAD02 ARE ARBDEV AND CONNECT TO CPACU0 VIA DEVICE-ADDRESS 0,1,2

#### *OS 1100 Configuration for BRAVO*

NODE CPACU1 IS ARBCU AND CONNECTS TO BMC1 VIA SUB-CHANNEL 0 NODE CPAD10, CPAD11, CPAD12 ARE ARBDEV AND CONNECT TO CPACU1 VIA DEVICE-ADDRESS 0,1,2

#### *CDI Network Configuration (SYS\$LIB\$\*CSC-PARM.CDI\$PARAM)*

CLIENT U22001 ''Unisys-2200/500'' CPA ALPHA ADDR 192,168,0,3 DEVICE CPAD00,CPAD01,CPAD02 CPA BRAVO ADDR 192,168,1,3 DEVICE CPAD10,CPAD11,CPAD12 SERVER IP ADDR 192,168,0,1 SERVER IP ADDR 192,168,1,1 ROUTE IP ADDR 192,168,0,1 VIA ALPHA ROUTE IP ADDR 192,168,1,1 VIA BRAVO

*Relevant CSC configuration (SYS\$LIB\$\*CSC-PARM.CSC\$PARAM)* 

INTERFACE CDIINT USES CDI PATH ALPHA USES CDIINT CONNECTS 192,168,0,3 TO 192,168,0,1 PATH BRAVO USES CDIINT CONNECTS 192,168,1,3 TO 192,168,1,1

## <span id="page-33-0"></span>**CDI with Two CPAs / Multiple LANs / Two Server Addresses**

Figure 2-5 has one client, with two CPAs, interacting with one server through multiple LANs. One CDI connection is established through each CPA.

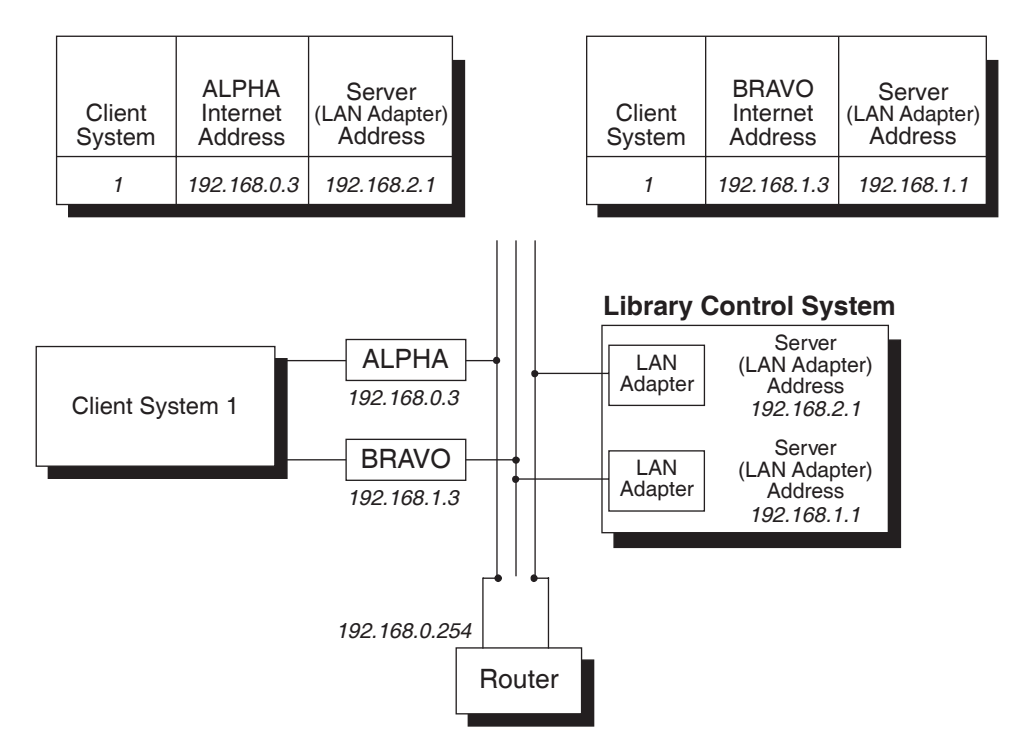

**Figure 2-5. CDI / Two CPAs / Multiple LANs / Two Server Addresses** 

#### **Configuration Statements**

*OS 1100 Configuration for ALPHA* 

NODE CPACU0 IS ARBCU AND CONNECTS TO BMC0 VIA SUB-CHANNEL 0 NODE CPAD00,CPAD01,CPAD02 ARE ARBDEV AND ; CONNECT TO CPACU0 VIA DEVICE-ADDRESS 0,1,2

#### *OS 1100 Configuration for BRAVO*

NODE CPACU1 IS ARBCU AND CONNECTS TO BMC1 VIA SUB-CHANNEL 0 NODE CPAD10, CPAD11, CPAD12 ARE ARBDEV AND CONNECT TO CPACU1 VIA DEVICE-ADDRESS 0,1,2

*CDI Network Configuration (SYS\$LIB\$\*CSC-PARM.CDI\$PARAM)* 

CLIENT U22001 ''Unisys-2200/500'' CPA ALPHA ADDR 192,168,0,3 DEVICE CPAD00,CPAD01,CPAD02 CPA BRAVO ADDR 192,168,1,3 DEVICE CPAD10,CPAD11,CPAD12 SERVER IP ADDR 192,168,2,1

<span id="page-34-0"></span>SERVER IP ADDR 192,168,1,1 ROUTE IP ADDR 192,168,1,1 VIA BRAVO FORWARD ROUTE FOR 192,168,2,1 IS 192,168,0,254 VIA ALPHA

*Relevant CSC configuration (SYS\$LIB\$\*CSC-PARM.CSC\$PARAM)* 

INTERFACE CDIINT USES CDI PATH ALPHA USES CDIINT CONNECTS 192,168,0,3 TO 192,168,2,1 PATH BRAVO USES CDIINT CONNECTS 192,168,1,3 TO 192,168,1,1

## **CMS with One Adapter / One LAN / One Server Address**

Figure 2-6 shows the connection of one client to one server through CMS.

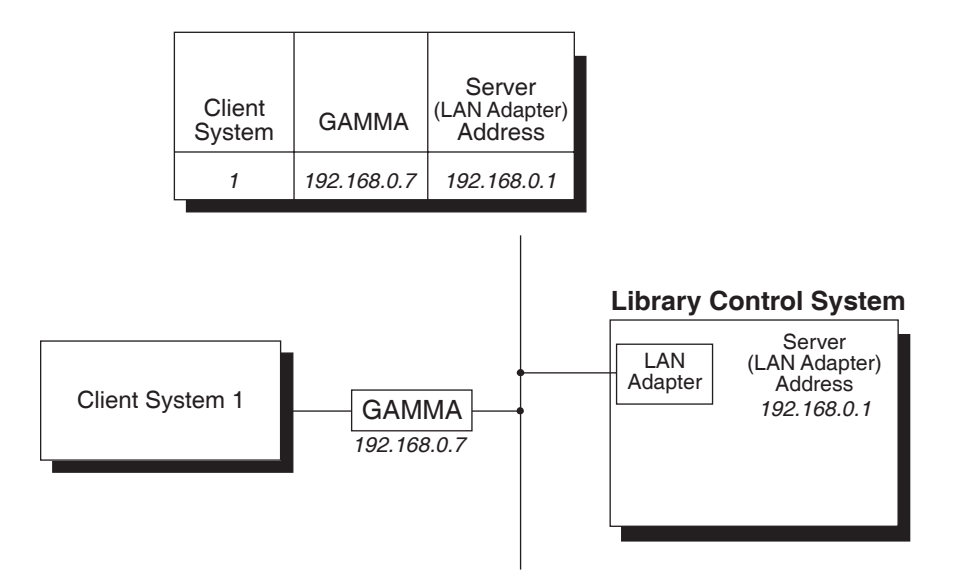

**Figure 2-6. One Client/TSAM/One LAN** 

#### **Configuration Statements**

*CMS configuration for a TSAM process for CSC* 

PROCESS, CSC TYPE, TSAM ; PASSWORD, CSCPW INTERNET-ADR, IAETH1

*Relevant CSC configuration (SYS\$LIB\$\*CSC-PARM.CSC\$PARAM)* 

INTERFACE CMSINT USES CMSA,CSC,CSCPW PATH GAMMA USES CMSINT CONNECTS 192,168,0,7 TO 192,168,0,1

# <span id="page-35-0"></span>**CDI and CMS with One Adapter Each / One LAN / One Server Address**

Figure 2-7 shows one client using either CDI or CMS to connect to one server through one LAN. CDI uses one CPA. CMS uses one LAN adapter (HLC, DCP, etc). Due to the order of the PATH statements the preferred path is via CMS.

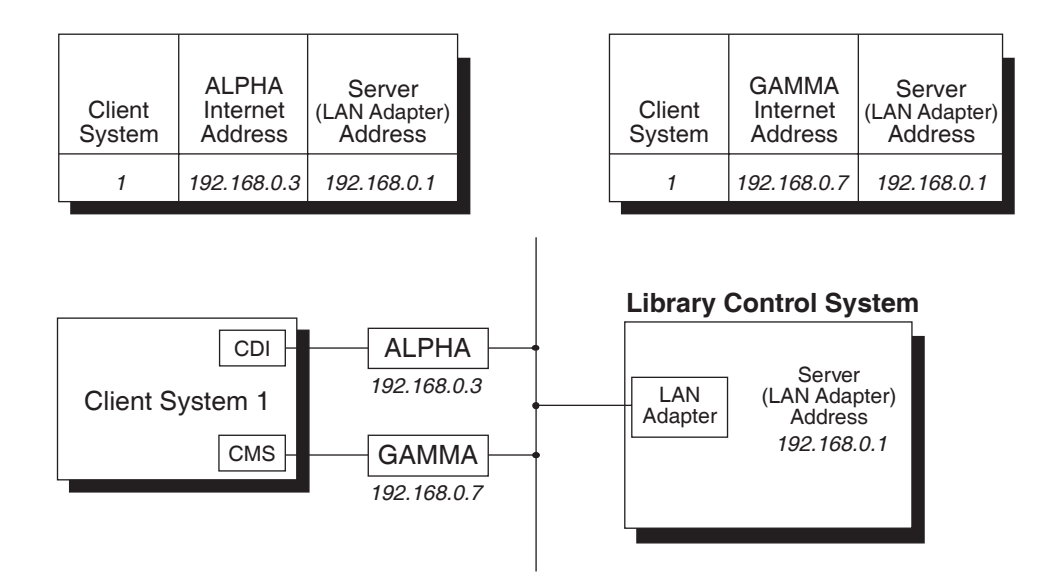

**Figure 2-7. CDI / Two CPAs / One LAN / One Server Address** 

#### **Configuration Statements**

#### *OS 2200 Configuration for ALPHA*

NODE CPACU0 IS ARBCU AND CONNECTS TO BMC0 VIA SUB-CHANNEL 0 NODE CPAD00, CPAD01, CPAD02 ARE ARBDEV AND CONNECT TO CPACU0 VIA DEVICE-ADDRESS 0,1,2

#### *CDI Network Configuration (SYS\$LIB\$\*CSC-PARM.CDI\$PARAM)*

CLIENT U22001 ''Unisys-2200/500'' CPA ALPHA ADDR 192,168,0,3 DEVICE CPAD00,CPAD01,CPAD02 SERVER IP ADDR 192,168,0,1 ROUTE IP ADDR 192,168,0,1 VIA ALPHA

#### *CMS configuration for a TSAM process for CSC*

PROCESS, CSC TYPE, TSAM ; PASSWORD, CSCPW INTERNET-ADR, IAETH1
#### *Relevant CSC configuration (SYS\$LIB\$\*CSC-PARM.CSC\$PARAM)*

INTERFACE CDIINT USES CDI INTERFACE CMSINT USES CMSA,CSC,CSCPW PATH GAMMA USES CMSINT CONNECTS 192,168,0,7 TO 192,168,0,1 PATH ALPHA USES CDIINT CONNECTS 192,168,0,3 TO 192,168,0,1

## **CPCOMM with one adapter / One LAN / One Server Address**

Figure 2-8 shows the connection of one client to one server through CPCOMM.

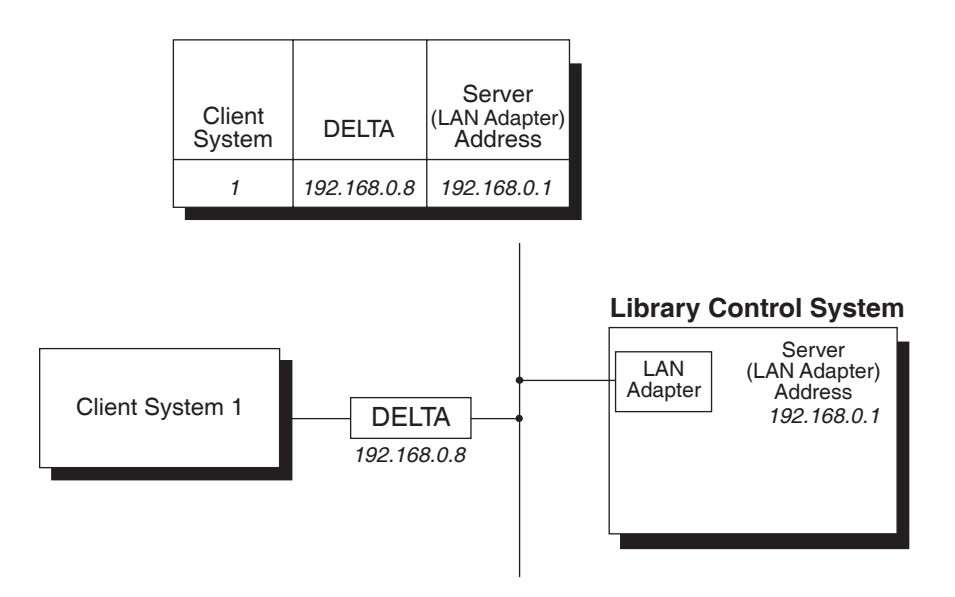

**Figure 2-8. One Client/TSAM/One LAN** 

#### **Configuration Statements**

*CPCOMM configuration for a TSAM process for CSC* 

PROCESS, CSC PASSWORD, CSCPW

*Relevant CSC configuration (SYS\$LIB\$\*CSC-PARM.CSC\$PARAM)* 

INTERFACE CPCOMMA USES CPCOMMA,CSC,CSCPW PATH DELTA USES CPCOMMA CONNECTS 192,168,0,8 TO 192,168,0,1

# **3. USING COMUS TO BUILD AND INSTALL CSC**

This chapter describes how to register, build, and install the CSC product group. Examples of the COMUS dialogue provide detail for each step of the process.

Before performing any of the procedures in this chapter, you should have:

- reviewed the pre-installation requirements outlined in the section, "Before You Install the CSC Product Group" in Chapter 1.
- configured your communication method as described in Chapter 2, "Configuring the Communication Method."

## **OVERVIEW**

You begin the CSC product group build and installation process with the CSC product tape. The installation with no CSC updates consists of the following major steps:

- **1.** Perform a COMUS REGISTER of the CSC product tape.
- **2.** Perform a COMUS BUILD of the CSC product group, and then start the runstream created by the BUILD.
- **3.** Perform a COMUS INSTALL of the CSC product group using the Output Master Tape produced in Step 2.
- **4.** Verify the CSC configuration elements in the CSC parameter file and update if necessary.

If you are applying updated object modules, the installation consists of the following steps:

- **1.** If this is the initial installation of CSC, perform a COMUS REGISTER of the CSC product tape.
- **2.** Perform a CSC BUILD, and specify that you have an update at the appropriate prompt. Start the runstream created by the build.
- **3.** Perform a COMUS install using the Output Master Tape produced in Step 2.

#### **NOTE**

*If you prefer to use the SOLAR method of installation, first complete the COMUS build process described in this chapter. Then, refer to Chapter 4, "Using SOLAR to Install CSC."* 

## **About CSC Updates**

Updates to the CSC product are typically released in the form of an Object Module Update. This is a file that is used during the CSC product build to update CSC. You specify this file in response to the prompt:

"Do you have a CSC update/feature tape/file to apply? Y/<N>."

Object Module Updates can be obtained from the StorageTek Customer Resource Center web site. Following are the steps to get the update file onto your system for the CSC build:

**1.** Go to www.support.storagetek.com

- **2.** Navigate the CSC page as follows:
	- Click "CRC Login"
	- Enter login information and click "Login." If you do not have a CRC login, click "Request a CSC Password" and follow the directions.
	- Click "Current Products"
	- Click "Software"
	- Click "Unisys CSC Client Systems Component"
- **3.** On the CSC page there are links to download the Object Module Update, a summary of CSC changes, and current CSC documentation. Click on the link to the desired Object Module Update code.
- **4.** On the Code Download page that opens, you will find a link to the zip file containing the Object Module update. Click this link and save the zip file on your PC or workstation.
- **5.** Unzip the contents of the downloaded file. The Object Module Update is in a file named CSC-5-1-##.bin.
- **6.** Upload CSC-5-1-##.bin to a file on your Unisys system using FTP in binary and TAS compatible mode. If you are using CPFTP, pass the following via FTP to enter TAS compatible mode:

quote site tasc

## **About COMUS**

In this chapter (and in this entire guide), we assume that you already know how to use COMUS, and so do not discuss your possible responses to the standard COMUS prompts. The following explanation of the CSC installation process is limited to those COMUS prompts specific to CSC. For more information on COMUS, please refer to the *COMUS Reference Manual.*

In general, remember that the default for each COMUS prompt is listed after the prompt in angle brackets  $\langle \rangle$ . If you press XMIT only, you accept the default for that prompt. You can get help on any prompt by entering a question mark (?). You can abort a COMUS procedure by entering \CANCEL in response to any prompt.

## **REGISTER THE CSC PRODUCT TAPE**

The first step in the process of installing the CSC product group is to REGISTER the CSC product tape with COMUS. This describes CSC to COMUS by copying information from the product tape to the COMUS database. To REGISTER the CSC product tape with COMUS, you should follow these steps:

**1.** If your project ID differs from the COMUS database qualifier, enter the following command from a demand terminal:

@QUAL *database-qualifier*

**2.** From COMUS, perform a REGISTER of the CSC product tape.

To REGISTER the product tape by *reel-id*, where *reel-id* is the volume serial number (volser) of the CSC product tape, enter:

REGISTER REEL=*reel-id* PRODUCT=CSC,5R1

COMUS will display messages confirming the REGISTER, then return to the COMUS COMMAND? prompt.

## **COMUS BUILD OF CSC**

The second step is to perform a COMUS BUILD of the CSC product group, using the COMUS 'Q' option with the BUILD command. Using BUILD,Q tells COMUS to redefine the local site parameters based on your responses. CSC will convert parameters from a previous install to 5R1 parameters. However, you can reset them to the release defaults by answering "Y" to the appropriate prompt.

You begin at the COMUS COMMAND prompt by entering:

BUILD,Q CSC,5R1

The COMUS BUILD is an interactive, prompt-driven process. Figure 3-1 shows the prompts you'll encounter. Notice that some of the statements in the Figure 3-1 are set in bolded type. There are separate sections following the figure that explain each bolded statement in the COMUS BUILD.

```
COMMAND ?'BUILD, Q CSC, 5R1
Redefine the product defaults (LIST, Y, or <N>) ? 'Y
 Define CSC default values 
 For each default question you may enter one of the following responses: 
   1. An appropriate value. 
   2. A null string or spaces will maintain the current default value. 
   3. QUERY - This keyword causes COMUS to ask for the default on every BUILD 
      of the product. 
   4. BLANK - This keyword sets the value of the default to null. 
Default generation recovery mode (ON or <OFF>) ? \rightarrowDefault project id (<CSC5R1>) ? '
Default run id (<CSCGEN>) ? '
Default run options (\langle A \rangle) ? '
Default run priority (\langle A \rangle) ? '
Default tape equipment type (SU47L) ? '
Default tape assign options (\langle TF \rangle) ? '
Default generation type (DISK/DISK or <TAPE/TAPE>) ? '
Permanent SGSs (<END>) ? '
 CSC 3R5 parameters have been converted to 5R1 
Reset the CSC Parameters to Release defaults ? Y/\langle N \rangle : '
```

```
 CSC defaults complete 
Project id for this generation (<CSC5R1>) ? \cdotRun id for this generation (<CSCGEN>) ? \cdotMASTER - reel/file./<>? 'L10648
Generation id ? 'CSC5R1
Generation heading (\le) ? \text{CSC} 5R1
Generation reason (<END>) ? 'CSC 5R1 build
 Generation reason (<END>) ? 
New change number (<END>) ? \cdotDo you have a CSC update/feature tape/file to apply? Y/<N> '
OMASTER - reel/file./<> ? > 'BLANK, TF, U47L, 365
Output destination: PRINTER, TAPE, MASTER, filename <P>/T/M/f
 Begin type 2 SGS definition
 Parameters affecting COMUS installed CSC components 
     (A) - \text{CANACT} <0>
     (B) - CANPRJ \leqCSC-5R1><br>(C) - USERID \leqCSC>
     (C) – USERID
      (D)- CSCFLE <SYS$LIB$*CSC> 
      (E)- CSCPARM <SYS$LIB$*CSC-PARM> 
      (X)- No Change 
Enter parameter selection or X for no change: selection/<X> '
Do you want CDI configured?<Y>/N \rightarrowInput value for CDINETCB BDI - <0400410> : \rightarrow Parameters affecting the CSC User Interface
      (A)- CSCUICBA <0400302> 
      (B)- CSCUICBB <0400303> 
     (C) - CSCUILOG <50302>
Enter parameter selection or X for no change: selection/<X> '
Do you want to configure for a C2 security environment? Y/<N> 'Y
 Parameters affecting C2 Security 
     (A) - C2SEC \le Y (B)- GATEBDI <0401206> 
      (C)- GATECDI <0401203> 
      (X)- No Change 
Enter parameter selection of X for no change: selection/<X> '
Additional SGSs (<END>) ?
 The runstream has been saved in 'CSC*COMRUN(1).1/CSC5R1' 
View the runstream (Y or \langle N \rangle) ? \wedge NPrint a copy of the runstream (Y or \langle N \rangle) ? 'Y
HDG? 'CSC's copy of the 3-5-1 build
 A copy of the runstream has been sent to PR 
Start the runstream (Y or \langle N \rangle) ? 'N
 The runstream has been saved in 'CSC*COMRUN(1).1/CSC5R1' 
 UPDATING ACCESS FILES ... 
 ACCESS FILES HAVE BEEN UPDATED 
 BUILD TASK COMPLETED ************************* 
COMMAND ? \cdot
```
#### **Figure 3-1. CSC COMUS BUILD Prompts**

Figure 3-1 shows only the top-level COMUS prompts. CSC-specific prompts are numbered and boldface. If your response to a prompt takes you to sub-level prompts (for example, "Enter communications mode"), those sub level prompts are discussed under the heading for the related top level prompt. Following is a discussion of each of these top level prompts and any sub level prompts, and of your possible responses.

### **MASTER - reel/file./<>**

Enter the volser of the CSC product tape. If you are using a Tape Library Management System (TLMS), the CSC product release tape is considered a "foreign" tape because it is not yet in your TLMS. Therefore, you must either assign the release tape with a bypass of the TLMS label processing, or enter the volser into the TLMS database.

### **Do you have a CSC update/feature tape/file to apply? Y/<N>**

Answer Y if you are applying object module updates to CSC. You can apply the updates using a cataloged disk or tape file, or an update tape.

To use a cataloged disk or tape file, enter the filename at the first prompt and the file type at the second prompt. Or, enter the reel number of the update tape at the first prompt.

```
UPDTAPE - reel/file./NONE/<> ? ' \csc*update-5R1.
is CSC$UPDATE-5R1 a cataloged tape or disk file? D/<T> \cdot d
```
*or* 

UPDTAPE - reel/file./NONE/<> ? **'112346,tf,u471** 

Each CSC Object Module Update contains new changes plus all prior updates for a particular CSC level. This allows you to apply an Object Module Update to the CSC product release tape or to the output master tape from a CSC generation.

### **OMASTER - reel/file./<>**

This prompt allows you to specify the parameters for the CSC Output Master Tape, which will hold the new runstream created by the COMUS BUILD. Your response should contain four parameters in the following syntax:

*filename.* | *reel-id*[,*assign*,*equipment*,*expires*]

where you enter:

- a *filename* or *reel-id* identifying the Output Master Tape. To assign a scratch cartridge tape, you can specify "BLANK" or null for this parameter. For example, you can use either the "BLANK,*assign,equipment,expires*" or the "*,assign,equipment,expires*" syntax to specify a scratch cartridge tape*.*
- an *assign* option, such as TF (for a labeled tape) or TJ (for an unlabeled tape).
- an *equipment* option, such as T (for round tapes), U47NL (for a standalone cartridge drive), or U47L (for a cartridge drive in the ACS).
- an *expires* option specifying the number of days until the cartridge tape expires, in days.

For example, you might enter:

L12345.,TJ,U47L,5

to assign the unlabeled cartridge tape "L12345", which expires in 5 days, on a cartridge drive in an ACS.

Alternatively, you might enter:

BLANK, TJ, U47L, 5

to assign an unlabeled scratch cartridge tape, which expires in 5 days, on a cartridge drive in an ACS.

### **Type 2 SGS definition**

If you're installing CSC for the first time (or if you are updating from a previous level of CSC and have different configuration parameters), you need to specify your current configuration using Type 2 SGS parameters.

```
Parameters affecting COMUS installed CSC components<br>
(A) - CANACT <0>
   (A) - CANACT(B)- CANPRJ <CSC-5R1> 
   (C)- USERID <CSC> 
   (D)- CSCFLE <SYS$LIB$*CSC> 
   (E)- CSCPARM <SYS$LIB$*CSC-PARM> 
   (X)- No Change
```
Enter parameter selection or X for no change: selection/<X>

The default values for these parameters appear in angle brackets  $(\le)$ . These defaults are based on the previous CSC generation (if any). You can update any or all of these parameters by entering the corresponding menu letter  $(A - E)$ . You can enter X to accept the current values.

If you enter a letter from 'A' through 'E' to update a parameter, COMUS will prompt you to enter the new value for that parameter. Following are discussions of each of these parameters.

#### *(A) CANACT Parameter*

CSC uses this value as the account number on all generated runstreams for CSC. The account number must be one that won't terminate based on the number of pages, time used, or the number of system log records written. The default is *0*.

#### *(B) CANPRJ Parameter*

CSC uses the CANPRJ parameter as the project id on all generated runstreams for CSC. The default is *CSC-5R1*.

#### *(C) USERID Parameter*

This value represents the user id for all generated runstreams for CSC. The default is *CSC*.

#### *(D) CSCFLE Parameter*

Enter the qualifier and filename where you want to install the product files. Any OS 2200 standard filename is valid. The default value for CSCFLE is *SYS\$LIB\$\*CSC*.

#### *(E) CSCPARM Parameter*

Enter the qualifier and filename where you want all your CSC parameter elements to be saved. Any OS 2200 standard filename is valid. The default value for CSCPARM is *SYS\$LIB\$\*CSC-PARM.*

### **CDI Interface**

CDI is one of the TCP/IP communications method to connect to the server. The others are CMS and CPCOMM.

If you select N, CDI will not be configured. If you select Y, COMUS will continue with the following BDI request sub-level prompt:

Input value for CDINETCB BDI - <0400410> :  $\blacktriangleright$ 

### **CSC User Interface**

The CSC User Interface (CSCUI) lets programs receive notifications from CSC processing and submit requests to CSC. These functions allow a TLMS to interface with CSC. For more information on CSCUI, refer to the *CSCUI Programmer's Reference Manual*.

#### **Configuring CSCUI Parameters**

COMUS displays the following prompts:

Parameters affecting the CSCUI exits

(A)- CSCUICBA <0400302> (B)- CSCUICBB <0400303> (C)- CSCUILOG <50302>

Enter parameter selection or X for no change: selection/<X>

This dialogue lets you configure CSCUI parameters. Enter X to accept the default values and end CSCUI parameter configuration.

If you enter a letter from 'A' through 'C' to update a parameter, COMUS will prompt you to enter the new value for that parameter. Each of the parameters is discussed below:

#### *(A) CSCUICBA (B) CSCUICBB*

These values are the BDIs that will be used by the instruction (CSCUICBA) and data (CSCUICBB) banks of the CSC User Interface. These values are required and must be unique.

### *(C) CSCUILOG*

This value is the entry type for system log records produced by CSCUI. Setting this value to zero suppresses the creation of system log records by CSCUI.

## **C2 Security**

The C2 Security prompts are for sites that intend on running CSC in a C2 or B1 security environment that have the Common Bank Protection feature enabled. This environment requires that all common banks have gates defined for each bank that may be called.

#### *(A) C2SEC Parameter*

This value determines if C2 Security is enabled. A value of "Y" indicates that CSC will be built for a C2 environment. A value of "N" will disable the C2 Security support, and will generate a CSC for a non-C2 security environment.

### *(B) GATEBDI Parameter*

This value is the BDI that will be used as the gate bank for the CSCUICBA common bank.

#### *(C) GATECDI Parameter*

This value is the BDI that will be used as the gate common bank for the CDINETCB common bank.

## **START THE COMUS/CSC BUILD RUNSTREAM**

Once you've responded to the COMUS prompts, COMUS creates and saves the COMUS/CSC BUILD runstream on the CSC Output Master Tape and then returns you to the COMUS COMMAND ? prompt. At this point, you can start the BUILD runstream through COMUS by answering Y to the "Start the runstream?" prompt. Alternatively, you can exit COMUS and start the

COMUS/CSC BUILD runstream by entering the following from a demand terminal:

@START *runstream*

where *runstream* is the name of the COMUS/CSC BUILD runstream you just created.

## **COMUS INSTALL OF CSC**

The third step in the process of registering, building, and installing the CSC product group is to perform a COMUS INSTALL of CSC. You begin from the COMUS COMMAND ? prompt by entering one of the following:

INSTALL CSC,5R1

INSTALL CSC,5R1 MODE=B

The first form uses the default installation mode (A). There can only be one CSC installed in Mode A. The second form is required for multiple CSC installations. There can be multiple CSCs installed in Mode B.

The COMUS INSTALL, like the COMUS BUILD, is an interactive, prompt-driven process. Figure 3-2 shows the prompts you'll encounter. In Figure 3-2, the CSC-specific prompts are bolded and numbered. Following is a discussion of each of these prompts and of your possible responses.

```
COMMAND ? INSTALL CSC, 5R1
O ENTER REEL, <REELNUM> OR FILE, <FILENAME> ? \blacktrianglerightL12345
   Enter any permanent SGS's for product CSC 5R1 
   SGS or \leq END> ? \blacktrianglerightEnter the project id for this installation (\langle > \rangle ) ?
   Enter reason for installation of CSC 5R1 ? \blacktrianglerightReason or <END> ? \blacktrianglerightEnter any additional SGS's for CSC 5R1 
   SGS or \leq END> ? \blacktrianglerightThe runstream has been saved in '*COMRUN.INS-1' 
   View the runstream (Y or <N>) ? \blacktrianglerightPrint a copy of the runstream (Y or <N>) ? \blacktrianglerightStart the runstream (\langle Y \rangle or N)?
   The runstream has been saved in '*COMRUN.INS-1' 
   INSTALL TASK COMPLETED ************************* 
    COMMAND ?
```
**Figure 3-2. CSC COMUS INSTALL Prompts** 

## **Enter Reel or File**

Specify the location of the CSC Output Master Tape, which you created at the end of the COMUS BUILD process, either by volser or filename. After the installation runstream is started and the process is complete, refer to Chapter 5, "Completing the Installation Process."

## **MULTIPLE CSC NOTES**

Each CSC that will be installed at the same time must be generated with unique values for the following parameters:

- CANPRJ
- CSCFLE
- CSCPARM
- CSCUICBA
- CSCUICBB
- CDINETCB (if CDI is configured)
- GATEBDI (if C2 security is configured)
- GATECDI (if C2 security and CDI are configured)

Failing to make these parameters unique among all concurrent CSCs will result in the automatic deinstallation of the CSC that has a matching parameter.

Only one CSC can be installed using the default Mode A. Any subsequent Mode A installation will result in the deinstallation of the existing Mode A CSC.

Multiple CSCs can be installed using Mode B.

# **4. USING SOLAR TO INSTALL CSC**

This chapter describes how to use SOLAR to register and install CSC, after your COMUS build of the product group is complete. Examples of the SOLAR dialogue provide detail for each step of the process.

Before performing the SOLAR installation in this chapter, you should have:

- reviewed the pre-installation requirements outlined in the section, "Before You Install the CSC Product Group," in Chapter 1.
- configure your communication method as described in Chapter 2, "Configuring the Communication Method."
- performed a COMUS build of the CSC product group as outlined in Chapter 3, "Using COMUS to Build and Install CSC."

## **OVERVIEW**

You begin the CSC installation process with the CSC Output Master Tape (OMASTER) created during the COMUS build in Chapter 3. The SOLAR installation consists of the following major steps:

- Call the SOLAR processor.
- Register the CSC software package.
- Install the registered package.
- Alternatively, CSC can be installed using the SOLAR INSTALLPKG run. This method is described at the end of this chapter.

#### **NOTE**

*If you prefer to use the COMUS method of installation, refer to Chapter 3, "Using COMUS to Build and Install CSC."* 

## **About SOLAR**

In this chapter (and in this entire guide), we assume that you already know how to use SOLAR, therefore, we do not illustrate every available screen, nor do we describe every available utility. Instead, this chapter provides the basic information required to register and install CSC.

## **CALL THE SOLAR PROCESSOR**

The first step in the process of installing CSC is to call the SOLAR processor by entering the following command from a demand terminal:

#### @SOLAR

When started, SOLAR displays a main menu similar to the one shown in Figure [4-1.](#page-52-0) 

< >F1-Help < >F2-Quit < >F4-Refresh Software Library Administrator SOLAR 2.34 Main Menu Software Package Registration: < > Register < > Unregister Software Installation: < > Registered Packages < > Local Products Software Library Maintenance: < > Remove Products < > Reconcile System < > Alternate Library File Online Reports: < > Installed Products < > Registered Packages Create Software Package: < > Create Package Tape

<span id="page-52-0"></span>**Figure 4-1. SOLAR Main Menu** 

## **REGISTER THE CSC SOFTWARE PACKAGE**

Once SOLAR is started and the main menu is displayed, you can register your Output Master Tape by positioning the cursor between the angle brackets  $(\langle \rangle)$ labeled "Register," under the "Software Package Registration" function, and transmitting. When complete, SOLAR starts a utility called PKGREG and displays a package information screen similar to the one in Figure 4-2.

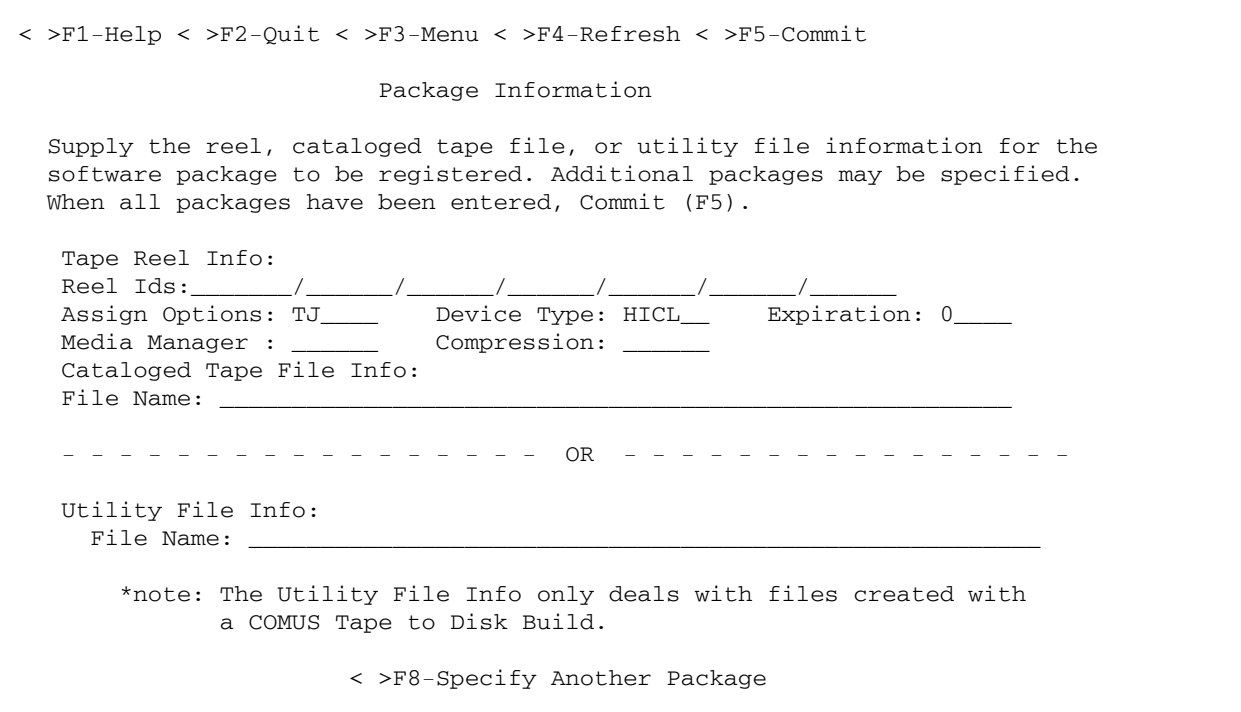

**Figure 4-2. Package Information Screen** 

Table 4-1 describes the fields used on the Package Information screen.

| <b>Field</b>                | <b>Description</b>                                                                                                    |  |
|-----------------------------|----------------------------------------------------------------------------------------------------|--|
| Reel-id                     | The reel-id of the CSC Output Master Tape (OMASTER)<br>created during the COMUS build.                                                  |  |
| Options                     | The tape assign option(s) for the specified reel-id. Use TF<br>for labeled tapes and TJ for unlabeled tapes.                            |  |
| Type                        | The equipment type for the specified reel-id. If the tape<br>resides in the ACS, use U47L. Otherwise, use U47.                          |  |
| Expiration                  | The number of days a logical file written to a labeled<br>package tape is write-protected. This field only applies to<br>labeled tapes. |  |
| Mmgr                        | The media manager specification for the specified reel-id.                                                                              |  |
| Compression                 | The data compression used for the specified reel-id.                                                                                    |  |
| Cataloged-tape-<br>filename | The filename of the cataloged tape file used to assign the<br>tape.                                                                     |  |
| Utility-tape-filename       | The name of a utility file created during a COMUS build.                                                                                |  |

**Table 4-1. Fields Used on the Package Information Screen** 

After you provide the necessary information and commit the data (F5), SOLAR displays a runstream information screen similar to the one in Figure 4-3.

```
< >F1-Help < >F2-Quit < > F3-Menu < >F4-Refresh < > F5-Commit 
                       Runstream Information 
   Specify where the runstream is to be written and the @RUN image 
   Information. All runstream information may be updated by overwriting the 
   defaults. When all information is complete, Commit (F5). 
   The runstream will be written to the file or element 
          Runstream-name
   The @RUN statement attributes for the runstream: 
       Run ID: run-id Project ID: project-id
 Account ID: account-id User ID: user-id
 Start Time: start-time Max Time: max-time 
       Max Pages: max-pages 
  Do you wish to start (@START) the runstream now? (Y|N) N
                         < > F8-Info
```
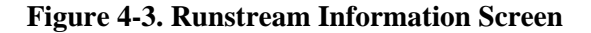

Table 4-2 describes the fields used on the Runstream Information screen.

<span id="page-54-0"></span>**Table 4-2. Fields Used on the Runstream Information Screen** 

| Field          | <b>Description</b>                                                                                      |  |
|----------------|----------------------------------------------------------------------------------------------------|--|
| Runstream-name | The name of the file or element where SOLAR writes the<br>runstream.                                    |  |
| Run-id         | The run-id of the generated runstream.                                                                  |  |
| Project-id     | The project-id of the generated runstream.                                                              |  |
| Account-id     | The account number for the $@RUN$ statement in the<br>runstream that SOLAR creates.                     |  |
| User-id        | The user-id for the @RUN statement in the runstream that<br>SOLAR creates.                              |  |
| Start-time     | The start time that you want specified on the @RUN<br>statement in the runstream that SOLAR creates.    |  |
| Max-time       | The maximum time that you want specified on the @RUN<br>statement in the runstream that SOLAR creates.  |  |
| Max-pages      | The maximum pages that you want specified on the @RUN<br>statement in the runstream that SOLAR creates. |  |

In addition to supplying the information described in Table 4-2, you can optionally start the registration runstream by specifying "Y" after the question, "Do you wish to start (@START) the runstream now?" If you answer with "N," you must start the runstream manually, using a demand terminal or the system console.

After you provide the necessary information and commit the data (F5), SOLAR redisplays the main menu.

## **INSTALL THE REGISTERED PACKAGE**

Once the main menu is redisplayed, you can install your registered package by positioning the cursor between the angle brackets  $\langle \langle \rangle$  abeled "Registered" Packages," under the "Software Installation" function, and transmitting. When complete, SOLAR starts a utility called PRODLD and displays a registered package menu similar to the one in Figure 4-4.

```
\langle >F1-Help \langle >F2-Ouit \langle > F3-Menu \langle >F4-Refresh \langle > F5-Commit 1 of 1
                              Registered Package Menu 
  To install products or extra files from a software package, use F8 or F9 
  in the field which corresponds to the desired package. After the desired 
  products and/or extra files have been selected, Commit (F5). 
     Name Level Reel(s) or File
                                      --------- ---------- ------------------------------------- 
  \langle > \rangle CSC 5R1
  \langle \rangle\langle \rangle\langle \rangle\langle \rangle\langle \rangle\langle \rangle\langle \rangle\langle \rangle\langle \rangle\langle \rangle\langle \rangle\langle \rangle < >F7-Next < > F8-View Products < > F9-View Extra Files < >F11-Find
```
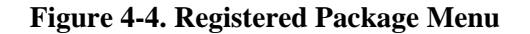

Table 4-3 describes the fields used on the registered package menu.

| Field        | <b>Description</b>                                                           |
|--------------|------------------------------------------------------------------------------|
| Product-name | The name of the software product registered with SOLAR.                      |
| Level        | The release level of the registered product.                                 |
| Reel-or-file | The reel-id or filename that was specified during the SOLAR<br>registration. |

**Table 4-3. Fields Used on the Registered Package Menu** 

To create an installation runstream, position the cursor between the angle brackets  $\langle \langle \rangle$  that appear alongside the software package you wish to install, and press F8 to "View Products." When complete, SOLAR displays a product selection screen similar to the one in Figure 4-5.

```
 < >F1-Help < >F2-Quit < > F3-Menu < >F4-Refresh < > F5-Commit 1 of 1 
 Mark the product or products to be installed with a non-blank character. 
 After the desired products to be installed have been marked, Commit (F5). 
      Name Level Mode 
      --------- ---------- --------- 
 \lt > CSC 5R1 A
 \lt > CSC 5R1 B
              < >F8-Mark < > F9-Clear < >F10-View Product < >F-11-Find
```
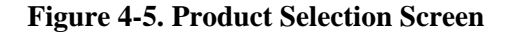

#### *CSC Installation Modes*

CSC has a two installation modes. The default installation mode is A. The Mode B install is identical to the Mode A install except that it does not register any of the alternate file processors and it does not copy the runstreams to SYS\$LIB\$\*RUN\$.

Once again, position the cursor between the angle brackets  $(\langle \rangle)$  that appear alongside the software package you selected, and press F8 to "mark" the entry. When finished, commit your selection (F5). SOLAR will then display a runstream information screen similar to the one in Figure 4-6.

```
 < >F1-Help < >F2-Quit < > F3-Menu < >F4-Refresh < > F5-Commit 
                        Runstream Information 
   Specify where the runstream is to be written and the @RUN image 
   information. All runstream information may be updated by overwriting the 
   defaults. When all information is complete, Commit (F5). 
   The runstream will be written to the file or element 
          Runstream-name
   The @RUN statement attributes for the runstream: 
 Run ID: run-id Project ID: project-id
 Account ID: account-id User ID: user-id
       Start Time: start-time 
  Do you wish to start (@START) the runstream now? (Y|N) N
                         \langle > F8-Info
```
#### **Figure 4-6. Runstream Information Screen**

Refer to Table [4-2 f](#page-54-0)or descriptions of the fields used on the runstream information screen.

In addition to supplying the information described in Table [4-2,](#page-54-0) you can optionally start the installation runstream by specifying "Y" after the question, "Do you wish to start (@START) the runstream now?" If you answer with "N," you must start the runstream manually using a demand terminal or the system console.

After you provide the necessary information and commit the data (F5), SOLAR will redisplay the main menu.

After the installation runstream is started and the process is complete, refer to Chapter 5, "Completing the Installation Process." (Please see the following note.)

#### **NOTE**

*It's important that you check the output listing created by the SOLAR PRODLD runstream to verify that the installation was successful. If SOLAR encounters an error, PRODLD will fin, but give no external indication of the error. Also, SOLAR does not deinstall product files prior to the installation as COMUS does. Any files that existed before the SOLAR installation was started and subsequently failed, will still be present after the installation fins.* 

## **USING INSTALLPKG TO INSTALL CSC**

CSC can also be installed using the SOLAR INSTALLPKG run. It registers and installs the tape using a batch job started at the system console. The figures below show the INSTALLPKG session and prompts for default installation mode A and alternate mode B.

```
ST INSTALLPKG, , , 0/INSTALL
       INSPKG START 
0-INSPKG*INSTALL FROM <TAPE>, DISK, OR RSS 
X 0
0-INSPKG*ENTER REEL NUMBER 
X 0 L12345,TF,U47L
0-INSPKG*INSTALL DEFAULT MODES? <Y>/N 
X 0
       INSPKG FIN
```
#### **Figure 4-7. SOLAR INSTALLPKG Prompts for Default Installation Mode A**

When this run FINs, the CSC product file and parameter file have been created and CSC is installed.

```
ST INSTALLPKG, , , 0/INSTALL
       INSPKG START 
0-INSPKG*INSTALL FROM <TAPE>, DISK, OR RSS 
X 0
0-INSPKG*ENTER REEL NUMBER 
X 0 L12345,TF,U47L
0-INSTALL DEFAULT MODES? <Y>/N 
X 0 N
0-Enter product name,level,mode (xmit if done) 
\triangleright 0 CSC, 5R1, B
0-Enter logical package name, level <>
X 0
0-Enter product name,level,mode (xmit if done) 
X 0
```
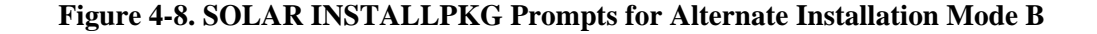

# **5. COMPLETING THE INSTALLATION PROCESS**

This chapter describes the few remaining steps that must be considered before the CSC installation is complete.

## **OVERVIEW**

To complete the CSC installation process, you must consider the following steps:

- **1.** Verify CSC parameter element contents.
- **2.** Configure Demand Terminal Security.
- **3.** Configure CSCUI.
- **4.** Configure the Dynamic Timer feature.
- **5.** Copy updated configuration elements to SYS\$LIB\$\*CSC-PARM.
- **6.** Configure NODE statements for input to the EXEC generation.
- **7.** Review SERVER CONCERNS.

## **CSC PARAMETERS**

At the start of its execution, CSC reads parameter statements that tailor CSC operation. There are three basic types of parameters for CSC; interaction, mapping, and operational. The interaction type defines how the CSC components will interact with each other, with Exec, with the library server, and with human users. The mapping statements define relationships between entities in the 2200 world and those in the library server world. Operational statements control various aspects of how CSC internal functions are carried out.

The parameter elements for CSC reside in several elements in the CSC parameter file. The name of the file is specified in the CSCPARM parameter during the COMUS Build of CSC. The default filename is SYS\$LIB\$\*CSC-PARM. To configure these elements, you can use the @ED processor or any other editor that can create ASCII elements.

The parameter elements are:

- CSC\$PARAM All configuration parameters not included in one of the following elements.
- CSC\$MESSAGE Configuration statements that map CSC internal message numbers with text that is displayed on the console.
- CSC\$DRIVE Configuration statements that map Exec drive names to library server drive identifiers.
- NCS\$PARAM All configuration parameters that are specific to the Nearline Control Solution.
- PRODUCT\$KEY Software License Key

The following table lists and categorizes the CSC parameters.

| Parameter (bold are required) | <b>Type</b>            | <b>Config Element</b>              |
|-------------------------------|------------------------|------------------------------------|
| <b>ACS MAP</b>                | mapping                | CSC\$PARAM                         |
| <b>AUTOMOUNT</b>              | operational            | <b>CSC\$PARAM</b>                  |
| <b>CDIBDI</b>                 | interaction            | <b>CSC\$PARAM</b>                  |
| CFG_COMMAND                   | interaction            | NCS\$PARAM                         |
| CFG_VOLRPT                    | interaction            | NCS\$PARAM                         |
| <b>CSCUIBDI</b>               | obsolete               |                                    |
| <b>CTLID</b>                  | interaction            | CSC\$PARAM                         |
| DEFAULT_LABELED_POOL          | mapping                | CSC\$PARAM                         |
| DEFAULT_UNLABELED_POOL        | mapping                | CSC\$PARAM                         |
| <b>DRIVE</b>                  | mapping                | <b>CSC\$DRIVE</b>                  |
| EJECT_3R4                     | operational            | CSC\$PARAM                         |
| EJECT_RETRY                   | operational            | CSC\$PARAM                         |
| <b>ERINDEX</b>                | obsolete               |                                    |
| EXEC_IF                       | interaction            | <b>CSC\$PARAM</b>                  |
| <b>INTERFACE</b>              | interaction (comm)     | CSC\$PARAM                         |
| <b>IPADDR</b>                 | obsolete               |                                    |
| <b>KEYIN</b>                  | interaction            | <b>CSC\$PARAM</b>                  |
| MSG_ACTION                    | operational            | CSC\$PARAM                         |
| <b>PATH</b>                   | interaction (comm)     | <b>CSC\$PARAM</b>                  |
| REAL_TIME_LEVEL               | operational            | CSC\$PARAM                         |
| SEC_LEVEL_x                   | operational (security) | CSC\$PARAM                         |
| SERVER_TYPE                   | interaction            | NCS\$PARAM or<br><b>CSC\$PARAM</b> |
| <b>SIGNON</b>                 | interaction            | <b>CSC\$PARAM</b>                  |
| TRANSLATE_POOL                | mapping                | CSC\$PARAM                         |
| UNDEFINED_POOL                | operational            | CSC\$PARAM                         |
| <b>USERID</b>                 | interaction            | <b>CSC\$PARAM</b>                  |

**Table 5-1. CSC Configuration Parameters** 

Note that the CDIBDI, CSCUIBDI, ERINDEX and IPADDR parameter are no longer supported by CSC. They are included in this list and in the parameter description solely for users who are upgrading from CSC levels 3 or 4.

### **CSC\$PARAM Parameter Element**

CSC\$PARAM controls the CSC runtime environment. Use a text editor to enter configuration directives into the CSC\$PARAM element. The general syntax for a configuration directive is:

*directive* [=] *parm-1, parm-2, ..., parm-n* 

where *directive* is one of the following:

ACS\_MAP AUTOMOUNT CDIBDI CTLID DEFAULT\_LABELED\_POOL DEFAULT\_UNLABELED\_POOL EJECT\_3R4 EJECT\_RETRY EXEC\_IF INTERFACE KEYIN MSG\_ACTION PATH REAL\_TIME\_LEVEL SEC\_LEVEL\_x (see ["Configure Demand Terminal Security"](#page-83-0) page 5[-24\)](#page-83-0) SERVER\_TYPE **SIGNON** TRANSLATE\_POOL UNDEFINED\_POOL USERID

When the equal sign is present, spaces before and after it are ignored.

These directives and their parameters are described below. You must enter each directive into CSC\$PARAM. By OS 2200 convention, you must precede octal values by a 0 (zero). Figure [5-1](#page-63-0) shows a sample CSC configuration.

```
 EXEC_IF=STK$ 
 DEFAULT_LABELED_POOL=5 
 DEFAULT_UNLABELED_POOL=6 
 INTERFACE CDIINT USES CDI 
 PATH ALPHA USES CDIINT CONNECTS 192,168,0,3 TO 192,168,0,1
```
<span id="page-63-0"></span>**Figure 5-1. Sample CSC Configuration Parameters** 

#### **ACS\_MAP (Required, EXEC\_IF=CARTTAPELIB\$ only)**

ACS names are alphanumeric names defined by a site to represent an ACS. An ACS name may be used in the equipment code field of a tape assignment to select a unit in the ACS defined by that ACS name. ACS names are also used to select the default ACS.

With the ER STK\$ interface, the mapping of each ACS name to a specific ACS id is maintained within Exec. With CARTTAPELIB\$, CSC maintains this mapping. The ACS MAP directive is the means by which you inform CSC of the ACS name mappings. Each ACS name mapping is defined by a separate ACS MAP directive. The syntax for ACS MAP is:

ACS\_MAP *acsname acsid*

Where *acsname* is the alphanumeric name given to this ACS and *acsid* is the numeric identifier used by the server for this ACS. ACS names can be 1 to 6 characters in length.

While CSC handles the mapping of ACS names with the CARTTAPELIB\$ interface, Exec must know the ACS names for them to be used in tape assignments and in setting defaults. Refer to the section titled "Modifying ACS Parameters" in the *CSC System Administrator's Guide* for information on accomplishing this.

#### **AUTOMOUNT**

This configuration directive clears the automated mount switch, which disables the automated mounting of tape. This capability applies only to mount requests from OS 2200. BEFORE-MOUNT notifications are produced regardless of the setting of the switch. The syntax for AUTOMOUNT is:

AUTOMOUNT [=] *state* 

Where *state* indicates if automated mounts will be performed. It must be "OFF" to disable CSC's automated mounting of volumes.

The default for AUTOMOUNT is "ON."

**NOTE** 

*When the automated mounting of volumes is disabled, it is the responsibility of the Tape Management System to register for BEFORE-MOUNT notifications and issue MOUNT requests.* 

#### **CDIBDI**

This configuration directive can only be used if the CSC BUILD did not include CDI. This parameter specifies the BDI number for CDI. The syntax for CDIBDI is:

CDIBDI [=] *parm-1*,0141000

where *parm-1* is the BDI number for CDI. You must specify the reserved number 0141000 as *parm-2* of this directive.

Using this directive allows a CSC from an installation that does not include CDI to use the CDI from another CSC installation. To accomplish this, the value of *parm-1* must match the CDINETCB setting in the COMUS BUILD of the CSC that includes CDI.

#### **NOTE**

*The CDIBDI parameter can only be used if the CSC BUILD did not include CDI. When the CSC BUILD includes CDI, the BDI number for CDI is included in the CSCTM executable and cannot be changed.* 

#### **CSCUIBDI**

This is an obsolete configuration directive previously used to specify the BDI number for CSCUI. This information is now transferred directly from the CSC generation. This directive is now ignored by CSC.

#### **CTLID (CARTTAPELIB\$ only)**

Exec allows up to four (4) simultaneous users of the CARTTAPELIB\$ interface. Each user must select a unique identifier for themselves. The CTLID directive is used to set this CTL identifier for CSC. The syntax for CTLID is:

```
CTLID [=] yourctlid
```
Where *yourctlid* is the identifier for this CSC. This can be from 1 to 6 characters in length.

The default for CTLID is "CSC."

#### **DEFAULT\_LABELED\_POOL (Required)**

This configuration directive specifies the default scratch pool number for labeled cartridge tapes. You must set up scratch pools when you configure the server. The syntax for DEFAULT\_LABELED\_POOL is:

*Format 1 (required)* 

DEFAULT\_LABELED\_POOL [=] *parm-1* 

where *parm-1* is the default scratch pool number for labeled cartridge tapes. You should check with your system administrator for a valid pool number.

The default for DEFAULT\_LABELED\_POOL is 0 (zero). You should change this to another value because pool 0 has special significance to the server software.

#### *Format 2 (optional)*

DEFAULT\_LABELED\_POOL [=] *parm-1*,*parm-2*[,*parm-3*]

Where *parm-1* is an acsname defined on an ACS\_MAP directive, *parm-2* is a CTL-pool defined on a TRANSLATE\_POOL directive, and *parm-3* may be a server drive type.

When specified, a Format 2 default takes precedence over Format 1. This directive must follow ACS\_MAP and TRANSLATE\_POOL directives.

#### **DEFAULT\_UNLABELED\_POOL (Required)**

This configuration directive specifies the default scratch pool number for unlabeled cartridge tapes. You must set up scratch pools when you configure the server. The syntax for DEFAULT\_UNLABELED\_POOL is:

*Format 1 (required)* 

DEFAULT\_UNLABELED\_POOL [=] *parm-1* 

where *parm-1* is the default scratch pool number for unlabeled cartridge tapes. You should check with your system administrator for a valid pool number.

The default for DEFAULT\_UNLABELED\_POOL is 0 (zero). You should change this to another value because pool 0 has special significance to the server software.

```
Format 2 (optional)
```
DEFAULT\_UNLABELED\_POOL [=] *parm-1*,*parm-2*[,*parm-3*]

Where *parm-1* is an acsname defined on an ACS\_MAP directive, *parm-2* is a CTL-pool defined on a TRANSLATE\_POOL directive, and *parm-3* may be a server drive type.

When specified, a Format 2 default takes precedence over Format 1. This directive must follow ACS\_MAP and TRANSLATE\_POOL directives.

#### **EJECT\_3R4**

This configuration directive can disable the CSCUI EJECT enhancements introduced in CSC 3R4. The syntax is:

EJECT\_3R4 [=] OFF

With this directive, programs that use the CSCUI EJECT request will behave exactly as they did prior to CSC 3R4.

The default is to enable the EJECT enhancements introduced in CSC 3R4.

### **EJECT\_RETRY**

This configuration directive specifies the delay between retries of CSCUI EJECT requests. It is applicable only if the EJECT\_3R4 OFF directive is not present. The syntax for EJECT\_RETRY is:

EJECT\_RETRY [=] parm

where parm is the time in seconds between re-submissions of queued EJECT requests. Valid values for parm are from 20 to 600 inclusive.

The default for EJECT\_RETRY is 40 seconds.

#### **ERINDEX**

This is an obsolete configuration directive used to specify the user ER index used by CSC. *This directive now is ignored by CSC.*

#### **EXEC\_IF**

CSC can receive instructions from, and return responses to, the OS 2200 Exec using either an Executive Request called STK\$ or using the CARTTAPELIB\$ call interface. The EXEC\_IF directive tells CSC which method to use for communicating with the Exec. The syntax for EXEC\_IF is either:

EXEC\_IF [=] STK\$

or

EXEC\_IF [=] CARTTAPELIB\$

The default EXEC\_IF is STK\$.

#### **NOTE**

*Only one CSC installation can use the STK\$ Exec interface. For multiple CSCs, the CARTTAPELIB\$ Exec interface is required.* 

### **INTERFACE (Required)**

This configuration directive defines the interfaces to be used to communicate with the server. The syntax for INTERFACE is:

INTERFACE *intf-name* USES *transport-type*[*,TI-information*] [STATUS,*stat*]

*Intf-name* is the identifier that CSC will use for this interface in operator commands and in program output. This name must be unique and can be from 1 to 8 characters in length.

*Transport-type* tells what external software controls the paths for this transport interface. There can be only one INTERFACE statement for each transport type. Following are the transport types supported by CSC.

#### CDI

CMSA — CMS 1100 mode A installation CMSTEST — CMS 1100 mode TEST installation CPCOMMA — CPCOMM mode A installation CPCOMMB — CPCOMM mode B installation CPCOMMC — CPCOMM mode C installation CPCOMMD — CPCOMM mode D installation CPCOMME — CPCOMM mode E installation CPCOMMF — CPCOMM mode F installation CPCOMMG — CPCOMM mode G installation CPCOMMH — CPCOMM mode H installation

*TI-information* represents parameters that are specific to a type of transport interface. For CDI this is the BDI and entry address for calling CDI. For CMS or CPComm, this is the process name and password.

*Stat* is the initial state of this transport interface. It is either UP or DOWN.

#### *Example*

INTERFACE INTFA USES CDI,0400410,0141000 INTERFACE INTFB USES CMSA, PROCESSA, NOPSWD INTERFACE INTFC USES CMSTEST,PROCESSA,SOMEPSWD STATUS,DOWN

#### **IPADDR**

In previous CSC levels, this configuration parameter specified the IP address of the server. This functionality is now achieved with the PATH parameter. The IPADDR parameter is no longer needed. If present, it is ignored.

#### **KEYIN**

This configuration directive allows the site to change the console keyin used by CSC. The syntax for KEYIN is:

KEYIN [=] keyin

where *keyin* is the keyin to be used by CSC. This can be from 1 to 8 characters in length.

The default for KEYIN is \*CSC.

**NOTE** 

*For multiple CSCs, each CSC requires its own unique KEYIN parameter.* 

#### **MSG\_ACTION (CARTTAPELIB\$ only)**

When CSC uses the CARTTAPELIB\$ interface, Exec passes tape related messages to CSC rather than displaying them on the operator console. CSC has internal rules for which messages are displayed and for generating responses to type and read messages. MSG\_ACTION directives can be used to alter how CSC handles these messages.

For each message, CSC has an option to display the message on the operator console. For type and read messages, CSC has options for generating a fixed response, a response based on current conditions, or asking the operator what to respond. There is also an option on type and read messages to delay before responding.

There are two versions of the handling options for each message. One is used on the initial occurrence of the message. The other is used if the message is repeated without intervening messages. Table 5-2 shows the CSC defaults for handling messages.

Following is the syntax of the MSG\_ACTION directive for controlling these options.

MSG\_ACTION *msg\_num disp1*[,[*W##1*]*resp1*] [*disp2*[,[*W##2*]*resp2*]]

In this directive, fields ending in "*1*" are used for the initial occurrence of the message. Those ending in "*2*" are used for subsequent occurrences without intervening messages. The *W##n* and *respn* fields are only present for type and read messages.

*msg\_num* is the E\$ORMSG number of the message. Only messages shown in the table at the end of this section can be specified.

*disp1* or *disp2* tell if the message should be displayed on the operator console. The value "Y" causes messages to be displayed and "N" suppresses the display.

*W##1* or *W##2* tell the time (*##*) in seconds to wait before replying to this message. This delay is only applicable to type and read messages.

*resp1* or *resp2* tells what response CSC is to return to a type and read message. This can be one of the following values:

A, B, E, G, N, or Y -- Returns the indicated single letter response

# -- Returns the reel number currently mounted on the indicated drive

? -- Asks the operator what to respond and returns that response

The following table ([5-2\)](#page-71-0) shows the default message responses in CSC.

<span id="page-71-0"></span>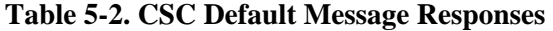

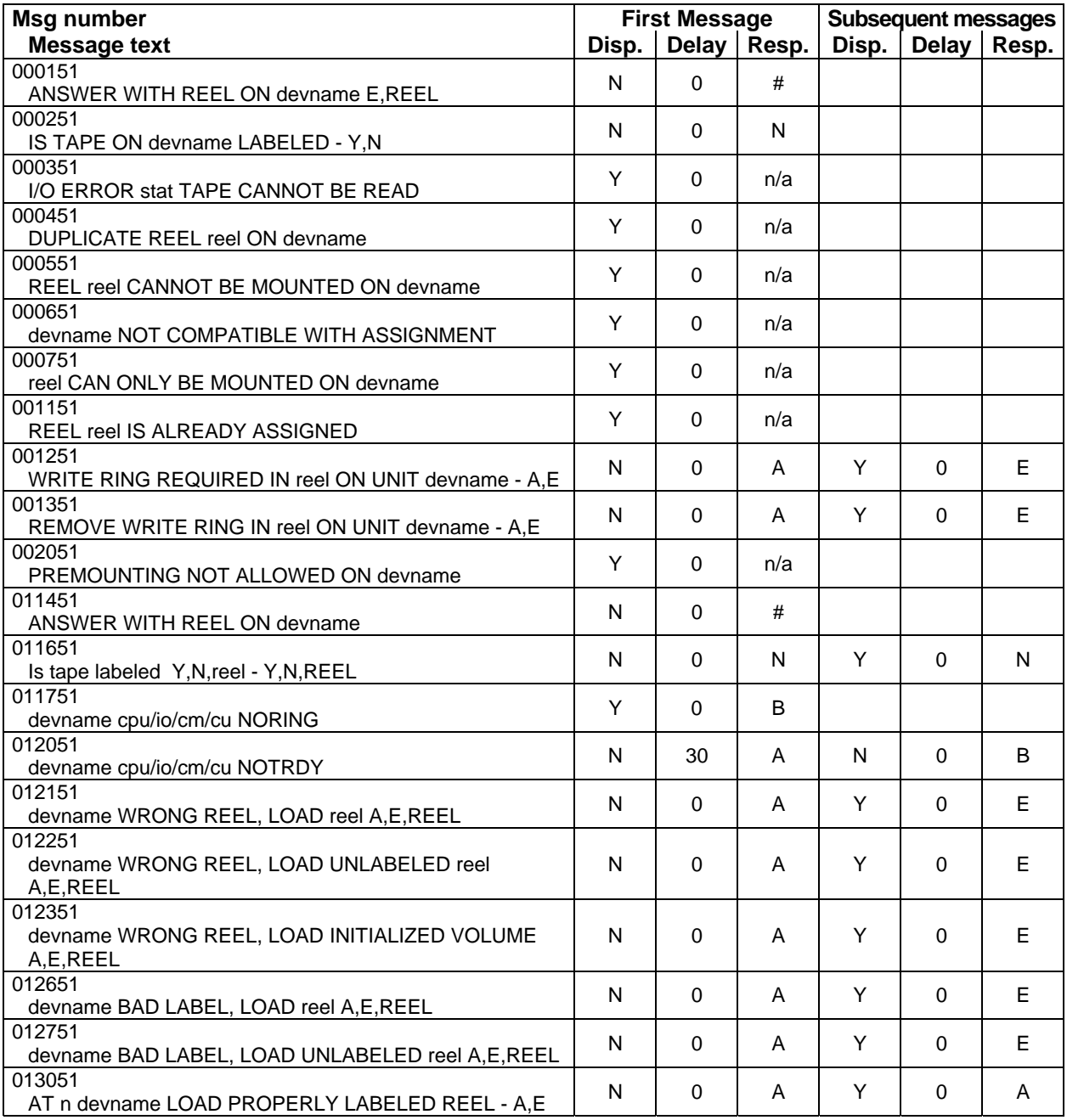

### *Example*

MSG\_ACTION 012051 N,W45A Y,B MSG\_ACTION 01151 N
### **PATH (Required)**

This configuration directive defines the PATHs each interface can use. There must be at least one path per interface. The syntax for PATH is:

PATH *path-name* USES *intf-name* CONNECTS *ca-address TO serveraddress* STATUS,*stat* 

*Path-name* is the identifier that CSC will use for this path in operator commands and in program output. All path names must be unique and can be from 1 to 8 characters in length.

*intf-name* is the name of the interface that this path will use.

*Ca-address* is the IP address of the communication adapter used by this path.

*Server-address* is the IP address on the server end of this communication path.

*Stat* is the initial state of this path. It is either UP or DOWN.

#### *Example*

PATH ALPHA USES INTFA CONNECTS 192,168,25,1 TO 192,168,25,50 STATUS, DOWN PATH GAMMA USES INTFB CONNECTS 192,168,25,4 TO 192,168,25,50 PATH DELTA USES INTFC CONNECTS 192,168,25,4 TO 192,168,25,50 PATH BRAVO USES INTFA CONNECTS 192,168,25,2 TO 192,168,25,50 PATH ECHO USES INTFA CONNECTS 192,168,25,2 TO 192,168,25,50

### **REAL\_TIME\_LEVEL**

This configuration directive is used to specify the Exec real time priority level at which CSC will be running. If this directive is not specified or is invalid, the real time priority level is set to the "Maximum Real Time Level" for the account under which CSC is running (@RUN). The syntax for REAL\_TIME\_LEVEL is:

REAL\_TIME\_LEVEL [=] *value*

where *value* must be between 2 and 35.

#### **SERVER\_TYPE**

This configuration directive tells the type of server with which CSC will communicate. CSC internal timing and error handling are adjusted based on the server type. The syntax for SERVER\_TYPE is:

SERVER\_TYPE [=] *type*

where *type* is either ACSLS or NCS.

The default for SERVER\_TYPE is ACSLS.

### **SIGNON**

This configuration directive defines the login information, which is required before the volrpt utility can be run on the Solaris-based server. The login information is site specific and may not be available to the DO-VOLRPT requester. The user name and password for logging on to the server are therefore included in the CSC configuration file. The syntax for SIGNON is:

```
SIGNON [=] user_name password
```
Where *user\_name* is the login name for the Solaris-based server, and *password* is the password for user\_name on the Solaris-based server.

### **TRANSLATE\_POOL**

This configuration directive associates CTL-pool names with additional scratch pools that are defined on the server. The syntax for TRANSLATE\_POOL is:

TRANSLATE\_POOL *CTL-pool*,*labeltype* INTO *ACS-pool* [, *Media-type*]

where *CTL-pool* is the CTL pool name to be used on the @ASG or @CAT statement; *labeltype* is the LABELED or UNLABELED keyword; and *ACS-pool* is the ACS pool number. If specified, *Media-type* is a server media type. Refer to the StorageTek documents for your library server software to find these media types.

### **UNDEFINED\_POOL**

This configuration directive indicates what action to take when the CTL-pool name and label type cannot be translated to an ACS pool when processing a mount or scratch request. A DEFAULT value in the UNDEFINED\_POOL MOUNT directive causes CSC to use the appropriate default pool to satisfy the mount request, and a REJECT value causes rejection of the request. A SAME-POOL value in the UNDEFINED\_POOL SCRATCH directive causes CSC to scratch the tape to the pool with which the tape is currently associated, and a REJECT value causes rejection of the request. The syntax for UNDEFINED\_POOL is:

UNDEFINED\_POOL MOUNT ACTION IS *action*

where *action* is either the REJECT or DEFAULT keyword,

or:

UNDEFINED\_POOL SCRATCH ACTION IS *action*

where *action* is either the REJECT or SAME-POOL keyword.

The default for the UNDEFINED\_POOL MOUNT ACTION directive is REJECT. The default for the UNDEFINED\_POOL SCRATCH ACTION directive is SAME-POOL.

### **USERID**

This configuration directive specifies the userid to be used for the lock drive requests. This parameter can be up to 64 characters. The syntax for USERID is:

USERID [=] *userid* 

The default userid is "<siteid> Unisys <machine-type>" where site id and machine-type are defined in the Exec system generation. An example default userid would be: SYSA Unisys 2200/3800.

### **CSC\$MESSAGE**

CSC\$MESSAGE contains all messages displayed by CSC, with the exception of release level and internal number messages. In Figure 5-2, a portion of the CSC\$MESSAGE element is shown.

```
 U00000 %s initialization complete 
 R00001 DRIVE %s IS NOT AN ACS UNIT 
 R00002 VOLUME %s IS IN USE 
 R00003 VOLUME %s IS NOT IN THE ACS 
 R00004 VOLUME %s IS MISPLACED 
 R00005 VOLUME %s HAS AN UNREADABLE LABEL 
 I00006 %s DETECTED ANOTHER ACTIVE CSC 
 U00006 message 7 
 U00008 message 8 
 U00009 message 9 
 R00010 MOUNT %s ON %s COMPLETE
```
#### **Figure 5-2. CSC\$MESSAGE Element**

Internally, CSC uses an index number which points to an entry in this message element and extracts the text for the desired message. The substitution directive, "%s", is for variable data.

The alphanumeric number appearing at the beginning of each message is for search and reference purposes. *Do not change or delete these reference numbers.* The "U" prefix denotes undefined messages, "R" denotes references, and "I" is used for initialization and termination messages.

*Although not recommended*, you can alter these messages as long as the total number of substitution directives in each message stays the same. Otherwise, the resulting display will not contain full and complete information. You should not attempt to add or delete messages from this element. Otherwise, errors may occur.

### **CSC\$DRIVE (Required)**

CSC\$DRIVE contains the cartridge drive mapping table for CSC. It must be configured on the client to match your specific cartridge drive configuration. The general syntax for each entry in the cartridge drive mapping table is:

DRIVE *xxxxxx [=] acs#,lsm#,panel#,drive#*

where *xxxxxx* is the logical cartridge drive name (the same name shown by an FS,TAPES display); *acs#* is the ACS number; *lsm#* is the LSM number; *panel#* is the number of the panel that contains the cartridge drive; and *drive#* is the cartridge drive number, counting down from the top of the panel.

Figure 5-3 shows an example CSC\$DRIVE element.

```
 Drive ATAP0=0,0,9,0 
 Drive ATAP1=0,0,9,1 
 Drive ATAP2=0,0,9,2 
 Drive ATAP3=0,0,9,3 
 Drive ATAP4=0,0,10,0 
 Drive ATAP5=0,0,10,1 
 Drive ATAP6=0,0,10,2 
 Drive ATAP7=0,0,10,3 
 Drive ATAP8=0,0,2,0 
 Drive ATAP9=0,0,2,1 
 Drive ATAP10=0,0,2,2 
 Drive ATAP11=0,0,2,3
```
**Figure 5-3. CSC\$DRIVE Element** 

### <span id="page-75-0"></span>**NCS\$PARAM**

NCS\$PARAM contains parameters that are unique to the NCS server. These parameters define site dependent responses for creating the terminal sessions used by the volume report and by the console command keyin. You must create an NCS\$PARAM element tailored for your site. To assist you with this task, the CSC installation copies the following three files to the CSC parameter file:

- 1. NCS\$PARAM/REQUIRED contains the statements that must be in NCS\$PARAM for proper operation. You must tailor and include each of these statements.
- 2. NCS\$PARAM/DEFAULT tells the statements that are built into CSC. If you do not override any of these statements, CSC will use these defaults.
- 3. NCS\$PARAM/OPTIONAL contains statements that add possibly desirable changes to the CSC to NCS interface. Add these statements to NCS\$PARAM as desired.

Following is the general flow of events for a volume report or a console command session.

- 1. CSC opens a connection to the server.
- 2. The server prompt for login information and CSC responds. This prompt and response continues until CSC establishes a terminal session with the server.
- 3. CSC waits for a prompt indicating that it is time to request the desired function. CSC then makes the request.
- 4. In the case of a volume report, CSC waits for a prompt that tells that the volume report is completed and then sends a request to retrieve the volume report output.
- 5. The information transfer phase is then entered. For console commands, CSC operator input is sent to the server and server responses are displayed on the operator console. For volume reports, the volume report output is received and written to the user specified file.
- 6. The console command session should exist for the duration of the CSC execution. If CSC detects a failure in this session, it waits for a short while and starts again at step 1, opening a connection.
- 7. For a volume report, CSC looks for a sentinel that the volume report is completed. When this arrives, CSC requests the termination of the terminal session. The user requested volume report completes when the session is ended.

The CFG\_COMMAND and CFG\_VOLRPT parameters have identical formats. A generic description of their use is given here. Details specific to each command are presented in subsequent sections.

Within CSC, volume reports and console commands use state based algorithms. The internal state processing can be controlled using the CFG\_COMMAND and CFG\_VOLRPT CSC parameters. Within each processing state, CSC waits for site specific character strings to arrive from the server. These strings are prompts for CSC to perform one or more of the following actions:

- Send a response to the server
- Display a message on the console
- Change to another processing state

The server prompts, responses, console messages, and state transitions can all be defined using the CFG\_COMMAND and CFG\_VOLRPT parameters. The following table shows the relation between CSC session states and the general flow listed above.

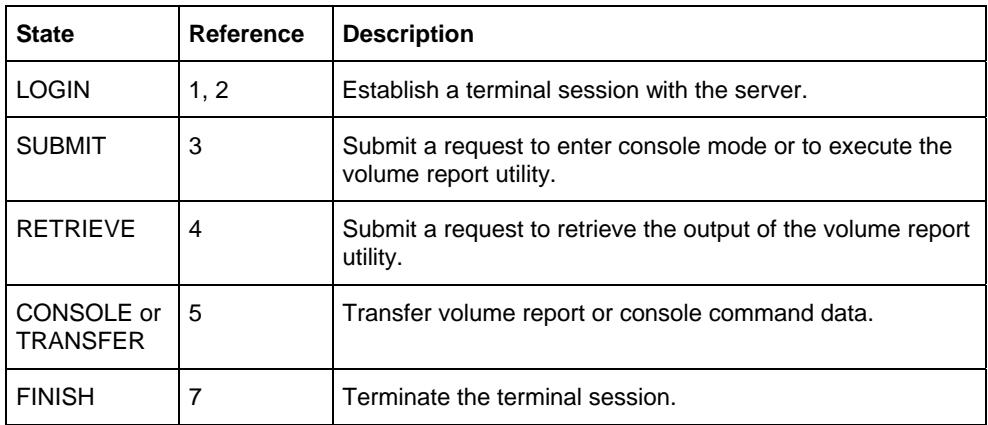

### **CFG\_COMMAND**

The CFG\_COMMAND statement gives CSC the site specific information needed to implement the \*CSC CMD keyin. These statements define parameters and response sequences used to establish a terminal session with the NCS server.

### *CFG\_COMMAND option*

This form of the CFG\_COMMAND parameter allows a site to set terminal session options and response parameters. It has the following format:

CFG\_COMMAND *option option-value* 

The following table describes the options.

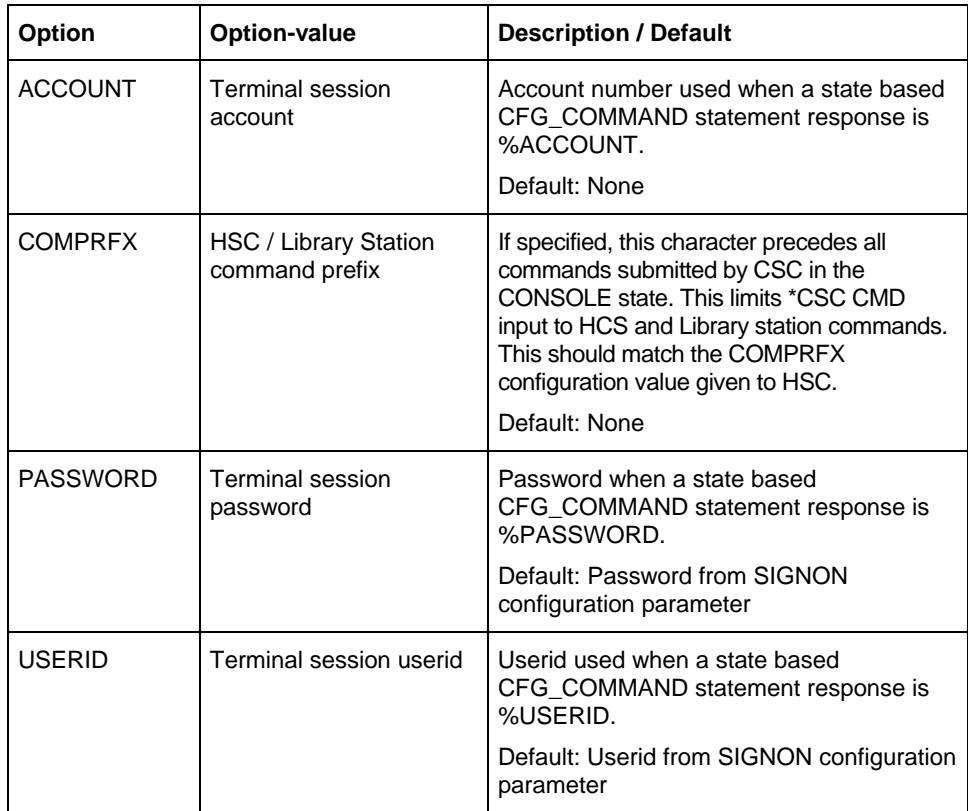

### *CFG\_COMMAND state*

This form of the CFG\_COMMAND parameter defines actions taken by CSC when specific inputs are received. The actions include sending a response to the server, sending a message to the operator console, and advancing to the next state of session establishment. Following are the statement formats.

CFG\_COMMAND *state prompt response* CFG\_COMMAND *state*,NEXT *prompt [response]* CFG\_COMMAND *state*,FAIL *prompt console-message*

In all forms of CFG\_COMMAND, *state* is the active state of session establishment to which this statement applies. Allowable state values are shown in a table that follows.

*Prompt* is the text that CSC must match to perform the indicated action. The prompt text is enclosed in single (') or double (") quotation marks. The prompt may be preceded by \* or \$ to affect the portion of the received text that can be matched. When the prompt is preceded by an asterisk (\*), the entire input line from the server must exactly match the prompt string. When the prompt is preceded by a dollar sign (\$), the prompt must match the beginning of the input received from the server. If neither of these is present, the prompt string may occur anywhere within the received text.

In the first two forms, *response* is the text that is sent to the server if the indicated prompt is received in the indicated state. If  $state$ , NEXT is present, CSC advances the session establishment to the next internal state. If NEXT is not present, CSC does not change its internal session establishment state.

The last form is used to inform CSC and the console operator that a condition exists that prevents the establishment of a terminal session. The *consolemessage* is displayed on the console. CSC waits two minutes and restarts the session establishment process.

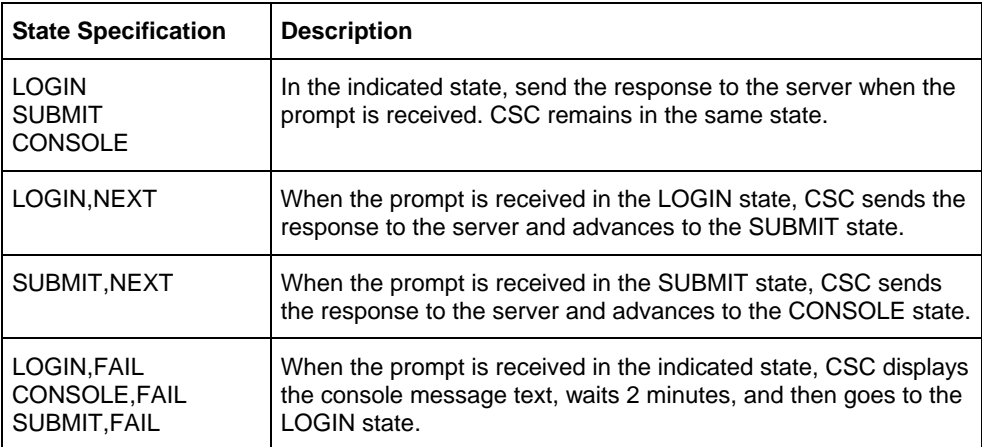

The following table shows the state specifications.

### *Example*

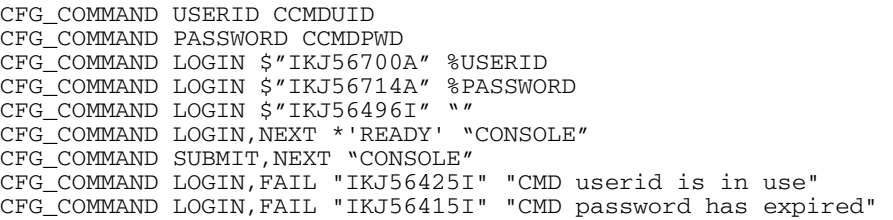

### **CFG\_VOLRPT**

The CFG\_VOLRPT statement gives CSC the site specific information needed to process DO-VOLRPT requests from CSCUI. These statements define parameters and response sequences used to establish a terminal session with the NCS server, execute the volume report utility, and retrieve its output.

### *CFG\_VOLRPT option*

This form of the CFG\_VOLRPT parameter allows a site to set terminal session options and response parameters. It has the following format:

CFG\_VOLRPT *option option-value*

The following table describes the options.

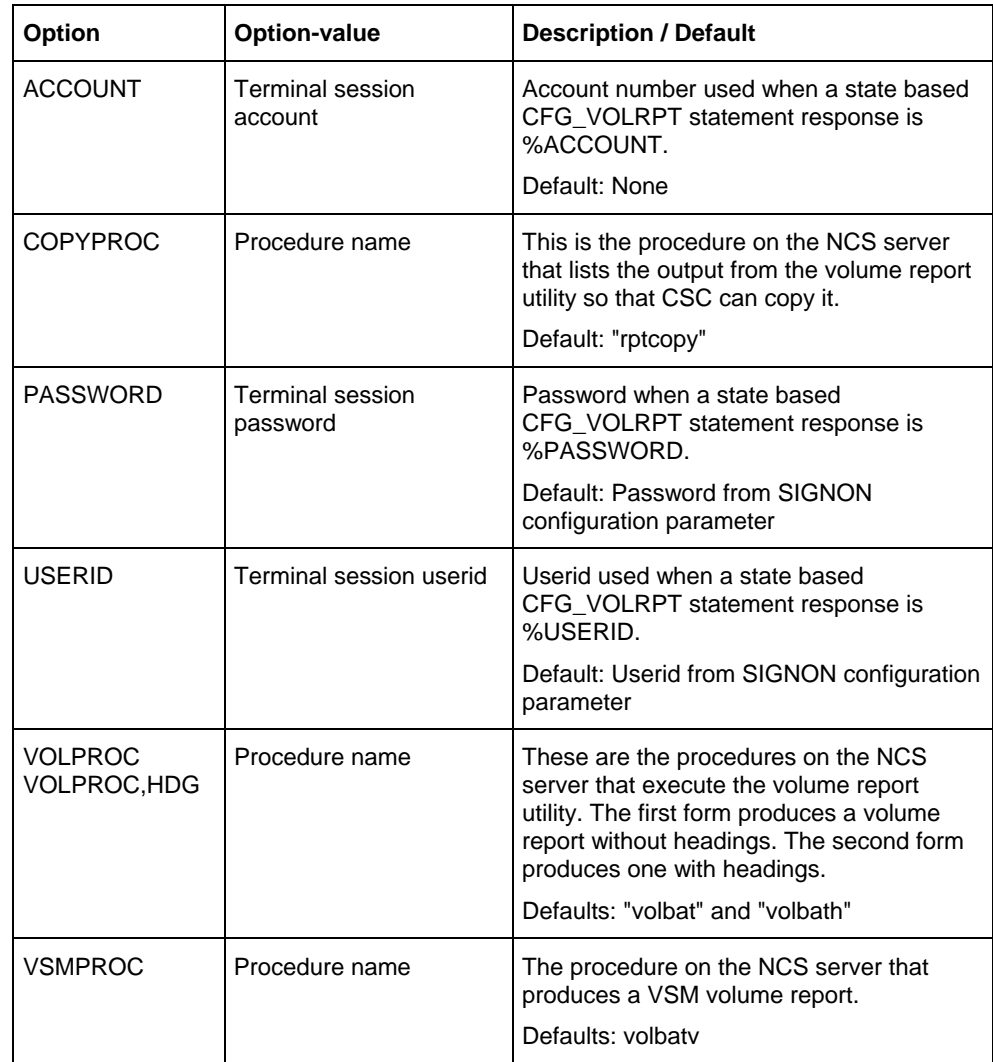

### *CFG\_VOLRPT state*

This form of the CFG\_VOLRPT parameter defines actions taken by CSC when specific inputs are received. The actions include sending a response to the server, sending a message to the operator console, and advancing to the next state of session establishment. Following are the statement formats.

CFG\_VOLRPT *state prompt response* CFG\_VOLRPT *state*,NEXT *prompt [response]* CFG\_VOLRPT *state*,FAIL *prompt console-message*

In all forms of CFG\_VOLRPT, *state* is the active state of session establishment to which this statement applies. Allowable state values are shown in a table that follows.

*Prompt* is the text that CSC must match to perform the indicated action. The prompt text is enclosed in single (') or double (") quotation marks. The prompt may be preceded by \* or \$ to affect the portion of the received text that can be matched. When the prompt is preceded by an asterisk (\*), the entire input line from the server must exactly match the prompt string. When the prompt is preceded by a dollar sign (\$), the prompt must match the beginning of the input received from the server. If neither of these is present, the prompt string may occur anywhere within the received text.

In the first two forms, *response* is the text that is sent to the server if the indicated prompt is received in the indicated state. If  $state$ , NEXT is present, CSC advances the session establishment to the next internal state. If NEXT is not present, CSC does not change its internal session establishment state.

The last form is used to display a message on the operator console. It allows operator notification of conditions that prevents the establishment of a volume report terminal session. The *console-message* is displayed on the console. The volume report request fails with status 19.

The following table shows the state specifications.

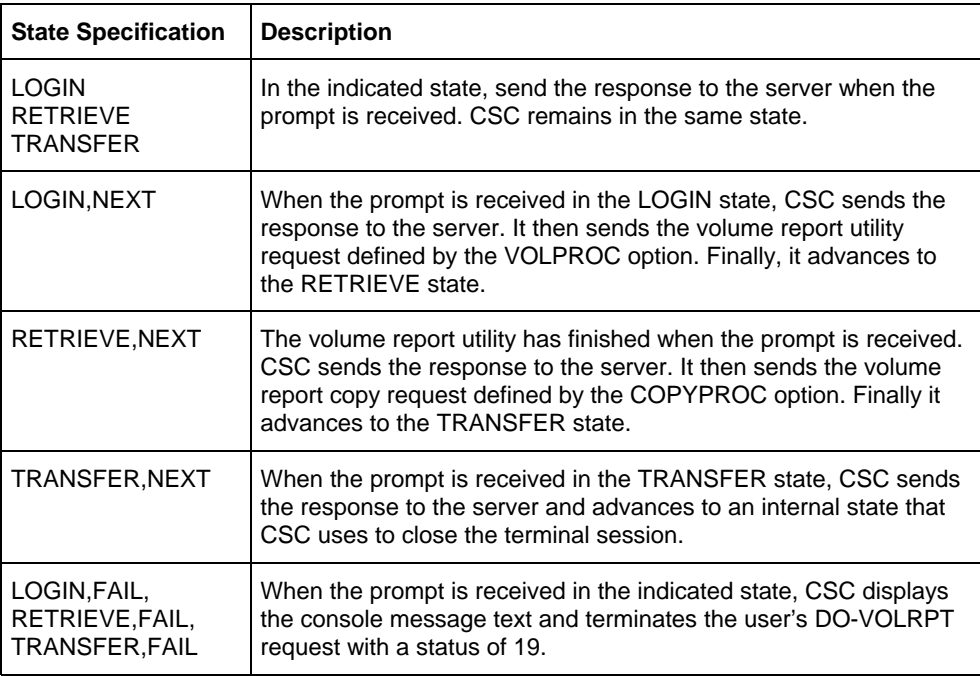

### *Example*

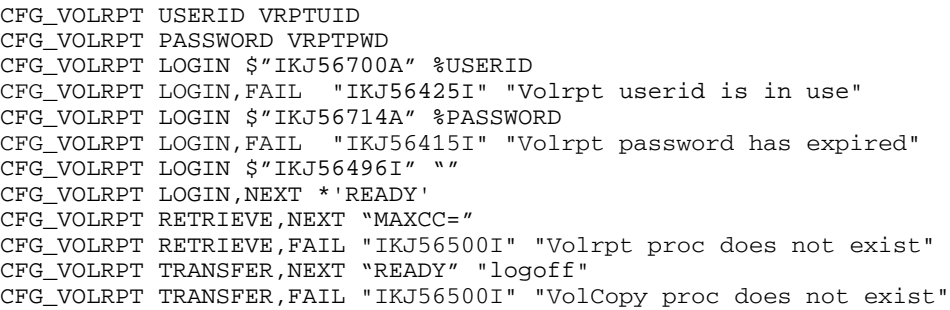

# **CONFIGURE DEMAND TERMINAL SECURITY**

Demand terminal security is a feature that can be controlled by your security officer. The execution of CSC and CDI commands from a demand terminal in console mode (@@CONS), will be regulated by global security privileges. These privileges are established during the product installation process, and can be configured any time after the installation. Authorized security levels include:

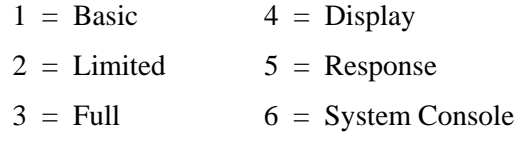

Table 5-3 indicates the default values established for each CSC and CDI command during the product installation process.

| If your              | You can execute the following commands for                                                                                  |                                             |  |
|----------------------|----------------------------------------------------------------------------------------------------|---------------------------------------------|--|
| security<br>level is | <b>CSC</b>                                                                                                    | <b>CDI</b>                                  |  |
| 1 or higher          | HELP, LEVEL, MEMORY,<br><b>QUEUES, STATUS</b>                                                                               | BUFFER, FLAGS, FS,<br>HELP, ID, STATUS      |  |
| 3 or higher          | N/A                                                                                                    | <b>PING</b>                                 |  |
| 5 or higher          | ABORT. ACTIVATE. BRKPT.<br>CLEAR, CYCLE, DEBUG,<br>DISMOUNT, DOWN, EABT,<br>EJECT, ENTER, MOUNT,<br>QUERY, TERM, UP, VENTER | BRKPT, CLR, DN, DUMP,<br>SET, TCP, TERM, UP |  |

**Table 5-3. Demand Terminal Security Default Values** 

### **Changing Security Levels**

Demand terminal security levels can be overridden by editing the CSC\$PARAM and CDI\$PARAM elements found in the CSC product file. This file is specified in the CSCPARM parameter during the product build process. The default filename is SYS\$LIB\$\*CSC-PARM. To configure these elements, you can use the @ED processor or any other editor that creates ASCII elements. For example, to change the security level for the \*CSC QUEUES and \*CSC STATUS commands from level 1 to level 2, you must first obtain read and write access to the ACS product file.

The next step is to call the editor and update the CSC\$PARAM element. For instance, you might enter the following statement:

@ED,U SYS\$LIB\$\*CSC-PARM.CSC\$PARAM

Display the entire element, and insert the following parameter at any line within the element:

```
I SEC_LEVEL_2=QUEUES, STATUS
```
This new parameter will override the previously established default security levels for \*CSC QUEUES and \*CSC STATUS. You can insert as many parameter lines as you want. When you're finished, exit the editor and save your updates. If CSC was active when the changes were made, you will have to terminate and restart CSC before the new security levels take effect.

To change the security level for a \*CDI command, you would repeat the above process, but substitute CDI\$PARAM for CSC\$PARAM. For example, to change the security level for the \*CDI HELP and \*CDI STATUS commands from level 1 to level 2, call the editor and update the CDI\$PARM element. For instance, you might enter the following statement:

@ED,U SYS\$LIB\$\*CSC-PARM.CDI\$PARAM

Display the entire element, and insert the following parameter at any line within the element:

I SEC\_LEVEL\_2 HELP, STATUS

This new parameter will override the previously established default security levels for \*CDI HELP and \*CDI STATUS. You can insert as many parameter lines as you want. When you're finished, exit the editor and save your updates. If CDI was active when the changes were made, you will have to terminate and restart CDI before the new security levels take effect.

### **Rules to Consider When Changing Security Levels**

When editing the CSC\$PARAM and CDI\$PARAM elements to override default security levels, consider the following rules:

- When a default security level is overridden, the change is applied globally to all demand terminal users. There is no option to change a security level for an individual user.
- When editing CDI\$PARAM, use a space to separate the parameter from the commands. When editing CSC\$PARAM, use an equal sign ("=") to separate the parameter from the commands.
- Spaces are not allowed before or after commas.
- If CSC and CDI are active at the time you edit the CSC\$PARAM and/or CDI\$PARAM elements, it will be necessary to terminate and restart CSC and CDI before the changes take effect.
- If a CSC or CDI command entered on a demand terminal is misspelled or the syntax is incorrect, you will not receive an error or warning.

# **CONFIGURE CSCUI**

During the COMUS BUILD of the CSC product group, you have the option of installing or suppressing CSCUI. With CSCUI installed, EXCTL, a standalone program, allows you to change CSCUI configurations after the initial software BUILD, including:

- Enabling or disabling a CSCUI Notification Exit or User Request
- Changing the number of users who can register to a particular User Request
- Changing the number of entries that can be queued to, or active on, a particular Notification Exit or User Request
- Changing OS 2200 logging characteristics of CSCUI functions
- Changing the configuration of messages from the CSCUI common bank

In the CSC runstream, the program EXCTL (for "Exit Control") accepts CSCUI-CONFIG as the input parameter element for CSCUI. First, you edit the CSCUI-CONFIG element to customize your environment. This element can be found in the CSCPARM file (the default value for this element is SYS\$LIB\$\*CSC-PARM). These changes take effect the next time you start CSC. Although you can use EXCTL while CSC is active, it is not recommended, because dynamically-configured values are not saved when CSC needs to be restarted.

### **EXCTL Defaults**

Table 5-4 lists the EXCTL defaults. Message options (not listed in the table) are \*NONE\*.

| <b>Notification Exit or</b><br><b>User Request</b> | Exit#          | Max<br><b>Users</b> | Max<br>Queues | Log options            |
|----------------------------------------------------|----------------|---------------------|---------------|------------------------|
| <b>BEFORE-MOUNT</b>                                | $\Omega$       | 1                   | 50            | sends/receives/deletes |
| <b>MOUNT</b>                                       | 1              | 20                  | 20            | sends/receives/deletes |
| AFTER-EJECT                                        | $\overline{2}$ | 1                   | 50            | sends/receives/deletes |
| AFTER-ENTER                                        | 3              | 1                   | 50            | sends/receives/deletes |
| AFTER-MOUNT                                        | 4              | 1                   | 50            | sends/receives/deletes |
| AFTER-DISMOUNT                                     | 5              | 1                   | 50            | sends/receives/deletes |
| DO-VOLRPT                                          | 6              | 5                   | 5             | sends/receives/deletes |
| <b>DO-ENTER</b>                                    | $\overline{7}$ | 5                   | 5             | sends/receives/deletes |
| <b>INITIATE-EJECT</b>                              | 8              | 5                   | 5             | sends/receives/deletes |
| SCRATCH/UNSCRATCH                                  | 9              | 5                   | 5             | sends/receives/deletes |
| <b>VOLUME-INFORMATION</b>                          | 10             | 5                   | 5             | sends/receives/deletes |
| EJECT-COMPLETION                                   | 11             | 1                   | 50            | sends/receives/deletes |

**Table 5-4. EXCTL Defaults** 

### **Using the Exit Control Program (EXCTL)**

The EXCTL program reads CSCUI parameters, validates input, updates the CSCUI common bank, and internally reloads the bank. Using EXCTL, you can configure exits and messages.

EXCTL is in the CSC product file, SYS\$LIB\$\*CSC. To execute EXCTL, enter:

@SYS\$LIB\$\*CSC.EXCTL[,L|C] *bdi* 

Table 5-5 explains the parameters:

| <b>Parameter</b> | <b>Description</b>                                                                                                    |
|------------------|----------------------------------------------------------------------------------------------------|
|                  | List input images as they are read in. This option is assumed when<br>the program executes in a batch run.                                           |
|                  | Checkout mode to check the syntax of configuration statements only.<br>This option is always set when the program executes in a demand<br>run.       |
| BDI              | Bank Descriptor Index (BDI) value given in the COMUS BUILD of<br>CSC for the common bank CSCUICBA (default 0400302). You must<br>specify this value. |

**Table 5-5. EXCTL Command Parameters** 

You can enter configuration statements manually, or add statements using @ADD. For help on EXCTL statements, enter a "?" at any prompt.

## **Configuring Notification Exits and User Requests Using EXCTL**

The syntax for configuring a Notification Exit or User Request in EXCTL is:

CONFIGURE EXIT exit-name WITH MAXIMUM USERS #users ; MAXIMUM QUEUES #queues AND LOG log-options

Following are descriptions of each of these parameters.

### *exit-name*

This parameter allows you to specify the exit to configure by *exit-name*. There are two types of exits: *Notification Exits* and *User Requests*.

#### *Notification Exits*

Notification Exits include:

- AFTER-EJECT
- AFTER-ENTER
- AFTER-MOUNT
- AFTER-DISMOUNT
- BEFORE-MOUNT
- EJECT-COMPLETION

### *User Requests*

User Requests include:

- DO-ENTER
- DO-VOLRPT
- INITIATE-EJECT
- MOUNT
- SCRATCH/UNSCRATCH
- VOLUME-INFORMATION

#### *#users*

This parameter allows you to specify the number of users that can be registered at one time for a given exit. Table 5-6 shows the maximum number of users for exits.

| Exit                      |    | <b>Maximum Number of Users</b> |
|---------------------------|----|--------------------------------|
| <b>Notification Exits</b> |    |                                |
| User Requests             | ۰. |                                |
| <b>MOUNT User Request</b> | 20 |                                |

**Table 5-6. Maximum Number of Users for Exits** 

To turn off an exit, set the *#users* to zero (0).

#### *#queues*

This parameter allows you to specify the number of records the common bank will hold for this exit. For notification exits, this is the number of queued entries when no users are available to receive them. The maximum queue size is 50 records. For user request exits, this is the number of requests that can be active at one time. This size cannot be larger than the maximum number of users.

### *log-options*

The CSCUI common bank can write selected records to the OS 2200 system log file for future retrieval by another run. The log-options parameter allows you to specify the log option for the given exit. The log record type is defined during the COMUS Build of CSC (see "CSC User Interface" page 3-8). The subtype tells why a particular record w[as generated. Table 5](#page-45-0)[-7 s](#page-88-0)um[mar](#page-45-0)izes the log options and log record subtypes produced.

| <b>Option</b>  | <b>Description</b>                                                             | <b>Log Record Subtype</b> |
|----------------|--------------------------------------------------------------------------------|---------------------------|
| <b>ALL</b>     | Log records for all Notification Exits and User<br>Requests.                   | 1,2,3,4,5,6               |
| DELETE         | Log any notification record discarded because<br>a queue is full.              | 4.5.6                     |
| <b>NONE</b>    | No user-selected logs are created.                                             |                           |
| <b>RECEIVE</b> | Log any CSCUI request that is submitted by<br>CSC to answer a User Request.    | 2                         |
| <b>SEND</b>    | Log any CSCUI request that is submitted with<br>a SEND or SENDW CSCUI request. | 1                         |

<span id="page-88-0"></span>**Table 5-7. EXCTL Log Options** 

If you specify multiple log options, separate each with a space.

### *Syntax Example*

To configure the AFTER-MOUNT Notification Exit with parameters of one user, a queue size of 45 records, and a logging option of send and delete, you would enter:

CONFIGURE EXIT AFTER-MOUNT WITH MAXIMUM USERS 1 ; MAXIMUM QUEUES 45 AND LOG SEND DELETE

or, using the abbreviated form of the syntax:

CON EXIT 4 USER 1 QUE 45 LOG SEN DEL

### **Configuring Messages Using EXCTL**

EXCTL also allows you to change the configuration of certain messages from the CSCUI common bank, using the syntax:

CONFIGURE MESSAGES { ALL | CSC | NONE | RELOAD | USER }

Table 5-8 describes the EXCTL message options:

| <b>Option</b> | <b>Description</b>                                                                                                    |
|---------------|----------------------------------------------------------------------------------------------------|
| ALL           | Displays CSC, RELOAD and USER messages as described below.                                                                                                    |
| CSC           | Displays a console message when CSC REGISTERs or<br>DEREGISTERs to CSCUI.                                                                                                    |
| <b>NONE</b>   | No additional console messages display.                                                                                                    |
| RELOAD        | Displays an operator message when a RUN executing the EXCTL<br>program tries to reload the CSCUI common bank. This message asks if<br>the user wants the common bank reloaded by this run, and requires a Y<br>or N response. |
| USER          | Displays a console message when a BATCH or DEMAND program<br>REGISTERs or DEREGISTERs to CSCUI. This message contains the<br>runid and a date/time stamp.                                                                     |

**Table 5-8. EXCTL Message Options** 

### **EXCTL Error Messages**

If you make a syntax error in EXCTL, you will receive an EXCTL error message. These messages are:

Error invalid command \*\*\* Buffer image follows: (display of invalid image) \*\*\* End of image \*\*\*

The first word of the statement is not a command.

Error preceding image ignored

This error message indicates a spelling error or misplaced continuation character.

Error invalid exit name specified

The *exit-name* specified does not match any of the defined CSCUI exit names.

Error invalid subcommand "xxxxx"

A word within the statement does not match any word in the subcommand dictionary. "*xxxxx*" represents the unrecognized word.

\* Error queue size specified (nn) is illegal max=xx, min=1

The specified queue size (nn) is outside the valid range for this notification exit (xx is the maximum queue size allowed).

Error maximum users allowed for a notification exit is nn Error maximum users allowed for a user request exit is nn

> The value for the *#users* parameter is outside the valid range for the type of exit chosen (i.e., Notification Exits  $> 1$ ; User Requests  $> 5$ ).

# **CONFIGURE THE DYNAMIC TIMER FEATURE**

If your WolfCreek LSM configuration requires the dynamic timer feature supported by CSC, add the "W" option to the @XQT statement within the CSC initialization runstream. The configuration requires this CSC feature if the "Exchanges per Hour" option is set to 90.

# **COPY UPDATED ELEMENTS TO SYS\$LIB\$\*CSC-PARM**

To complete the process, you should copy any updated parameter elements for your configuration to the parameter file SYS\$LIB\$\*CSC-PARM.

# **CONFIGURE CARTRIDGE TAPE SUBSYSTEM**

NODE statements describe each component in your systems I/O network. The I/O network can be expressed as a hierarchical relationship of interconnected hardware components. Devices, or cartridge tape drives, are at the lowest level, and the central processor, or CPU, is at the highest level. NODE statements are used to completely describe each component in the network and the path or paths to the next component in the hierarchy. Before you start an EXEC generation, you must first write a set of NODE statements to configure the channel, control units, and transport units within your systems I/O network. These statements will then be input to the EXEC generation. You must define the cartridge tape subsystems that will be used in your ACS.

# **SERVER CONFIGURATION CONCERNS**

### **TCP/IP Issues**

### **Opening Connections**

CSC and the server software create TCP connections to send each request and response. When the server attempts to open a connection for a response, it may try for several minutes before giving up. By default, the server software performs connection opens sequentially. If the connection for a response cannot be opened, it will be several minutes before subsequent opens are attempted. A common cause for this type of connection failure is that the communication interface program or the system on which CSC is executing is taken down before all responses have been received. Each time the server attempts to send a response to this failed client, there will be several minutes during which no other responses are sent.

On the Solaris-based server the time allowed by the server to complete a connection open can be changed by setting the tcp\_ip\_abort\_cinterval parameter of /dev/tcp. This is described in PLE 16930610.

### **Closing Connections**

After each connection between CSC and the server is used, it is closed. The close process includes a wait period that is long enough to let any remaining communication frames clear the network. The default setting assumes a worldwide network that includes some slow links.

On the Solaris-based server, the default for this timed wait period is three (3) minutes. When many requests and responses are exchanged, the server will have many connections in the timed wait state. This uses server resources and can affect server performance. The timed wait period on the Solaris-based server can be changed by setting the tcp\_close\_wait\_interval parameter of /dev/tcp.

The following procedure sets these parameters to values that have been tested under heavy request traffic and adverse communication conditions.

- 1. Log on to the Solaris-based server as the super user
- 2. ndd -set /dev/tcp tcp\_ip\_abort\_cinterval 15000
- 3. ndd -set /dev/tcp tcp\_close\_wait\_interval 10000
- 4. Log off of the Solaris-based server

### **Additional Solaris-Based Server Concerns**

### **Volume Report**

The CSCUI volume report uses a terminal session between CSC and the Solarisbased server. The userid and password for this session are defined on the SIGNON configuration parameter. On the Solaris-based server, the prompt for this userid must be '\$' for the volume report to function properly.

The signon processing for this userid must not contain commands that may require variable user input. CSC will not respond and the terminal session signon will fail.

### **ACSLS Configuration**

It is recommended that the CSI tuning variable for number of CSI retries be set to 2 in the ACSLS configuration.

If your site uses a dual-LAN configuration, it is recommended that a csc\_ip\_switch.dat file be created on the server to enable the ACSLS dual path option. Refer to the *ACSLS System Administrator's Guide*, "Managing a Dual-LAN Client Configuration" section for more information on the dual path option and on creating the csc\_ip\_switch.dat file.

When communication problems occur, ACSLS may call the port mapper to determine if the failing CSC has moved to a different port. CSC always uses the same port and there is no port mapper on the 2200 system. For these reasons the port mapper call is not needed and will not complete successfully. ACSLS 6 has a configuration parameter to control its use of the port mapper. If your site has only Unisys client systems, ACSLS 6 should be configured to never use the port mapper. Refer to the "Planning ACSLS Configuration Options" section of the *ACSLS Installation and Configuration Guide* for Solaris for more information.

### **Additional NCS Server Concerns**

The CSCUI volume report and the console command feature both require a terminal session between CSC and the NCS server. The CSC configuration parameters described in the "NCS\$PARAM" section (see page 5-16) provide signon information for these sessions. On the NCS server, these [useri](#page-75-0)ds must be established with the appropriate privileges.

The volume report uses four JCL procedures on the NCS server; three for executing the volume report utilities and one to transfer the output to CSC. These procs must be created and accessible to the userid that will perform the volume report. Samples of these procs are contained in the NCS-PROCS element in the CSC installation file.

The console command feature uses MCS console support in TSO to issue HSC and Library Station commands. The userid for the console command session must allow use of the console environment. The relevant RACF profile can be listed using RLIST TSOAUTH CONSOLE ALL.

# **CSC PRODUCT KEY**

As of CSC level 5R1, each copy of CSC running in an OS 2200 partition requires a product key. The product key can be obtained before or after CSC is installed. However, CSC will not function without it. Use the following steps to obtain and apply the product key:

- **1**. Obtain CSC identifier
- **2**. Request CSC key
- **3**. Update the product key parameter element

### **Obtain CSC Identifier**

### **Obtaining the CSC Identifier After CSC 5R1 is Installed**

Execute the CSCINFO processor in the CSC installation file for this CSC.

@SYS\$LIB\$\*CSC.CSCINFO

### **Obtaining the CSC Identifier Before CSC 5R1 is Installed**

Assign the CSC Release Tape, move six (6) files, and then COPY,G file number 7 to a temporary file. Copy the CSCINFO/0 object to SYS\$LIB\$\*CSC-2 and execute.

### **Request CSC Key**

Logon to the StorageTek Customer Resource Center:

[www.support.storagetek.com](http://www.support.storagetek.com/)

Select 'Tools & Services' and then select 'Software Keys.'

Select 'UNISYS CSC Key Request.' Enter all of the requested information and the CSC identifier obtained in the preceding section, "Obtain CSC Identifier."

### **Create/Update the CSC PRODUCT\$KEY Parameter Element**

The parameter element must contain five (5) lines with the information returned with your key.

Customer Name: Site Number: Expiry Date: Product Identifier: Key:

# **EXAMPLE CONFIGURATIONS**

This section contains CSC configuration examples. The three examples identify changes needed for an initial installation of CSC and for typical tape automation upgrades. The configurations also demonstrate and discuss a variety of possible customizations.

*Example 1* shows a basic CSC configuration that would be a typical first installation. The ER STK\$ interface is used for Exec communication.

*Example 2* adds additional communication interfaces to CSC and an additional ACS to the library server. The interface to Exec is also changed to use CARTTAPELIB\$.

*Example 3* adds a remote server and library. This example includes changes for simultaneous execution of multiple CSCs.

Each example contains the following sections:

- Hardware Changes
- CSC BUILD Parameters
- CSC Configuration
- Communication Handler Configuration

### **Example 1 - Initial Installation**

This example shows a typical CSC and tape library installation. The configuration and installation of the library control server software and ACS hardware is not discussed here. It is assumed that they are properly installed and configured as described in the "Hardware Changes" section..

Items of interest in this example include the following:

- New CSC and CDI installation
- New library control server and ACS hardware installation

Following is a diagram of the components in this example.

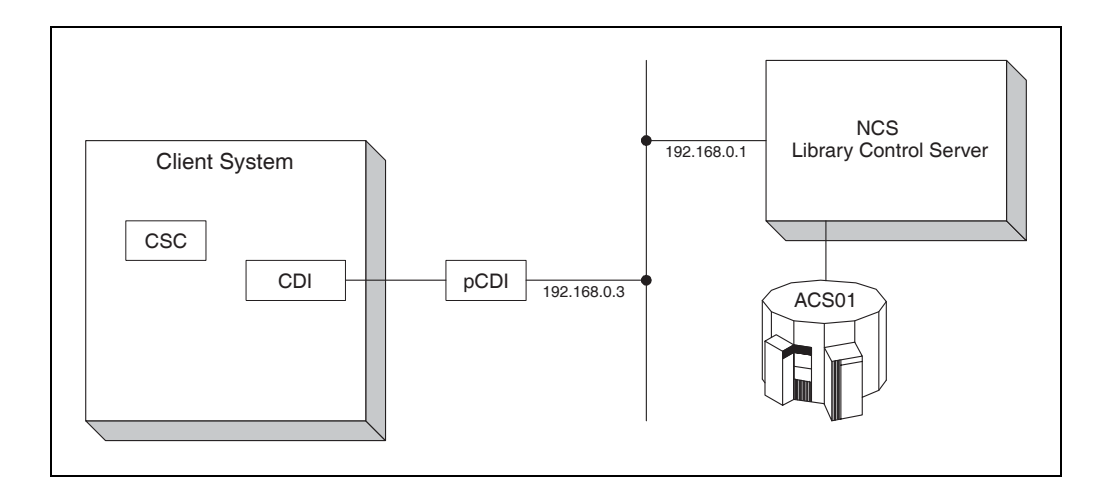

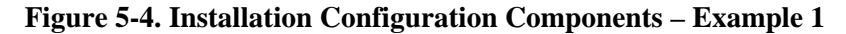

### **Hardware Changes**

Following are the hardware components that affect CSC in this example. Although an existing library server and ACS may be used, they are new to this configuration.

- Library control server uses NCS software.
- $ACS$  number = 0
- Drives in this example  $= 4$  drives on panel 9 of ACS 0 and 4 drives on panel 10 of ACS 0. The OS2200 names for these drives are ATAP00 through ATAP07.
- CPA for use by CDI (shown as pCDI in the diagram)

### **CSC BUILD Parameters**

```
CANPRJ = CSC 
CSCFLE = SYS$LIB$*CSC 
CSCPARM = SYS$LIB$*CSC-PARM 
CDINETCB = 0401201 
CSCUICBA = 0401202 
CSCUICBB = 0401203
```
### **CSC Configuration**

#### *CSC\$PARAM*

Default\_labeled\_pool=5 Default\_unlabeled\_pool=6 Interface iCDI uses CDI Path pCDI uses iCDI connects 192,168,0,3 to 192,168,0,1

### *CSC\$DRIVE*

Drive ATAP00=0,0,9,0 Drive ATAP01=0,0,9,1 Drive ATAP02=0,0,9,2 Drive ATAP03=0,0,9,3 Drive ATAP04=0,0,10,0 Drive ATAP05=0,0,10,1 Drive ATAP06=0,0,10,2 Drive ATAP07=0,0,10,3

### *NCS\$PARAM*

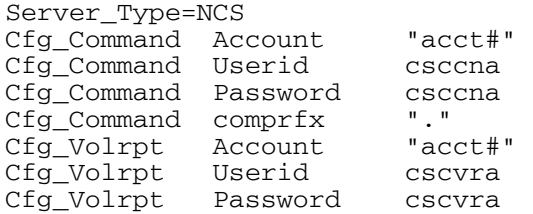

### **Communication Handler Configuration**

#### *CDI Parameters - CDI\$PARAM*

CLIENT U2200 ''UNISYS-SYSA'' CPA ALPHA ADDR 192,168,0,3 DEVICE CPAD00,CPAD01,CPAD02 SERVER IP ADDR 192,168,0,1 ROUTE IP ADDR 192,168,0,1 VIA ALPHA

#### *CPA*

The CPA name, ALPHA, is used to identify this device in console keyins and in the CSC configuration. This example shows the independence between the path name and CPA name. This could cause confusion because downing ALPHA in CDI affects path PCDI in CSC.

CPAD00, CPAD01, and CPAD02 are the arbitrary devices in the OS 2200 configuration for the CPA. The OS 2200 configuration is not shown here.

### **Example 2**

This example shows the addition of hardware and a change in communication method between CSC and OS 2200. The configuration and installation of the communication and ACS hardware is not discussed here. It is assumed that they are properly installed and configured as described in the "Hardware Changes" section.

Items of interest in this example include the following:

- Change to CARTTAPELIB\$ interface to OS 2200
- Add additional communication handlers for use by CSC This includes the addition of new communication paths.
- Add a new ACS and tape drives

Configuration changes for the items added in this example are shown in **bold**.

Following is a diagram of the components in this example.

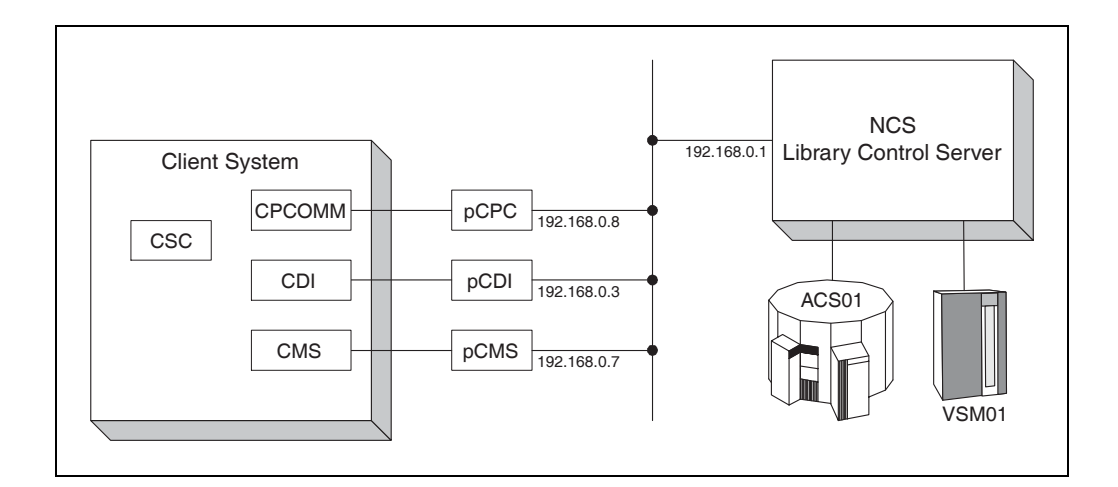

**Figure 5-5. Installation Configuration Components – Example 2** 

### **Hardware Changes**

This example includes all of the hardware in Example 1 and the following new hardware:

- Communication adapters added for use by CMS and by CPCOMM
- A VSM is added as an ACS. Only 16 of the possbile drives are shown in this example. They are known to OS 2200 as VTAP00 through VTAP63.

### **CSC BUILD Parameters**

 $CANPRJ = CSC$ CSCFLE = SYS\$LIB\$\*CSC CSCPARM = SYS\$LIB\$\*CSC-PARM CDINETCB = 0401201 CSCUICBA = 0401202  $CSCUICBB = 0401203$ 

### **CSC Configuration**

*CSC\$PARAM* 

Default\_labeled\_pool=5 Default\_unlabeled\_pool=6 Interface iCDI uses CDI Path pCDI uses iCDI connects 192,168,0,3 to 192,168,0,1

**Exec\_IF=CARTTAPELIB\$ CTLID=CSC**  Default\_labeled\_pool=5 Default\_unlabeled\_pool=6 **Translate\_pool Virtual,labeled into 7 Translate\_pool Virtual,unlabeled into 8 ACS\_MAP ACS01 00 ACS\_MAP VSM01 126**  Interface iCDI uses CDI **Interface iCMS uses CMSA,CSC,CSCPW Interface iCPC uses CPCOMMC,CSC,CSCPW**  Path pCDI uses iCDI connects 192,168,0,3 to 192,168,0,1 **Path pCMS uses iCMS connects 192,168,0,7 to 192,168,0,1 Path pCPC uses iCPC connects 192,168,0,8 to 192,168,0,1** 

#### *ACS\_MAP*

The ACS\_MAP statements are required with the CARTTAPELIB\$ interface to allow ACS names to be used on assignment statements. The statement for ACS01 shows that the ACS name is not directly related to the ACS number known by the server. ACS01 as known by the tape end user is really ACS 0 to the library control server.

Since the mapping of ACS names is changed, the ACSMAP processor must be used to inform OS 2200 of the name changes. If this is not done, ACS01 would refer to the nonexistent ACS number 1 on the server and VSM01 would not be known at all.

#### *CSC\$DRIVE*

Drive ATAP00=0,0,9,0 Drive ATAP01=0,0,9,1 Drive ATAP02=0,0,9,2 Drive ATAP03=0,0,9,3 Drive ATAP04=0,0,10,0 Drive ATAP05=0,0,10,1 Drive ATAP06=0,0,10,2

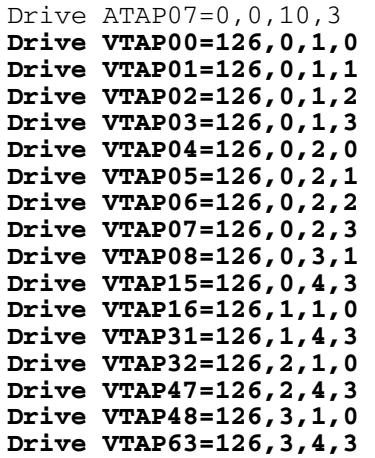

#### *NCS\$PARAM*

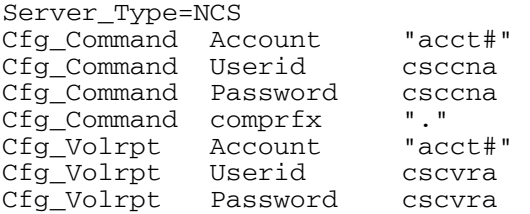

### **Communication Handler Configuration**

#### *CDI Parameters - CDI\$PARAM*

CLIENT U2200 ''UNISYS-SYSA'' CPA ALPHA ADDR 192,168,0,3 DEVICE CPAD00,CPAD01,CPAD02 SERVER IP ADDR 192,168,0,1 ROUTE IP ADDR 192,168,0,1 VIA ALPHA

### *CMS Configuration*

**PROCESS, CSC TYPE,TSAM ;**  PASSWORD, CSCPW, ;  **INTERNET-ADR, IAETH1** 

### *CPCOMM Configuration*

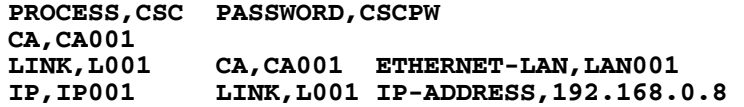

### **Example 3**

This example shows the addition of a library control server and ACS hardware at a remote location. It also shows the configuration of a second CSC to control this new library platform. The configuration and installation of the new library components is not discussed here. It is assumed that they are properly installed and configured as described in the "Hardware Changes" section.

Items of interest in this example include the following:

- Add a library control server and ACS hardware
- Multiple CSC usage (the second CSC uses the ER STK\$ interface)
- Mixed media support on the remote library

Configuration changes for the items added in this example are shown in **bold**.

Following is a diagram of the components in this example.

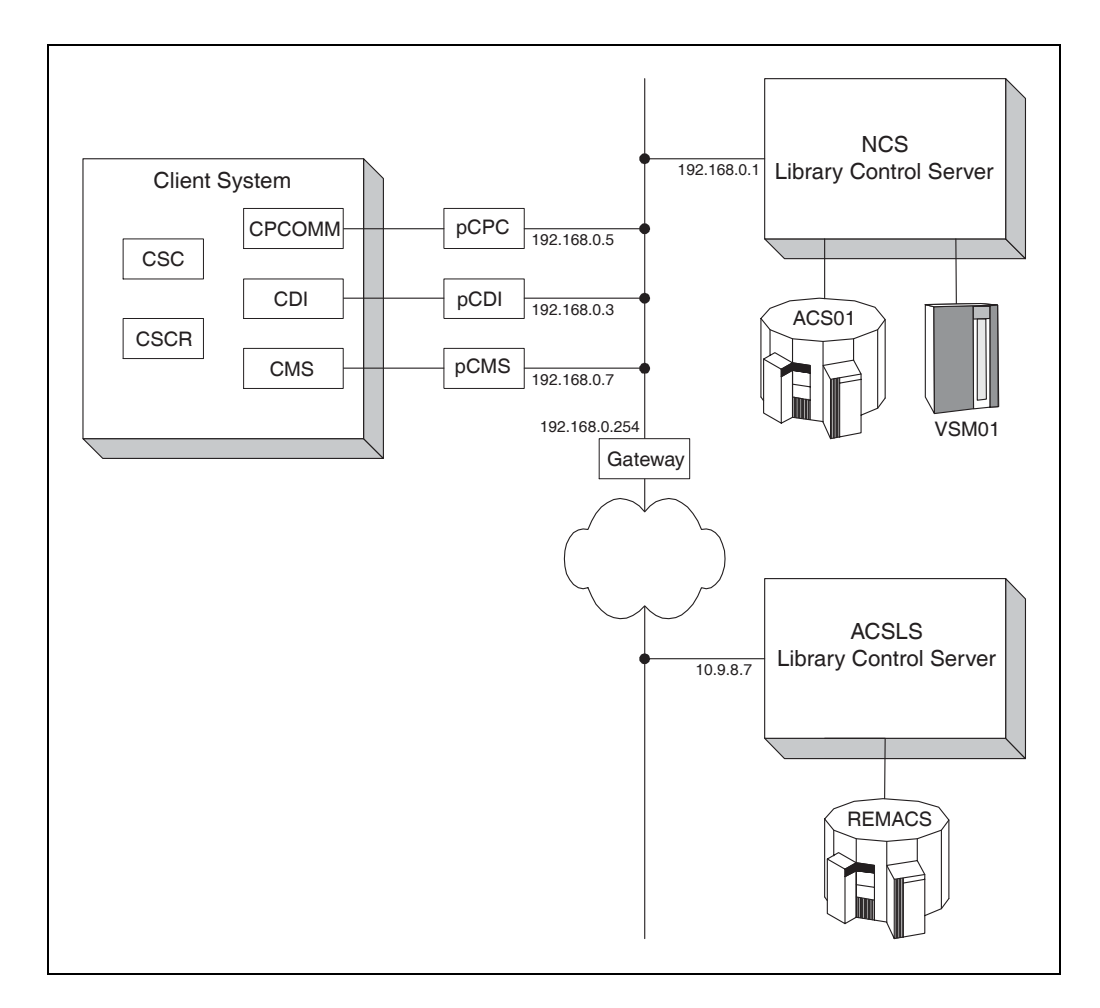

**Figure 5-6. Installation Configuration Components – Example 3** 

### **Hardware Changes**

This example includes all of the hardware in example 2 and the following new hardware:

- Library control server using ACSLS software.
- ACS number  $= 0$  attached to the new library control server
- Drives in this example  $=$  4 drives on panel 9 of ACS 0 and 4 drives on panel 3 of ACS 0. The OS2200 names for these drives are RTAP00 through RTAP07.

### **CSC BUILD Parameters**

In this example there are two installations of CSC; the existing one from the previous examples and a new CSC installation. A separate COMUS BUILD must be done for each CSC. The BUILD parameters and installation for the existing CSC are not changed in this example. Several of the BUILD parameters for the new CSC installation must be different than the existing one. Following are the BUILD parameters that must be unique.

CANPRJ = CSCR CSCFLE = SYS\$LIB\$\*CSCR CSCPARM = SYS\$LIB\$\*CSCR-PARM  $CSCUICBA = 0401204$  $CSCUICBB = 0401205$ 

CANPRJ must be unique to avoid naming conflicts with the files cataloged by CSC.

CSCFLE, CSCUICBA, and CSCUICBB must be unique to keep the installation process from uninstalling the existing CSC.

CSCPARM must be unique to avoid conflicts with the CSC parameter elements.

Note that there is no CDINETCB parameter here. This example demonstrates how multiple instances of CSC can share a single copy of CDI.

### *CSC Installation Notes*

Only one CSC can be installed using the default installation mode (A). Examples 1 and 2 did not specify an installation mode and are assumed to have used the default. This CSC installation and others that will execute simultaneously must not use the default installation mode.

'The mode A installation creates a CSC runstream in the system run library. This ECL uses CSC as the runid. Mode B installations do not create runstreams in the system run library. The run ECL in the CSC product file does, however, still use CSC as the runid. Although not required, the runid in the CSC run ECL in the

non-default mode installations should be modified to allow system operators to distinguish the various instances of CSC.

### **CSC Configuration**

The configuration for the existing CSC is not changed in this example and is not shown here. The new CSC is identified here as CSCR to distinguish it from the existing CSC. Because CSCR interfaces with the ACSLS library control software, it does not use NCS\$PARAM parameters.

Because all parameters are new for CSCR, there is no highlighting of changed parameters in this section.

#### *CSC\$PARAM for CSCR*

```
Exec_IF=STK$ 
Keyin=*CSCR 
CDIBDI=0401201,0141000 
Signon=acslsu acslspw 
Default_labeled_pool=10 
Default_unlabeled_pool=11 
Translate_Pool P3490E,labeled into 5,3490E 
Translate_pool Offsite,labeled into 10 
Translate_pool Offsite,unlabeled into 11 
Interface iCDI uses CDI 
Interface iCMS uses CMSA, CSCR, CSCRPW
Interface iCPC uses CPCOMMC,CSCR,CSCRPW 
Path pCPC uses iCPC connects 192,168,0,8 to 10,9,8,7 
Path pCMS uses iCMS connects 192,168,0,7 to 10,9,8,7 
Path pCDI uses iCDI connects 192,168,0,3 to 10,9,8,7
```
### *KEYIN*

The KEYIN parameter changes the console keyin for the new CSC to \*CSCR. The existing CSC uses the keyin \*CSC.

#### *CDIBDI*

This parameter includes the BDI of CDI from the existing CSC installation. This CSC and the existing CSC will both use the same instance of CDI.

#### *TRANSLATE\_POOL*

The TRANSLATE\_POOL parameters here allow the tape end user to influence the location and media type used for blank tape assignments. The location aspects are achieved at tape assignment time. The media type aspects affect tape mount operations.

CSC affects the location of a tape assignment by the content of its response to an OS 2200 request for tape information. If CSC does not have a translation for the

requested pool, then it returns a negative response and OS 2200 considers tape units not controlled by that CSC. In this example, the existing CSC does not have a translation for OFFSITE and the drives controlled by the existing CSC would not be candidates for an "OFFSITE" assignment. Note that with the ER STK\$ interface, OS 2200 only asks where to assign blank volumes if the QUERYSCRATCH runtime parameter of CSC is set to TRUE.

When a TRANSLATE\_POOL statement includes a media type like P3490E above, that media type is passed to the server on the mount location query and on the mount request. The server response for a mount location is based on the location of available volumes of the indicated type. For mount requests that include a media type, the server will only mount volumes of the indicated type. Thus, the server would only mount a 3490E cartridge in response to a "P3490E" assignment.

Finally, TRANSLATE\_POOL statements that do not include media type leave it to the server to match media types in the pool with potential drive types. For assignment locations, this means any location in which the server has volumes in the requested pool and drives compatible with those volumes are returned. At mount time, the server will only mount volumes from the requested pool that are compatible with the requested drive. This can cause unexpected results if a server pool includes multiple media types.

### *INTERFACE and PATH*

The names for the INTERFACEs and PATHs in this example are the same as those in the previous examples. This allows nearly identical keyins to control the INTERFACEs and PATHs on both CSCs. The only difference would be the keyin itself.

### *CSC\$DRIVE for CSCR*

Drive RTAP00=0,0,9,0 Drive RTAP01=0,0,9,1 Drive RTAP02=0,0,9,2 Drive RTAP03=0,0,9,3 Drive RTAP04=0,0,3,0 Drive RTAP05=0,0,3,1 Drive RTAP06=0,0,3,2 Drive RTAP07=0,0,3,3

### **Communication Handler Configuration**

Changes to the communication handler parameters of Example 2 are shown here in **bold**.

### *CDI Parameters - CDI\$PARAM*

CLIENT U2200 ''UNISYS-2200/100'' CPA ALPHA ADDR 192,168,0,3 DEVICE CPAD00,CPAD01,CPAD02 SERVER IP ADDR 192,168,0,1 ROUTE IP ADDR 192,168,0,1 VIA ALPHA **SERVER IP ADDR 10,9,8,7 FORWARD ROUTE FOR 10,9,8,7 IS 192,168,0,254 VIA ALPHA** 

### *CMS Configuration*

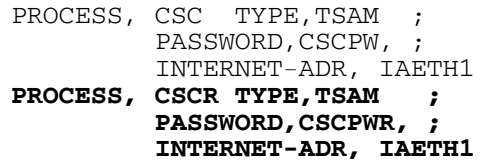

### *CPCOMM Configuration*

PROCESS, CSC PASSWORD, CSCPW CA,CA001 LINK,L001 CA,CA001 ETHERNET-LAN,LAN001 IP,IP001 LINK,L001 IP-ADDRESS,192.168.0.8 **PROCESS,CSCR PASSWORD,CSCRPW CA,CA001 LINK,L001 CA,CA001 ETHERNET-LAN,LAN001 IP,IP001 LINK,L001 IP-ADDRESS,192.168.0.8**

# **6. STARTING CSC & OPTIONAL VERIFICATIONS**

This chapter describes how to start CSC. Make certain that you've completed the installation and configuration procedures described in previous chapters *before*  you attempt to start CSC.

In addition, this chapter describes optional procedures you can use to verify that CSC and CDI are correctly configured and operational.

# **STARTING CSC**

Once you've installed and configured CSC as previously described, you're ready to start CSC.

Use these procedures to start CSC:

- **1.** TERMINATE the CDI run (if already running).
- **2.** TERMINATE the CSC run (if already running).
- **3.** If, during the COMUS BUILD of CSC, you opted to use the CSC User Interface (CSCUI), you must also reload the following common banks:
	- CSCUICBA
	- CSCUICBB
- **4.** START the CDI run, if using the CDI interface.
- **5.** START CMS, if using the CMS interface and CMS is not already running.
- **6.** START CPCOMM, if using the CPCOMM interface and CPCOMM is not already running.
- **7.** START the CSC run.

The FAST-STARTUP feature is enabled by default. To disable it, START the CSC run with a SET value of  $0100$  ( $ST$  CSC, 0100).

# **OPTIONAL VERIFICATIONS**

### **CSC\$PARAM Configuration Verification**

After the CSC\$PARAM configuration element has been updated, a utility can be run to verify the new PATH and INTERFACE configuration statements. This utility is CSCPARM/VERIFY and is located in the CSC product file after CSC has been installed. CSCPARM/VERIFY will verify that the CSC\$PARAM element has at least one INTERFACE statement defined, and that each PATH statement has a corresponding INTERFACE.

Additionally, if a CDI\$PARAM element exists, CSCPARM/VERIFY will verify that the CDI INTERFACE is defined and that each PATH using the CDI interface has a corresponding ROUTE statement in CDI\$PARAM. Also, the CPA and server addresses in each PATH using the CDI interface will be verified against the corresponding ROUTE statement in CDI\$PARAM.

This utility can be executed from a demand run by entering:

@ADD SYS\$LIB\$\*CSC.CSCPARM/VERIFY

This utility will add the CSC\$PARAM and CDI\$PARAM from the CSC Configuration file and display error messages if any errors are encountered. The following error messages describing the error could be displayed:

\*CONFIG ERROR: NO INTERFACE STATEMENTS
\*CONFIG ERROR: NO PATH STATEMENTS \*\*CONFIG ERROR: INTF [INTERFACE,I,1,1] HAS NO PATH STATEMENTS \*CONFIG ERROR: NO CDI\$PARAM ROUTE FOR PATH *pathname*  \*CONFIG ERROR: INTERFACE STATEMENT FOR CDI DOES NOT EXIST

If CSCPARM/VERIFY finds errors in the CSC\$PARAM element, the following message is displayed on the terminal and on the system console:

\*CSC\$PARAM CONTAINS ERRORS

If no errors are encountered, the following message is displayed:

\*CSC\$PARAM VERIFIED

## **\*CDI PING Command**

After completing the CSC installation, if CDI is configured, you may want to verify that CDI is functioning properly and that it can communicate with the server. You can do this using the \*CDI PING command.

The \*CDI PING command lets you probe any server (configured in the CDI\$PARAM element) across the LAN to verify that it is reachable. The server simply echoes the request with a timestamp. CDI will calculate the average response for the request.

If PING executes successfully, this verifies that both the hardware and software connectivity to the server are available and functioning.

To "PING" the server, first verify that CDI is running. Next, enter the following command at the system console:

\*CDI PING *IP-address*

where *IP-address* is the server's Internet Protocol address.

If PING responds with the message, "PING Timeout," then the connection to the server is not available. Check the server configuration to verify that the IP addresses are correct.

If PING is successful, it responds with a message similar to:

PING RESPONSE TOOK .50 SECS, SEQ#12 PING SUCCESSFUL.

The *SEQ#* displayed in the example shows that there have been a total of 12 PING commands issued since the start of CDI.

# <span id="page-110-0"></span>**INDEX**

#queues enabling C2 Security, 3-9<br>specifying maximum queue size, 5-29 enabling CSCUI, 3-8<br>werview, 3-2 specifying maximum number of users, 5-29 starting COMUS/CSC BUILD runstream, 3-9

Aborting COMUS Procedures, 3-3 specifying account number, 3-7 Account Number<br>
specifying in COMUS BUILD, 3-7<br>
CANPRJ parameter<br>
overview of con ACS\_MAP specifying project id, 3-7 configuration directive, 5-5 CDI example, 5-40 configuring CDI, 1-2 ACSLS reviewing BDI requirements for, 1-2 configuring High Availability solution, 2-8 sample configuration scheme, 2-12 Adding configuration statements with @ADD, 5-28 CDI interface AUTOMOUNT configuration directive, 5-5 configuring in COMUS BUILD, 3-8

FORWARD ROUTE, 2-7<br>
configuring in COMUS BUILD, 3-8<br>
reviewing requirements for, 1-2<br>
specifying during COMUS BUILD, 3-8<br>
BUILD parameters<br>
ROUTE IP ADDR, 2-6<br>
ROUTE IP ADDR, 2-6 SEC\_LEVEL\_x, 2-5<br>example 1, 5-37 SERVER IP ADDR, 2-6<br>example 3, 5-43 CDI parameters

**#** BUILDing CSC COMUS BUILD prompts, 3-5

# **\* C**

\*CDI PING Command<br>verifying CDI configuration with, 6-3<br>specifying in COMUS BUILD, 3-9<br>specifying in COMUS BUILD, 3-9 C2SEC parameter enabling C2 security, 3-9<br>
CANACT parameter overview of configuration parameters, 3-7 overview of configuration parameters, 3-7 CDI Network Configuration SGSs CLIENT, 2-5 **B** CPA, 2-5 DEFAULT ROUTE, 2-8 BDIs<br>
examples, 2-6<br>
FORWARD ROUTE, 2-7<br>
FORWARD ROUTE, 2-7 example 1, 5-38 example 2, 5-41 example 3, 5-46 CDI\$PARAM

example 1, 5-38 setting channel type, 2-4 example 2, 5-41 setting CPA channel addresses, 2-3 example 3, 5-46 Configuring CMS, 2-9 CDI\$PARAM element Configuring CMS or CPCOMM configuring CDI network SGSs, 2-4 quick start, 1-3 copying to SYS\$LIB\$\*CSC, 5-32 Configuring communications, 2-1 example, 2-6 overview, 2-2 CDIBDI configuration directive, 5-6, 5-44 Configuring CPCOMM, 2-10 CDINETCB parameter Configuring CSC overview of configuration parameters, 3-7 example 1, 5-36 CFG\_COMMAND configuration directive, 5-18 example 2, 5-39 CFG\_VOLRPT configuration directive, 5-21 example 3, 5-42 Changing security levels, 5-24 examples, 5-36 CLIENT SGS Configuring CSCUI, 5-26 defining name of client, 2-5 Configuring Exits with EXCTL, 5-27 CMS Configuring for the ACSLS High Availability configuration example 2, 5-41 solution, 2-8 configuration example 3, 5-46 Configuring Messages with EXCTL, 5-27 configuring, 2-9 Configuring NODE statements, 5-32 Command Syntax Notation, xiii Configuring Notification Exits in EXCTL, 5-28 Communication handler Configuring User Requests in EXCTL, 5-28 configuration example 1, 5-38 CPA configuration example 3, 5-46 CPA SGS Communications, configuring, 1-2 configuring CDI network, 2-5 Completing the installation process, 5-1 defining a CPA for CDI, 2-5 Completing the installation process, CSC parameters, 5-2 COMUS configuration example 2, 5-41 aborting COMUS procedures, 3-3 configuration example 3, 5-46 COMUS/CSC BUILD runstream, 3-9 configuring, 2-10 CSC BUILD prompts, 3-5 CSC overview, 3-3 BUILDing, 3-4 prompt response defaults, 3-3 example configuration 1, 5-36 COMUS BUILD example configuration 2, 5-39 configuring CSCUI parameters, 3-8 example configuration 3, 5-42 COMUS BUILD prompts, 3-5 example configurations, 5-36 COMUS INSTALL of CSC, 3-10 installation notes, 5-43 COMUS/CSC BUILD Runstream, 3-9 INSTALLing, 3-10 CONFIGURE EXIT command multiple CSC installations, 3-11 configuring notification exits with, 5-28 multiple CSCs, 3-11 configuring user requests with,  $5-28$  output master tape,  $3-6$ example, 5-30 REGISTERing, 3-3 CONFIGURE MESSAGES command starting, 6-2 configuring messages with, 5-30 updates, 3-2 EXCTL message options, 5-30 CSC BUILD parameters Configuring cartridge tape subsystem, 5-32 example 1, 5-37 Configuring CDI example 2, 5-40 configuring CPAs in OS 2200, 2-3 example 3, 5-43 connecting CPA to client and LAN, 2-4 CSC configuration multiple CSCs, 2-3 harware changes overview, 2-2 example 1, 5-37 quick start, 1-2 CSC configuration (*cont'd*)

configuring CDI network, 2-5 Configuring CSCUI Common Bank Messages, 5-30 configuration example 2, 5-41 considerations for CSC configuration, 5-38 CPAs, configure and install, 2-3 CPCOMM configuring network SGSs, 2-4 CSC communication configuration, overview, 2-10

harware changes (*cont'd*) update, 2-8 example 2, 5-39 CSC\$PARAM parameter element parameter elements CSCFLE parameter example 3, 5-44 CSCPARM parameter CSC configuration directives specifying qualifier and filename, 3-7 ACS MAP, 5-5 CSC-Server connections, 5-33 AUTOMOUNT, 5-5 CSCUI CDIBDI, 5-6 configuring after installing CSC, 5-26 CFG\_COMMAND, 5-18 configuring in COMUS BUILD, 3-8 CFG VOLRPT, 5-21 configuring parameters, 3-8 CSCUIBDI, 5-6 CSCUI Common Bank DEFAULT\_LABELED\_POOL, 5-6 setting log options, 5-29 DEFAULT\_UNLABELED\_POOL, 5-7 CSCUI Exit configuration parameters EJECT  $3R4, 5-8$  #queues, 5-29 EJECT\_RETRY, 5-8 #users, 5-29 ERINDEX, 5-8 exit-name, 5-28 EXEC\_IF, 5-9 log-options, 5-29 general syntax, 5-4 CSCUIBDI configuration directive, 5-6 INTERFACE, 5-9 CSCUICBA KEYIN, 5-10 CSCUICBB overview, 5-4 CSCUI-CONFIG element REAL\_TIME\_LEVEL, 5-13 used with EXCTL, 5-26 sample configuration, 5-4 CSCUILOG SERVER\_TYPE, 5-13 specifying log records, 3-8 SIGNON, 5-14 CTI\$PARAM element TRANSLATE POOL, 5-14 copying to SYS\$LIB\$\*CSC, 5-32 UNDEFINED POOL, 5-14 CTLID configuration directive, 5-6 USERID, 5-15 using, 5-4 CSC Identifer **D** obtaining, 5-35 CSC parameters<br>
CSC Product Key, 5-35<br>
CSC Product Key, 5-35<br>
CSC Product Key, 5-35<br>
CSC Product Key, 5-35<br>
CSC Product Key, 5-35<br>
CSC Product Key, 5-35<br>
CSC Product Key, 5-35<br>
CEFAULT\_LABELED\_POOL configuration EXAMPLE CONSECT AND SERVICE LABELED POOL configuration<br>requesting, 5-35 requesting, 5-35 rective, 5-6 respective, 5-6 respective and rective and rective and rective and rective and rective and rective and rective and recti example display, 3-4<br>CSC\$DRIVE directive, 5-7 CONTACT Defining interface programs, 2-11 drive mapping table for CSC, 5-16 Defining paths to the server, 2-11 example 1, 5-38 example 3 (for CSCR), 5-45<br>CSC\$MESSAGE Element table of 5-24 messages displayed by CSC, 5-15 Documentation<br>CSC\$PARAM related, xiii related, xiii example 1, 5-58 usage guidelines, xii example 2, 5-40 example 3 (for CSCR), 5-44

example 3, 5-43 controlling CSC runtime environment, 5-4 example 1, 5-38 overview of configuration parameters, 3-7 example 2, 5-40 specifying qualifier and filename, 3-7 CTLID, 5-6 configuring messages using EXCTL, 5-30 IPADDR, 5-10 specifying BDIs during COMUS BUILD, 3-8 MSG\_ACTION, 5-10 specifying BDIs during COMUS BUILD, 3-8 PATH, 5-13 customizing your environment with, 5-26

DEFAULT\_UNLABELED\_POOL configuration Demand terminal security, 5-24 Drive mapping table

CSC\$DRIVE, 5-16 **H** Dynamic timer feature configuring, 5-32 Hardware changes

EJECT RETRY configuration directive, 5-8 configuring, 2-8 EJECT\_3R4 configuration directive, 5-8 Entering configuration statements manually, 5-28 **I** ERINDEX configuration directive, 5-8 Error Messages EXCTL, 5-31 Identifer, CSC<br>
EXCTL Installation modes<br>
command parameters, 5-27 SOLAD installation modes command parameters, 5-27<br>
configuring CSCUI, 5-26<br>
configuring CSCUI notification exits, 5-28<br>
configuring CSCUI user requests, 5-28<br>
configuring messages, 5-30<br>
defaults, 5-27<br>
defaults, 5-27<br>
configuring messages, 5-30<br> error messages, 5-31<br>
error messages, 5-31<br>
message options, 5-27<br>
performing COMUS BUILD, 3-4<br>
performing COMUS BUILD, 3-4<br>
performing COMUS BUILD, 3-4 specifying OS 2200 log options, 3-25<br>turning off with #users, 5-29 IPADDR configuration directive, 5-10 user-request, list of, 5-28

FORWARD ROUTE SGS<br>
configuring CDI network, 2-7<br>
configuring CDI network, 2-4 defining forward route, 2-7

specifying during COMUS BUILD, 3-9 GATECDI parameter specifying during COMUS BUILD, 3-9 **M**

example 1, 5-37 example 2, 5-39 **E** example 3, 5-43 High Availability solution

message options, 5-27<br>
using, 5-27<br>
using, 5-27<br>
using CSCUI-CONFIG with, 5-26<br>
EXEC generation<br>
configuring NODE statements, 5-32<br>
EXEC LIF configuration directive, 5-9<br>
EXEC LIF configuration directive, 5-9<br>
EXEC LIF con 3<br>
2-11 notification, list of, 5-28<br>
2-11 specifying OS 2200 log options, 5-29<br>
2-11 DADDP configuration directive 5-10

## **K**

**F** KEYIN configuration directive, 5-10, 5-44

## **L**

**G** Log-Options specifying log options for exits, 5-29 GATEBDI parameter

MASTER -reel/file./<> Prompt example display, 3-4 Messages

configuring using EXCTL, 5-30 installing CSC, 1-3 CSC\$MESSAGE element, 5-15 performing optional verifications, 1-4 EXCTL error, 5-31 starting CDI, 1-4 MSG ACTION configuration directive, 5-10 starting CSC, 1-4 Multiple CSCs Quick Start installation guide, 1-1 configuing CMS, 2-9 configuring CDI, 2-3 configuring CPCOMM, 2-10 **R** installation notes, 3-11

NCS server parameters during SOLAR install, 4-3 NCS\$PARAM, 5-16 REGISTERing CSC, 3-3 NCS\$PARAM ROUTE IP ADDR SGS example 1, 5-38 configuring CDI network, 2-6 NCS server parameters, 5-16 Runstream Information screen Notification Exits SOLAR install, 4-8 configuring CSCUI with EXCTL, 5-28 SOLAR registration of CSC, 4-5 listing of, 5-28

# **O**

OMASTER -reel/file./<> Prompt configuring CDI network, 2-5 example display, 3-4 Security Output Master Tape Security levels specifying in BUILD, 3-6 changing, 5-24

Qualifier and Filename SERVER IP ADDR, 2-6 Quick Start SOLAR configuring communications, 1-2 calling processor, 4-2

REAL TIE LEVEL configuration directive, 5-13 Registered Package menu **N** SOLAR install, 4-6 Registering CSC example 2, 5-41 defining route for TCP packet, 2-6

## **S**

SEC\_LEVEL\_x SGS Optional verifications for CSC and CDI, 6-2 demand terminal. *see* Demand terminal security Server communications concerns opening and closing connections, 5-33 **P** Server configuration concerns, 5-33 additional NCS server issues, 5-34 Package Information screen<br>
SOLAR registration of CSC, 4-4<br>
PATH configuration directive, 5-13, 5-45<br>
PATH statement, defining path to server, 2-11<br>
Product key<br>
CSC, 5-35<br>
Product Selection screen<br>
SOLAR install, 4-7<br>
Pro FORWARD ROUTE, 2-7 KEYIN, 2-4 **Q** ROUTE IP ADDR, 2-6 SEC\_LEVEL\_x, 2-5 specifying in COMUS BUILD, 3-7 SIGNON configuration directive, 5-14

install procedure overview, 4-2 installation modes, 4-7 installing and registering of CSC, 4-1 installing the registered package, 4-6 Product Selection screen, 4-7 Registered Package menu, 4-6 registering the CSC software package, 4-3 using INSTALLPKG to install CSC, 4-9 Starting COMUS CSC BUILD Runstream, 3-9 Starting CSC, 6-2 Syntax notation guidelines, xiii SYS\$LIB\$\*CSC element copying updated elements to, 5-32

# **T**

TRANSLATE\_POOL configuration directive, 5-14, 5-44 Troubleshooting Tools \*CDI PING command, 6-3 Type 2 SGS Definition Prompt example display, 3-4 Type 2 SGS parameters overview, 3-7 Type 2 SGS Parameters C2SEC, 3-9 CANACT, 3-7 CANPRJ, 3-7 CSCFLE parameter, 3-7 CSCPARM parameter, 3-7 CSCUICBA & CSCUICBB, 3-8 CSCUILOG, 3-8 GATEBDI, 3-9 GATECDI, 3-9 USERID, 3-7

## **U**

UNDEFINED\_POOL CSC configuration directive, 5-14 Update, CSC\$PARAM, 2-8 Updates to CSC, 3-2 User Id specifying in COMUS BUILD, 3-7 User Requests configuring CSCUI with EXCTL, 5-28 list of, 5-28 USERID configuration directive, 5-15 USERID parameter overview of configuration parameters, 3-7 specifying user id, 3-7

# **V**

<span id="page-115-0"></span>Verifying CSC and CDI operation, 6-2

# **EFFECTIVE PAGES**

Manual: CSC Installation Guide 312537301

**Reissue Date:**

**Issue Date:** February 2005

This document has 118 total pages, including:

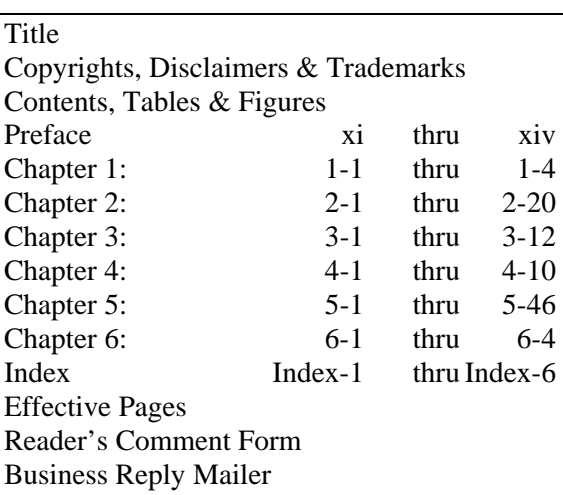